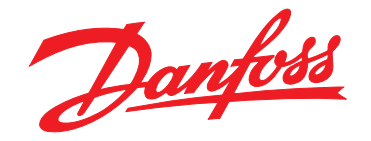

# **Manuale di funzionamento VLT**® **AutomationDrive FC 301/302 0,25-75 kW**

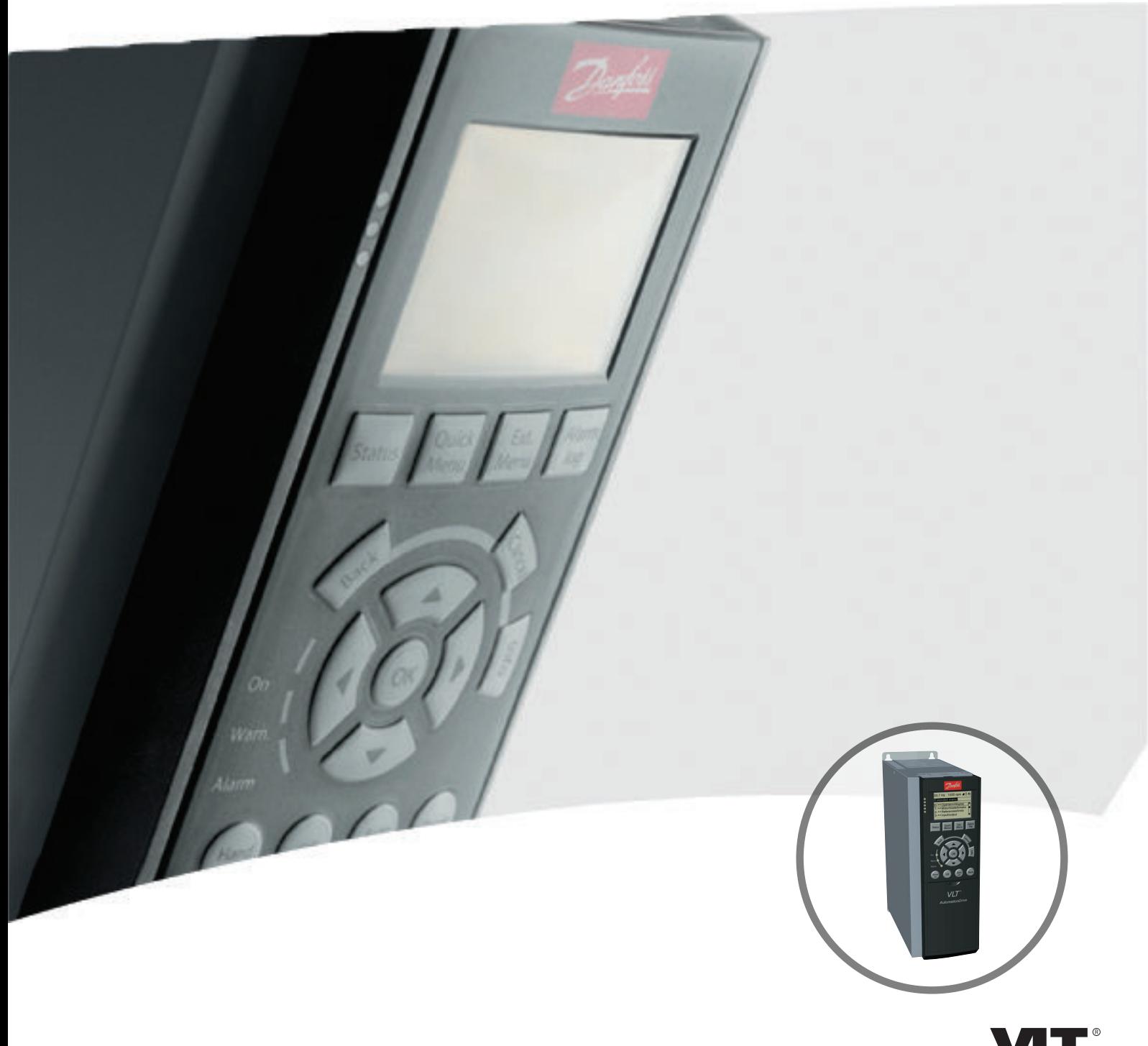

[www.danfoss.it/vlt-drives](http://www.danfoss.it/vlt-drives)

DRIVE

Danfoss

**Sommario Manuale di funzionamento**

# **Sommario**

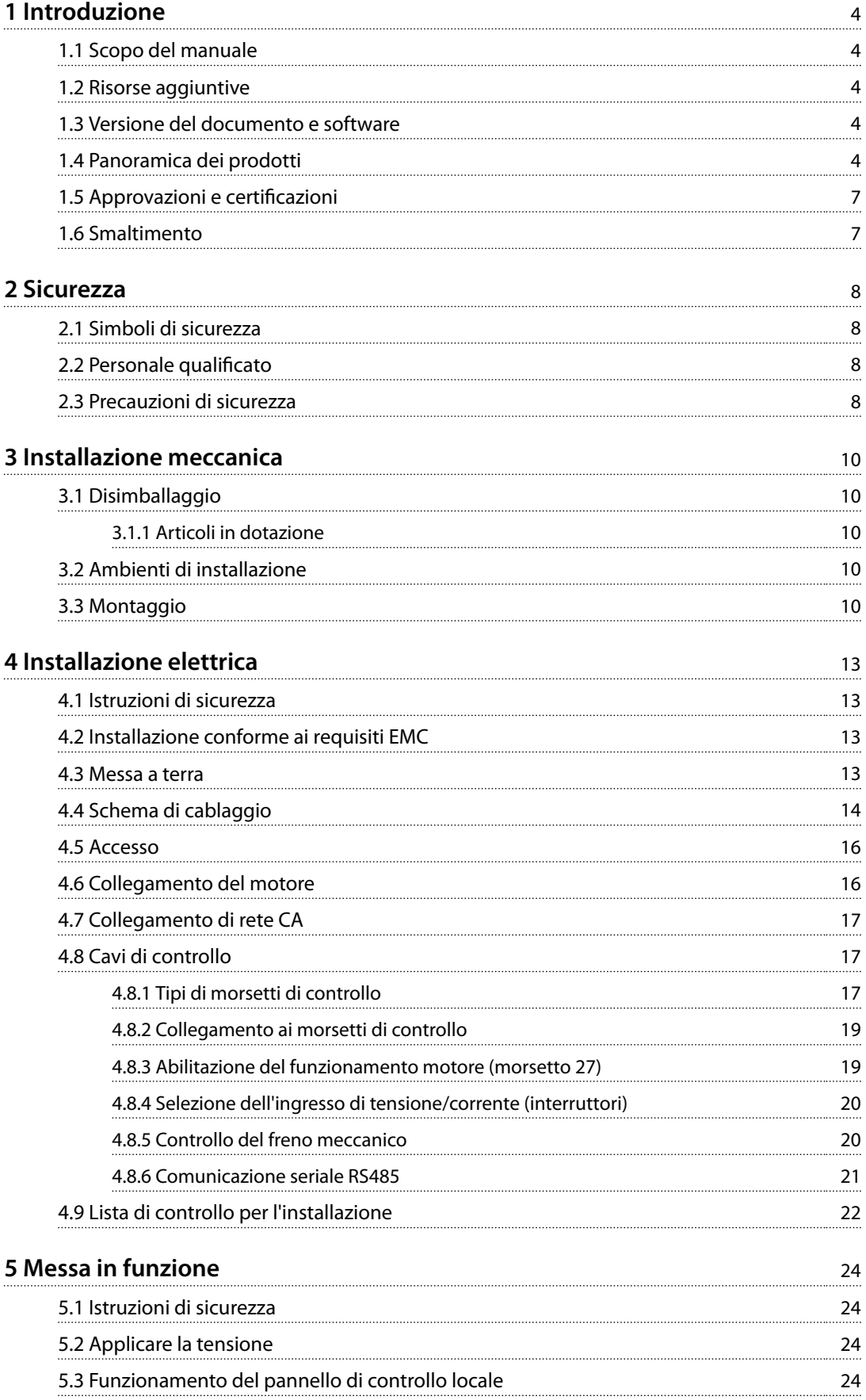

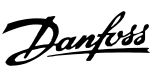

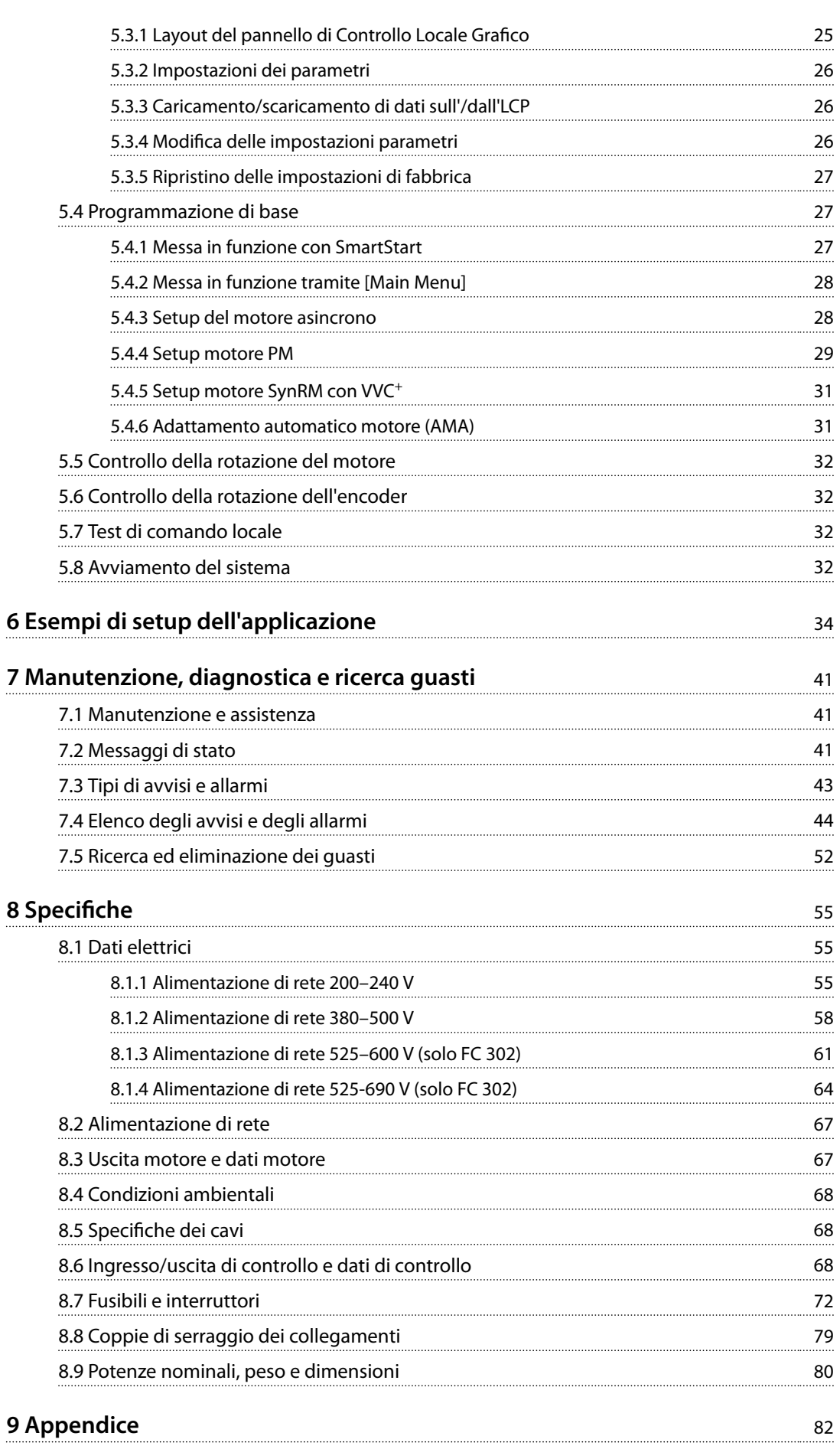

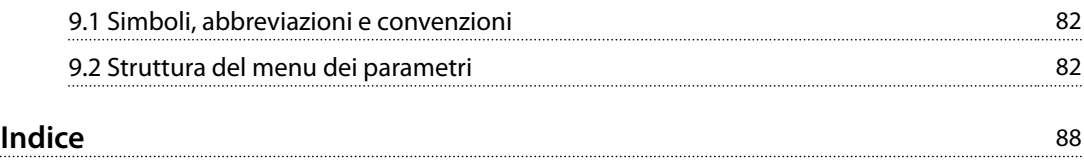

<span id="page-5-0"></span>**1 1**

Danfoss

# 1 Introduzione

# 1.1 Scopo del manuale

Il presente manuale di funzionamento fornisce informazioni sull'installazione e la messa in funzione sicure del convertitore di frequenza.

Il manuale di funzionamento è destinato a personale qualificato.

Leggere e seguire il manuale di funzionamento per utilizzare il convertitore di frequenza in modo sicuro e professionale, e prestare particolare attenzione alle istruzioni di sicurezza e agli avvisi generali. Mantenere questo manuale di funzionamento sempre nei pressi del convertitore di frequenza.

VLT® è un marchio registrato.

# 1.2 Risorse aggiuntive

Sono disponibili altre risorse di supporto alla comprensione del funzionamento e della programmazione avanzati del convertitore di frequenza.

- **•** La *Guida alla Programmazione VLT*® *AutomationDrive FC 301/FC 302* fornisce maggiori dettagli sul funzionamento dei parametri e molti esempi applicativi.
- **•** La *Guida alla Progettazione VLT*® *AutomationDrive FC 301/FC 302* fornisce informazioni dettagliate sulle capacità e funzionalità per progettare sistemi di controllo motore.
- **•** Istruzioni per il funzionamento con apparecchiatura opzionale.

Pubblicazioni e manuali supplementari sono disponibili su Danfoss. Vedere *[vlt-drives.danfoss.com/Support/Technical-](http://vlt-drives.danfoss.com/Support/Technical-Documentation/)[Documentation/](http://vlt-drives.danfoss.com/Support/Technical-Documentation/)* per gli elenchi.

#### 1.3 Versione del documento e software

Il presente manuale è revisionato e aggiornato regolarmente. Tutti i suggerimenti relativi a eventuali migliorie sono ben accetti. *Tabella 1.1* mostra la versione del manuale e la versione software corrispondente.

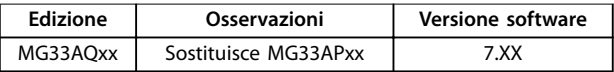

**Tabella 1.1 Versione del manuale e versione software**

# 1.4 Panoramica dei prodotti

#### 1.4.1 Uso previsto

Il convertitore di frequenza è un controllore elettronico del motore progettato per:

- **•** La regolazione della velocità del motore in risposta ai comandi di retroazione o ai comandi remoti da controllori esterni. Un sistema di azionamento elettrico è formato da un convertitore di frequenza, da un motore e da un'apparecchiatura azionata dal motore.
- **•** Monitoraggio del sistema e dello stato del motore.

Il convertitore di frequenza può anche essere usato per la protezione del motore.

A seconda della configurazione, il convertitore di frequenza può essere usato in applicazioni standalone o essere integrato in un dispositivo o in un impianto più grande.

Il convertitore di frequenza è approvato per l'uso in ambienti residenziali, industriali e commerciali in conformità alle normative e agli standard locali.

# *AVVISO!*

**In un ambiente residenziale, questo prodotto può provocare interferenze radio e, in tal caso, potrebbero essere necessarie misure correttive supplementari.**

#### **Uso improprio prevedibile**

Non usare il convertitore di frequenza in applicazioni che non sono conformi alle condizioni di funzionamento e ambientali specificate. Accertarsi della conformità con le condizioni specificate in *[capitolo 8 Specifiche](#page-56-0)*.

**Introduzione Manuale di funzionamento**

# 1.4.2 Viste esplose

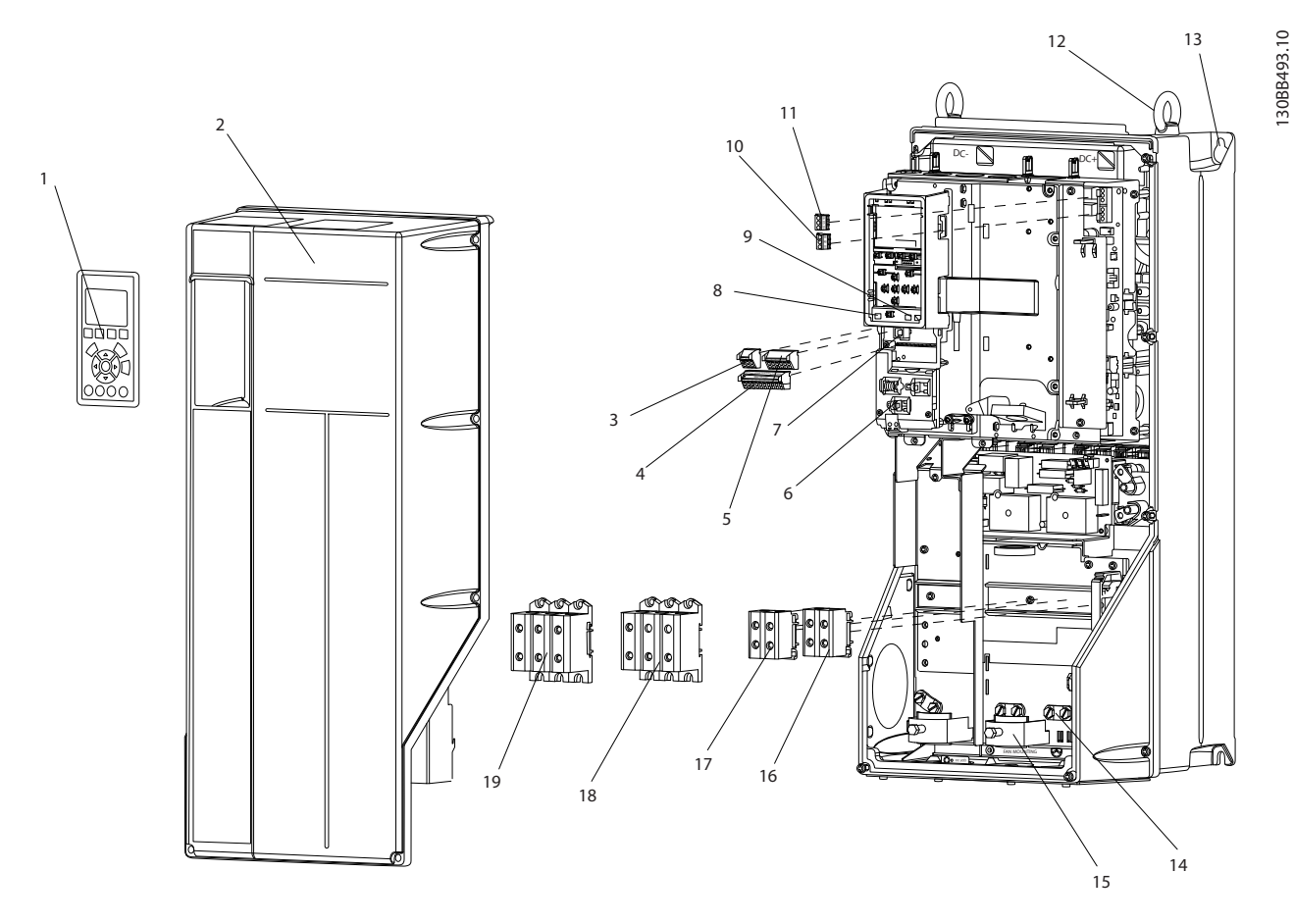

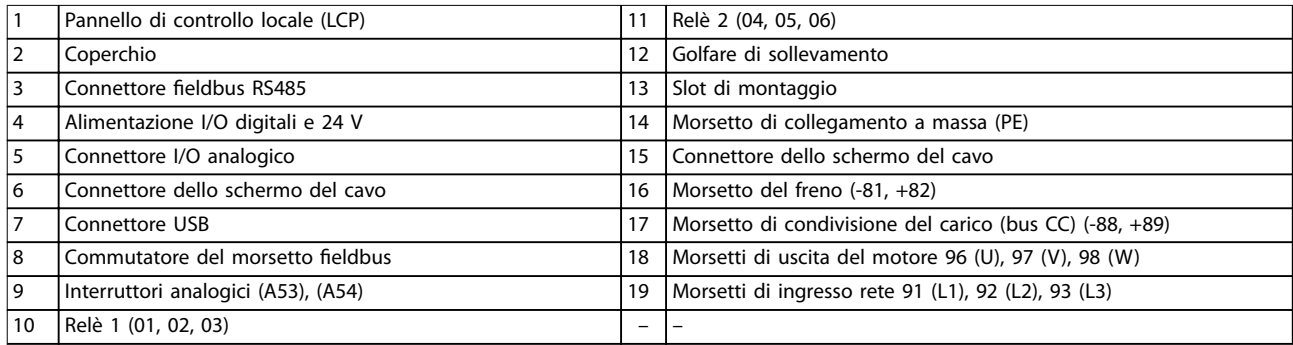

**Disegno 1.1 Vista esplosa dimensioni di contenitore B e C, IP55 e IP66**

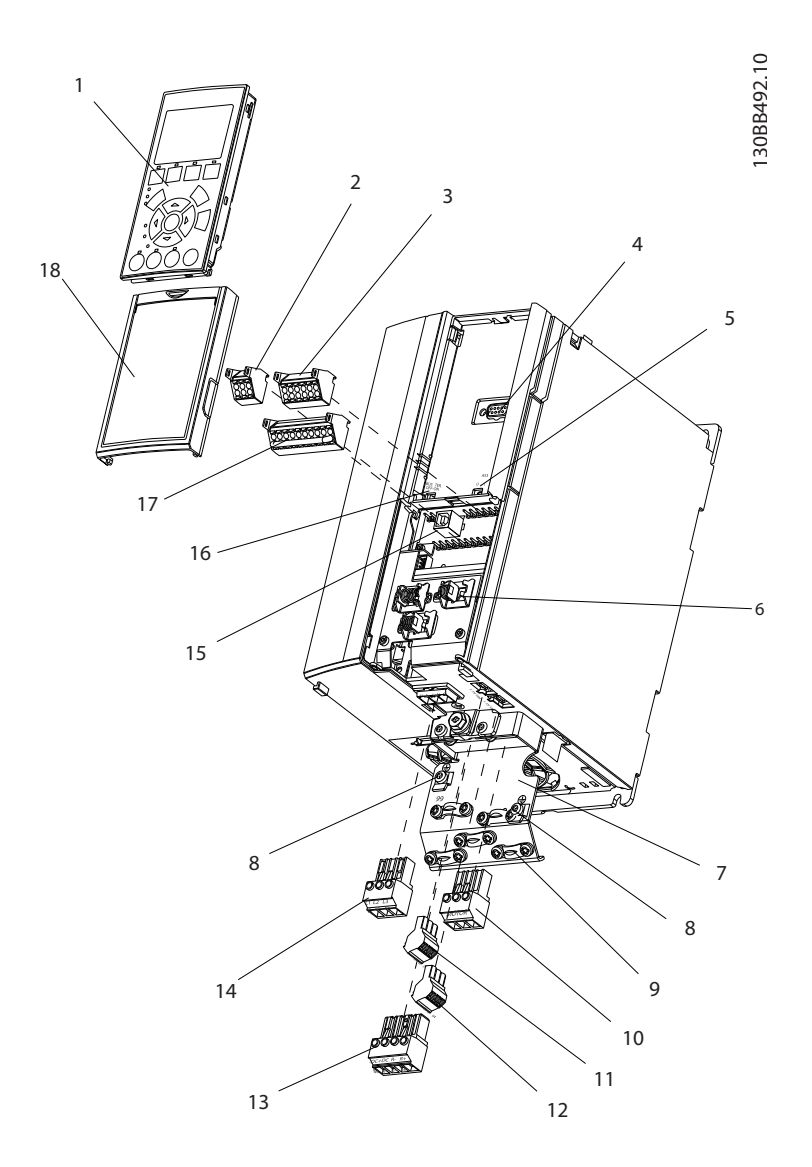

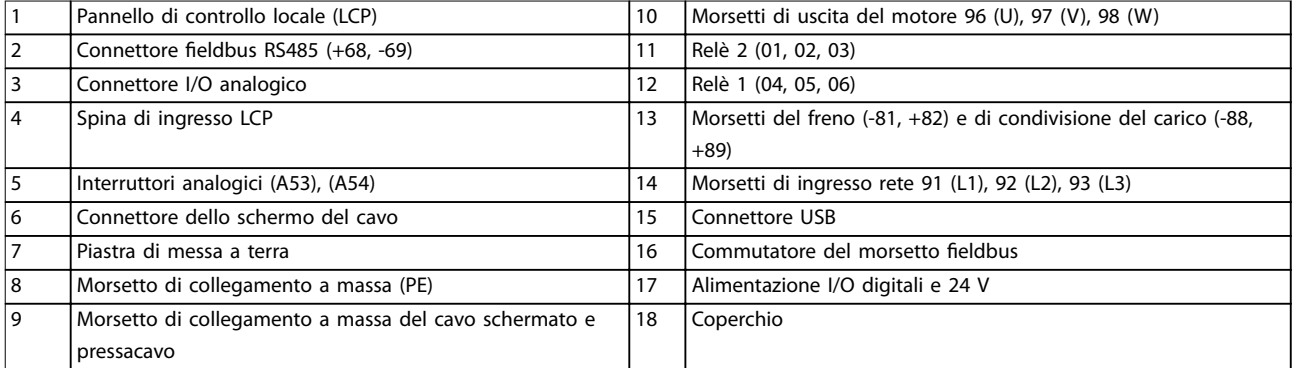

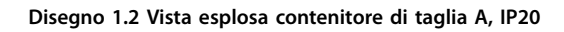

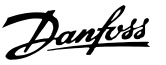

# <span id="page-8-0"></span>1.4.3 Diagramma a blocchi del convertitore di frequenza

*Disegno 1.3* è uno schema a blocchi che rappresenta i componenti interni del convertitore di frequenza. Vedere *Tabella 1.2* per le loro funzioni.

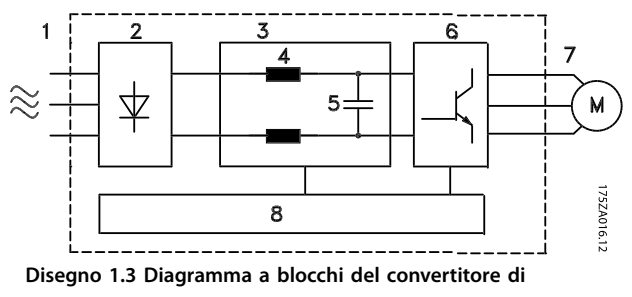

#### **frequenza**

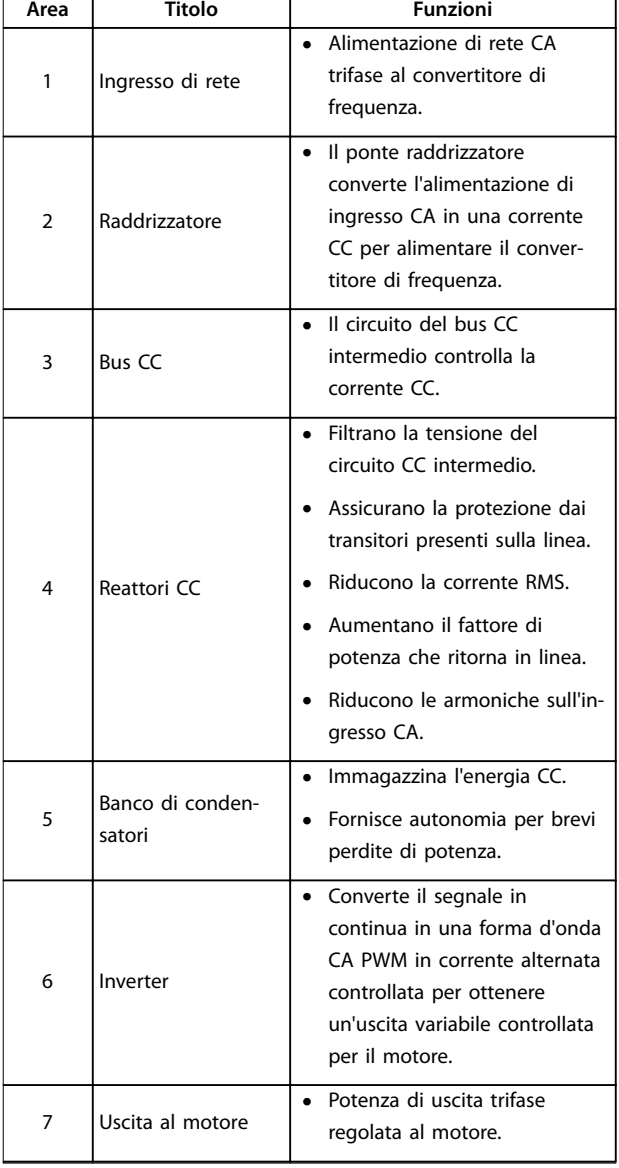

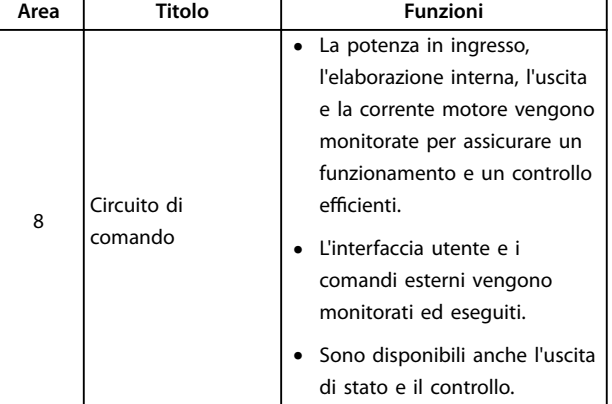

**Tabella 1.2 Legenda relativa a** *Disegno 1.3*

# 1.4.4 Dimensioni di contenitore e potenze nominali

Per le dimensioni dei contenitore e le potenze nominali dei convertitori di frequenza, fare riferimento a *[capitolo 8.9 Potenze nominali, peso e dimensioni](#page-81-0)*.

## 1.5 Approvazioni e certificazioni

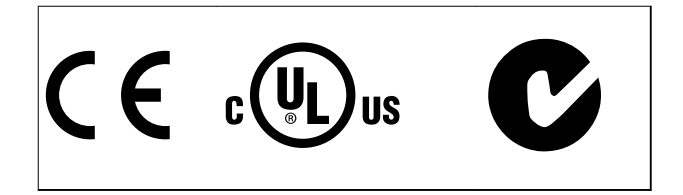

Sono disponibili ulteriori approvazioni e certificazioni. Contattare il partner locale Danfoss. I convertitori di frequenza con contenitore di taglia T7 (525–690 V) sono certificati UL solo per 525-600 V.

Il convertitore di frequenza soddisfa i requisiti UL 508C di protezione termica. Per maggiori informazioni, fare riferimento alla sezione *Protezione termica del motore* nella Guida alla progettazione specifica del prodotto.

Per i requisiti di conformità con l'Accordo europeo sul trasporto internazionale di merci pericolose per vie navigabili interne (ADN), fare riferimento a *Impianto conforme ad ADN* nella Guida alla progettazione specifica del prodotto.

## 1.6 Smaltimento

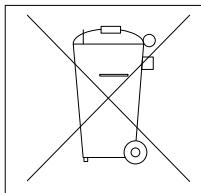

Non smaltire le apparecchiature che contengono componenti elettrici insieme ai rifiuti domestici.

Raccoglierle separatamente in conformità alle leggi locali e attualmente vigenti.

Danfoss

# <span id="page-9-0"></span>2 Sicurezza

2.1 Simboli di sicurezza

Nel presente manuale vengono utilizzati i seguenti simboli:

# **AVVISO**

**Indica una situazione potenzialmente rischiosa che potrebbe causare morte o lesioni gravi.**

# **ATTENZIONE**

**Indica una situazione potenzialmente rischiosa che potrebbe causare lesioni leggere o moderate. Può anche essere usato per mettere in guardia da pratiche non sicure.**

# *AVVISO!*

**Indica informazioni importanti, incluse situazioni che possono causare danni alle apparecchiature o alla proprietà.**

# 2.2 Personale qualificato

Il trasporto, l'immagazzinamento, l'installazione, l'uso e la manutenzione effettuati in modo corretto e affidabile sono essenziali per un funzionamento senza problemi e in sicurezza del convertitore di frequenza. Solo il personale qualificato è autorizzato a installare e a far funzionare questa apparecchiatura.

Per personale qualificato si intendono dipendenti adequatamente formati che sono autorizzati a installare, mettere in funzione ed effettuare la manutenzione su apparecchiature, sistemi e circuiti in conformità alle leggi e ai regolamenti pertinenti. Inoltre, il personale qualificato deve avere dimestichezza con le istruzioni e le misure di sicurezza descritte in questo manuale di funzionamento.

# 2.3 Precauzioni di sicurezza

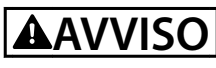

## **ALTA TENSIONE**

**I convertitori di frequenza sono soggetti ad alta tensione quando collegati all'alimentazione di ingresso della rete CA, all'alimentazione CC o alla condivisione del carico. Se l'installazione, l'avviamento e la manutenzione non** vengono eseguiti da personale qualificato potrebbero **presentarsi rischi di lesioni gravi o mortali.**

**• L'installazione, l'avviamento e la manutenzione** devono essere effettuati solo da personale qualificato.

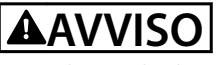

# **AVVIO INVOLONTARIO**

**Quando il convertitore di frequenza è collegato alla rete CA, all'alimentazione CC o alla condivisione del carico, il motore può avviarsi in qualsiasi momento. L'avvio involontario durante i lavori di programmazione, manutenzione o riparazione può causare morte o lesioni gravi alle persone oppure danni alle cose. Il motore può essere avviato tramite un interruttore esterno, un comando eldbus, un segnale di riferimento in ingresso dall'LCP oppure dopo aver eliminato una condizione di guasto.**

**Per prevenire un avvio involontario del motore, procedere come segue.**

- **• Scollegare il convertitore di frequenza dalla rete.**
- **• Premere [O/Reset] sull'LCP prima di programmare i parametri.**
- **• Cablare e montare completamente il convertitore di frequenza, il motore e qualsiasi apparecchiatura azionata prima di collegare il convertitore di frequenza alla rete CA, all'alimentazione CC o alla condivisione del carico.**

# **AVVISO**

# **TEMPO DI SCARICA**

**Il convertitore di frequenza contiene condensatori del collegamento CC che possono rimanere carichi anche quando il convertitore di frequenza non è alimentato. Dopo lo spegnimento delle spie luminose può essere ancora presente alta tensione. Il mancato rispetto del tempo di attesa indicato dopo il disinserimento dell'ali**mentazione e prima di effettuare lavori di manutenzione **o riparazione può causare lesioni gravi o mortali.**

- **1. Arrestare il motore.**
- **2. Scollegare la rete CA, i motori del tipo a magneti permanenti e le alimentazioni del bus CC, incluse le batterie di riserva, i gruppi di continuità e i collegamenti bus CC ad altri convertitori di frequenza.**
- **3. Attendere che i condensatori si scarichino completamente prima di eseguire qualsiasi lavoro di manutenzione o di riparazione. La** durata del tempo di attesa è specificata in *[Tabella 2.1](#page-10-0)***.**

<u>Danfoss</u>

<span id="page-10-0"></span>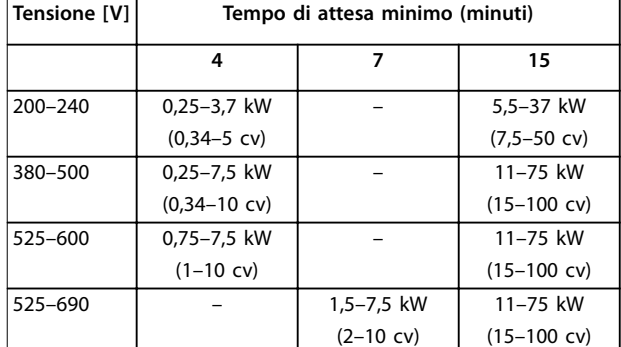

**Tabella 2.1 Tempo di scarica**

# **AVVISO**

# **RISCHIO DI CORRENTE DI DISPERSIONE**

**Le correnti di dispersione superano i 3,5 mA. Un collegamento a massa non corretto del convertitore di frequenza può causare morte o lesioni gravi.**

**• Assicurare il corretto collegamento a massa dell'apparecchiatura da parte di un installatore elettrico certificato.** 

# **AAVVISO**

# **PERICOLO APPARECCHIATURE**

**Il contatto con gli alberi rotanti e le apparecchiature elettriche può causare morte o lesioni gravi.**

- **• Assicurarsi che solo il personale adeguatamente** formato e qualificato effettui l'installazione, **l'avviamento e la manutenzione.**
- **• Assicurarsi che il lavoro elettrico avvenga in conformità alle norme elettriche nazionali e locali.**
- **• Seguire le procedure illustrate in questo manuale.**

# **AVVISO**

# **ROTAZIONE INVOLONTARIA DEL MOTORE AUTOROTAZIONE**

**Una rotazione involontaria dei motori a magneti permanenti crea tensione e può caricare l'unità, provocando lesioni gravi o mortali o danni all'apparecchiatura.**

**• Assicurarsi che i motori a magneti permanenti siano bloccati per impedire una rotazione involontaria.**

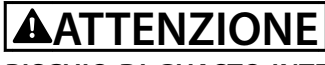

## **RISCHIO DI GUASTO INTERNO**

**Un guasto interno nel convertitore di frequenza può provocare lesioni gravi quando questo non è chiuso correttamente.**

**• Assicurarsi che tutte le coperture di sicurezza** siano al loro posto e fissate in modo sicuro **prima di applicare la corrente elettrica.** 

Danfoss

# <span id="page-11-0"></span>3 Installazione meccanica

#### 3.1 Disimballaggio

## 3.1.1 Articoli in dotazione

Gli articoli forniti possono variare a seconda della configurazione del prodotto.

- **•** Assicurarsi che gli articoli forniti e le informazioni sulla targa corrispondano alla conferma d'ordine.
- **•** Controllare visivamente l'imballaggio e il convertitore di frequenza per verificare la presenza di eventuali danni causati da una manipolazione inappropriata durante la spedizione. Presentare qualsiasi reclamo per danni al vettore di consegna. Conservare le parti danneggiate per chiarimenti.

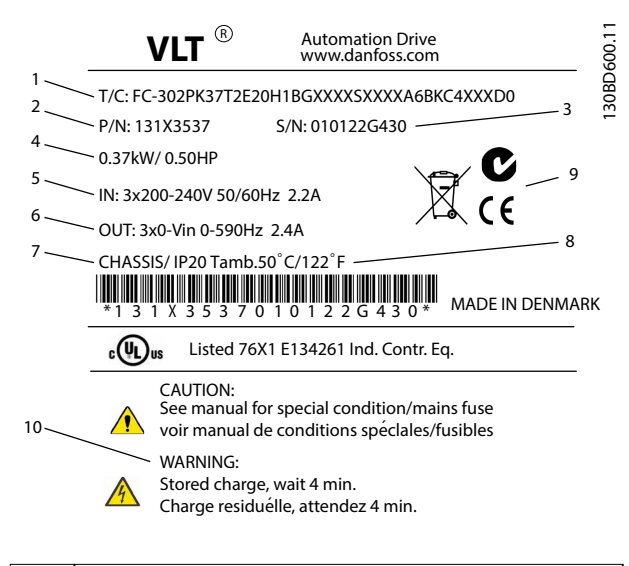

| 1 | Codice identificativo                                    |
|---|----------------------------------------------------------|
| 2 | Codice numerico                                          |
| 3 | Numero seriale                                           |
| 4 | Potenza nominale                                         |
| 5 | Tensione, frequenza e corrente di ingresso (a basse/alte |
|   | tensioni)                                                |
| 6 | Tensione, frequenza e corrente di uscita (a basse/alte   |
|   | tensioni)                                                |
|   |                                                          |
| 7 | Tipo di contenitore e grado IP                           |
| 8 | Temperatura ambiente massima                             |
| 9 | Certificazioni                                           |

**Disegno 3.1 Targa del prodotto (esempio)**

# *AVVISO!*

**Non rimuovere la targa dal convertitore di frequenza (perdita della garanzia).**

#### 3.1.2 Immagazzinamento

Assicurarsi che i requisiti per l'immagazzinamento siano soddisfatti. Fare riferimento a *[capitolo 8.4 Condizioni](#page-69-0) [ambientali](#page-69-0)* per ulteriori dettagli.

#### 3.2 Ambienti di installazione

# *AVVISO!*

**In ambienti con liquidi, particelle o gas corrosivi trasportati dall'aria, assicurarsi che il grado IP/tipo dell'apparecchiatura corrisponda all'ambiente di installazione. Il mancato rispetto dei requisiti per le condizioni ambientali può ridurre la durata del convertitore di frequenza. Assicurarsi che siano soddisfatti i requisiti di umidità dell'aria, temperatura e altitudine.** 

#### **Vibrazioni e scosse**

Il convertitore di frequenza è conforme ai requisiti per unità installate su pareti o in pavimenti di stabilimenti di produzione, nonché su pannelli imbullonati ai muri o ai pavimenti.

Per specifiche dettagliate sulle condizioni ambientali, fare riferimento a *[capitolo 8.4 Condizioni ambientali](#page-69-0)*.

## 3.3 Montaggio

# *AVVISO!*

**Un montaggio errato può causare surriscaldamento e prestazioni ridotte.**

#### **Rareddamento**

**•** Assicurarsi che sia presente uno spazio libero sul lato superiore e inferiore per il raffreddamento dell'aria. Consultare *[Disegno 3.2](#page-12-0)* per le distanze minime richieste.

Danfoss

<span id="page-12-0"></span>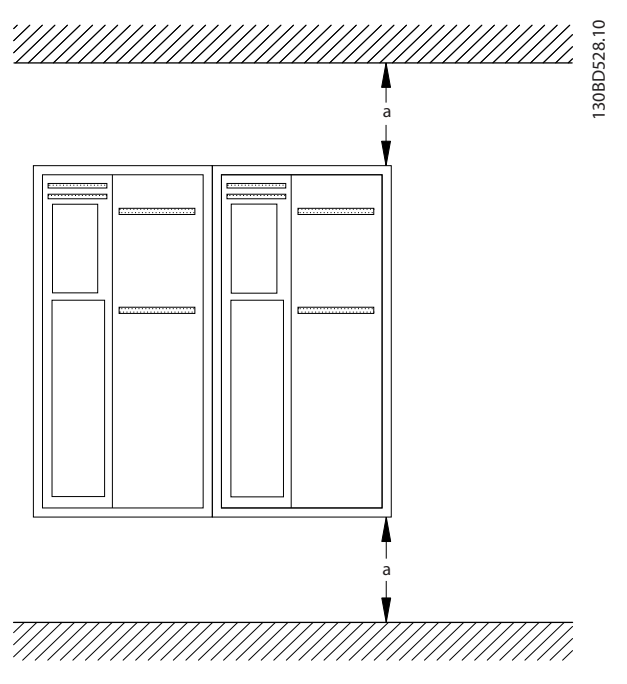

Disegno 3.2 Distanza di raffreddamento superiore e inferiore

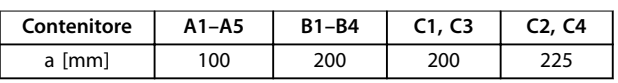

Tabella 3.1 Requisiti relativi alla distanza minima per il flusso d'aria

#### **Sollevamento**

- **•** Per determinare un metodo di sollevamento sicuro, controllare il peso dell'unità, vedere *[capitolo 8.9 Potenze nominali, peso e dimensioni](#page-81-0)*.
- **•** Assicurarsi che il dispositivo di sollevamento sia adatto all'operazione.
- **•** Se necessario, avvalersi di un paranco, una gru o un muletto della portata adeguata per spostare l'unità.
- **•** Per il sollevamento, utilizzare i golfari sull'unità, se in dotazione.

#### **Montaggio**

- 1. Assicurarsi che il sito di installazione sia in grado di sopportare il peso dell'unità. Il convertitore di frequenza consente l'installazione fianco a fianco.
- 2. Collocare l'unità il più vicino possibile al motore. Fare in modo che i cavi del motore siano quanto più corti possibile.
- 3. Per fornire un flusso d'aria di raffreddamento, montare l'unità verticalmente su una superficie piana robusta o sulla piastra di installazione opzionale.
- 4. Utilizzare i fori di montaggio scanalati sull'unità per il montaggio a parete, se in dotazione.

**Montaggio con piastra di installazione e barre**

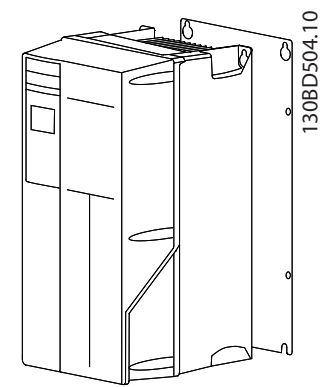

**Disegno 3.3 Montaggio corretto con la piastra di installazione**

# *AVVISO!*

**Per il montaggio su barre è richiesta la piastra di installazione.**

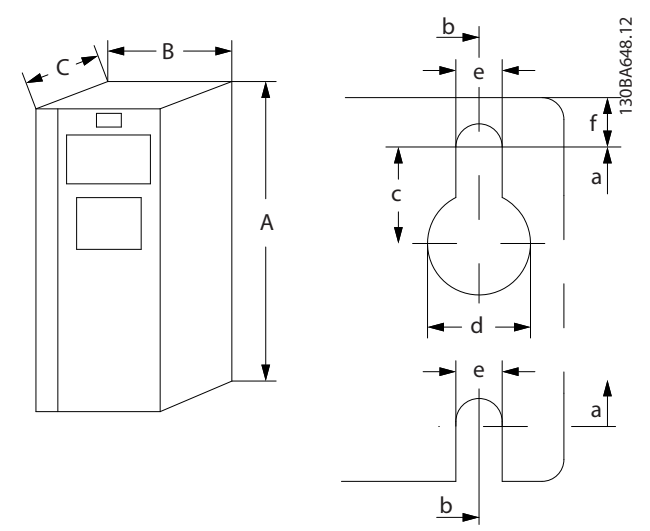

**Disegno 3.4 Fori di montaggio superiori e inferiori (vedere**  *[capitolo 8.9 Potenze nominali, peso e dimensioni](#page-81-0)***)**

Danfoss

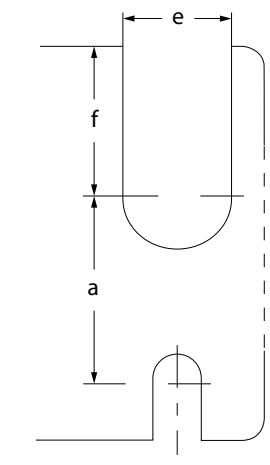

130BA715.12

130BA715.12

**Disegno 3.5 Fori di montaggio superiori e inferiori (B4, C3 e C4)**

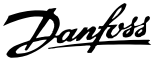

# <span id="page-14-0"></span>4 Installazione elettrica

# 4.1 Istruzioni di sicurezza

Vedere *[capitolo 2 Sicurezza](#page-9-0)* per le istruzioni generali di sicurezza.

# **AVVISO**

# **TENSIONE INDOTTA**

**La tensione indotta da cavi motore di uscita posati insieme può caricare i condensatori dell'apparecchiatura anche quando questa è spenta e disinserita. Il mancato rispetto della posa separata dei cavi di uscita del motore o dell'uso di cavi schermati può causare morte o lesioni gravi.**

- **• Posare separatamente i cavi di uscita del motore, oppure**
- **• usare cavi schermati.**

# **AATTENZIONE**

### **PERICOLO DI SCOSSE**

**Il convertitore di frequenza può provocare una corrente CC nel conduttore PE. In caso di mancato rispetto delle raccomandazioni, l'RCD potrebbe non fornire la protezione prevista.**

**• Quando viene usato un dispositivo a corrente residua (RCD) per una protezione contro le scosse elettriche, è consentito solo un RCD di tipo B sul lato di alimentazione.**

#### **Protezione da sovracorrente**

- **•** Dispositivi di protezione addizionali, come una protezione da cortocircuito o la protezione termica del motore tra il convertitore di frequenza e il motore, sono necessari per applicazioni con motori multipli.
- **•** Sono necessari fusibili di ingresso per fornire una protezione da cortocircuito e da sovracorrente. Se non sono stati installati in fabbrica, i fusibili devono comunque essere forniti dall'installatore. Vedere le prestazioni massime dei fusibili in *[capitolo 8.7 Fusibili e interruttori](#page-73-0)*.

#### **Tipi e caratteristiche dei cavi**

- **•** Tutti i cavi devono essere conformi alle norme locali e nazionali relative ai requisiti in termini di sezioni trasversali e temperature ambiente.
- Raccomandazione sui cavi di alimentazione: filo di rame predisposto per almeno 75 °C.

Vedere *[capitolo 8.1 Dati elettrici](#page-56-0)* e *[capitolo 8.5 Specifiche dei](#page-69-0) [cavi](#page-69-0)* per le dimensioni e i tipi di cavi raccomandati.

## 4.2 Installazione conforme ai requisiti EMC

Per ottenere un impianto conforme alle norme EMC, seguire le istruzioni fornite in *capitolo 4.3 Messa a terra*, *[capitolo 4.4 Schema di cablaggio](#page-15-0)*, *[capitolo 4.6 Collegamento](#page-17-0) [del motore](#page-17-0)* e *[capitolo 4.8 Cavi di controllo](#page-18-0)*.

### 4.3 Messa a terra

# **AVVISO**

# **RISCHIO DI CORRENTE DI DISPERSIONE**

**Le correnti di dispersione superano i 3,5 mA. Un collegamento a massa non corretto del convertitore di frequenza può causare morte o lesioni gravi.**

**• Assicurare il corretto collegamento a massa dell'apparecchiatura da parte di un installatore elettrico certificato.** 

#### **Per la sicurezza elettrica**

- **•** Mettere a terra il convertitore di frequenza conformemente alle norme e direttive pertinenti.
- **•** Usare un cavo di massa dedicato per l'alimentazione di ingresso, del motore e per i cavi di controllo.
- **•** Non collegare a massa un convertitore di frequenza con un altro in modo concatenato.
- **•** Mantenere i cavi di collegamento a massa il più corti possibile.
- **•** Rispettare i requisiti del costruttore del motore relativi al cablaggio.
- **•** Sezione minima del cavo: 10 mm<sup>2</sup> (oppure 2 conduttori di terra che devono essere terminati separatamente).

#### **Per un impianto conforme EMC**

- **•** Stabilire un contatto elettrico tra lo schermo del cavo e il contenitore del convertitore di frequenza usando passacavi metallici o i morsetti forniti con l'apparecchiatura (vedere *[capitolo 4.6 Collegamento del motore](#page-17-0)*).
- Usare un filo elettrico cordato per ridurre le interferenze elettriche.
- **•** Non usare schermi attorcigliati.

# <span id="page-15-0"></span>*AVVISO!*

# **EQUALIZZAZIONE DEL POTENZIALE**

**Rischio di interferenza elettrica quando il potenziale di terra tra il convertitore di frequenza e il sistema di controllo è diverso. Installare i cavi di equalizzazione tra i componenti di sistema. Sezione raccomandata del cavo: 16 mm<sup>2</sup> .**

## 4.4 Schema di cablaggio

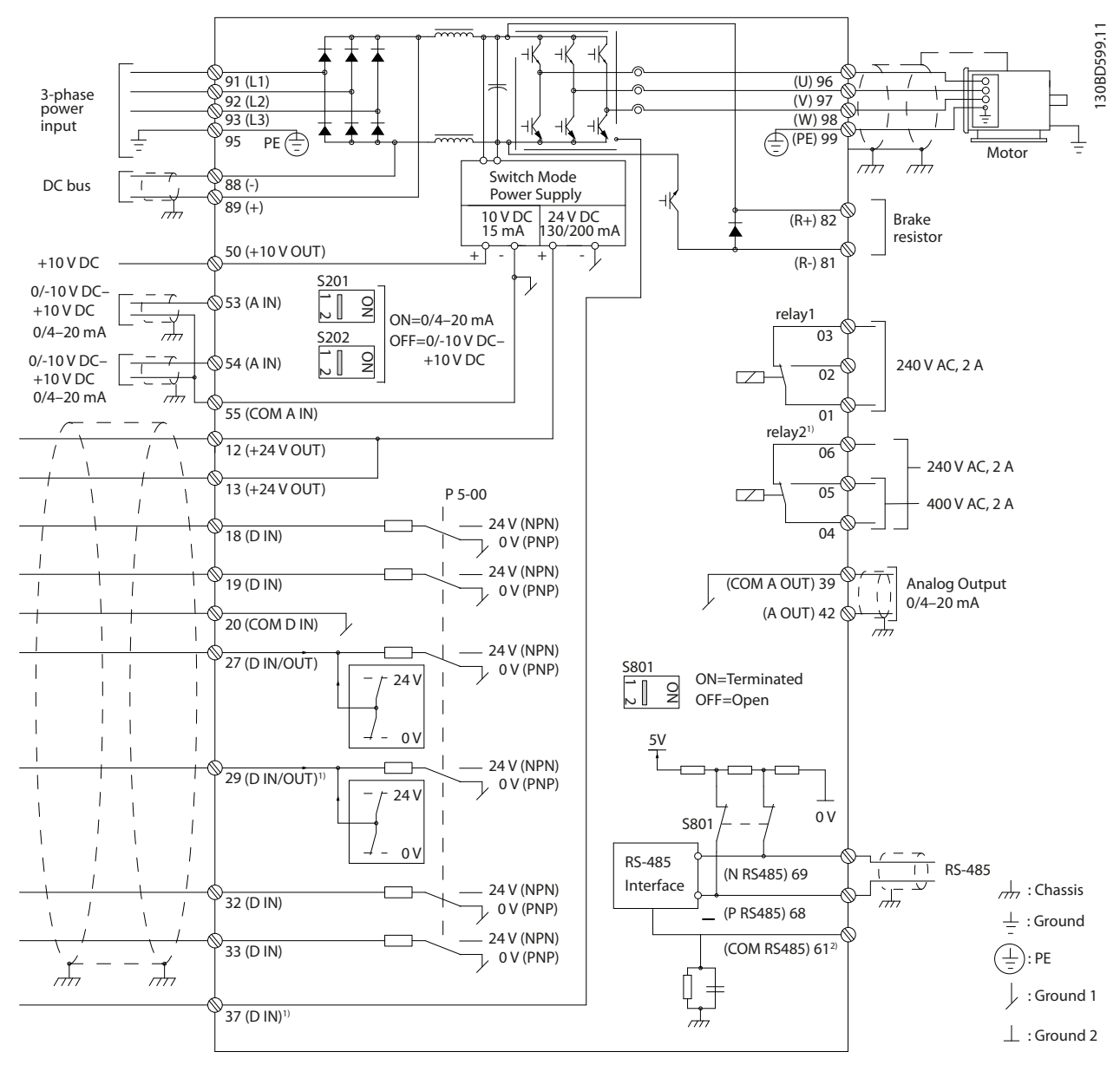

**Disegno 4.1 Schema di cablaggio di base**

#### $A =$  analogico,  $D =$  digitale

1) Il morsetto 37 (opzionale) viene usato per Safe Torque Off (STO). Per istruzioni sull'installazione, fare riferimento al *Manuale di funzionamento VLT*® *Safe Torque Off*. Il morsetto 37 non è incluso in FC 301 (tranne nel contenitore di tipo A1). Il relè 2 e il morsetto 29 non hanno alcuna funzione in FC 301. 2) Non collegare lo schermo del cavo.

130BD529.12 130BD529.12 ... SPORT & 2  $\overrightarrow{a}$  $\overline{\mathcal{B}}$ ত্তি 3 1 <del>öooö</del>  $\sqrt{\frac{1}{1000}}$  $=$ 4 <u>00000000</u> 5  $\overline{\mathbb{D}}$ ▓ r J ř J  $\circ$ u v  $\epsilon$ w <sup>10</sup> <sup>11</sup> PE ℁ L1 L2 L3 PE O È 8 6 7

![](_page_16_Picture_197.jpeg)

Almeno 200 mm (7,9 pollici)

**Disegno 4.2 Collegamentoelettrico conforme alle norme EMC**

**Installazione elettrica Manuale di funzionamento**

Per ulteriori informazioni sull'EMC, vedi *[capitolo 4.2 Installazione conforme ai requisiti EMC](#page-14-0)*

![](_page_17_Picture_2.jpeg)

# <span id="page-17-0"></span>*AVVISO!*

# **INTERFERENZA EMC**

**Usare cavi schermati per i cavi motore e i cavi di controllo e cavi separati per l'alimentazione di ingresso, i cavi motore e i cavi di controllo. Il mancato isolamento dei cavi di alimentazione, motore e di comando può provocare un comportamento involontario e prestazioni ridotte. È necessario uno spazio libero di almeno 200 mm (7,9 pollici) tra i cavi di alimentazione, del motore e di comando.**

### 4.5 Accesso

**•** Rimuovere il coperchio con un cacciavite (vedi Disegno 4.3) oppure allentando le viti di fissaggio (vedi *Disegno 4.4*).

![](_page_17_Picture_8.jpeg)

**Disegno 4.3 Accesso al cablaggio per contenitori IP20 e IP21**

![](_page_17_Figure_10.jpeg)

**Disegno 4.4 Accesso al cablaggio per contenitori IP55 e IP66**

Serrare le viti del coperchio usando le coppie di serraggio specificate in *Tabella 4.1*.

![](_page_17_Picture_298.jpeg)

**Tabella 4.1 Coppie di serraggio per coperchi [Nm]**

### 4.6 Collegamento del motore

# **AVVISO**

#### **TENSIONE INDOTTA**

**La tensione indotta da cavi motore di uscita posati insieme può caricare i condensatori dell'apparecchiatura anche quando questa è spenta e disinserita. Il mancato rispetto della posa separata dei cavi di uscita del motore o dell'uso di cavi schermati può causare morte o lesioni gravi.**

- **•** Posare separatamente i cavi di uscita del motore, oppure
- **•** usare cavi schermati.
- **•** Rispettare le norme nazionali e locali per le dimensioni dei cavi. Per le dimensioni massime del cavo, vedere *[capitolo 8.1 Dati elettrici](#page-56-0)*.
- **•** Rispettare i requisiti del costruttore del motore relativi al cablaggio.
- **•** Sono forniti passacavi per i cavi del motore o pannelli di accesso alla base delle unità IP21 (NEMA1/12) e superiori.
- **•** Non cablare un dispositivo di avviamento o un invertitore di poli (per esempio motore Dahlander o un motore asincrono ad anelli) tra il convertitore di frequenza e il motore.

#### **Procedura**

- 1. Spelare una sezione dell'isolamento esterno del cavo.
- 2. Posizionare il cavo spelato sotto il pressacavo per stabilire il fissaggio meccanico e il contatto elettrico tra lo schermo del cavo e la massa.
- 3. Collegare il cavo di massa al morsetto di collegamento a massa più vicino secondo le istruzioni di collegamento a massa fornite in *[capitolo 4.3 Messa a terra](#page-14-0)*, vedere *[Disegno 4.5](#page-18-0)*.
- 4. Collegare il cavo trifase del motore ai morsetti 96 (U), 97 (V) e 98 (W), vedere *[Disegno 4.5](#page-18-0)*.
- 5. Serrare i morsetti secondo le informazioni fornite in *[capitolo 8.8 Coppie di serraggio dei collegamenti](#page-80-0)*.

<span id="page-18-0"></span>![](_page_18_Picture_3.jpeg)

**Disegno 4.5 Collegamento del motore**

*Disegno 4.6* mostra i collegamenti per ingresso di rete, motore e collegamento a massa per convertitori di frequenza di base. Le configurazioni effettive variano in base ai tipi di unità e alle apparecchiature opzionali.

![](_page_18_Figure_6.jpeg)

**Disegno 4.6 Esempio di cavi motore, cavi di rete e cavi di collegamento a massa**

### 4.7 Collegamento di rete CA

- **•** Dimensionare i cavi sulla base della corrente di ingresso del convertitore di frequenza. Per le dimensioni massime del cavo, vedere *[capitolo 8.1 Dati elettrici](#page-56-0)*.
- **•** Rispettare le norme nazionali e locali per le dimensioni dei cavi.

#### **Procedura**

- 1. Collegare i cavi dell'alimentazione di ingresso CA trifase ai morsetti L1, L2 e L3 (vedere *Disegno 4.6*).
- 2. In base alla configurazione dell'apparecchiatura, collegare l'alimentazione di ingresso ai morsetti di ingresso di rete o al sezionatore di ingresso.
- 3. Mettere a terra il cavo seguendo le istruzioni per il collegamento a massa fornite in *[capitolo 4.3 Messa a terra](#page-14-0)*.
- 4. Quando alimentati da una sorgente di rete isolata (rete IT o collegamento a triangolo sospeso) da una rete TT/TN-S con neutro messo a terra (collegamento a triangolo a terra), assicurarsi che *parametro 14-50 Filtro RFI* sia impostato su *[0] Off* per evitare danni al collegamento CC e ridurre le correnti capacitive di terra in conformità a IEC 61800-3.

## 4.8 Cavi di controllo

- **•** Isolare i cavi di controllo dai componenti ad alta potenza nel convertitore di frequenza.
- **•** Se il convertitore di frequenza è collegato a un termistore, assicurarsi che i cavi di controllo del termistore siano schermati e rinforzati/a doppio isolamento. Si raccomanda una tensione di alimentazione a 24 V CC. Vedere *[Disegno 4.7](#page-19-0)*.

# 4.8.1 Tipi di morsetti di controllo

*[Disegno 4.7](#page-19-0)* e *[Disegno 4.8](#page-19-0)* mostrano i connettori amovibili del convertitore di frequenza. Le funzioni dei morsetti e le impostazioni di fabbrica sono riassunte in *[Tabella 4.2](#page-19-0)* e *[Tabella 4.3](#page-20-0)*.

Danfoss

<span id="page-19-0"></span>![](_page_19_Picture_3.jpeg)

**Disegno 4.7 Posizioni dei morsetti di controllo**

![](_page_19_Figure_5.jpeg)

**Disegno 4.8 Numeri dei morsetti**

- **•** Il Connettore 1 mette a disposizione quattro morsetti per gli ingressi digitali programmabili, 2 morsetti digitali aggiuntivi programmabili come ingressi o uscite, una tensione di 24 V CC per l'alimentazione dei morsetti e un conduttore comune per l'alimentazione opzionale 24 V CC fornita dal cliente. Anche FC 302 e FC 301 (opzionale nel contenitore A1) mettono a disposizione un ingresso digitale per la funzione STO.
- **•** Morsetti del Connettore 2 (+)68 e (-)69 per il collegamento della comunicazione seriale RS485
- **•** Il Connettore 3 fornisce 2 ingressi analogici, 1 uscita analogica, una tensione di alimentazione 10 V CC e conduttori comuni per gli ingressi e l'uscita.
- **•** Il Connettore 4 è una porta USB disponibile per l'utilizzo con Software di configurazione MCT 10.

![](_page_19_Picture_428.jpeg)

**Tabella 4.2 Descrizione dei morsetti, ingressi/uscite digitali, analogici Ingressi e Uscite**

Danfoss

<span id="page-20-0"></span>**Installazione elettrica Manuale di funzionamento**

![](_page_20_Picture_372.jpeg)

**Tabella 4.3 Descrizione dei morsetti, comunicazione seriale**

#### **Morsetto addizionale**

- **•** 2 uscite a relè di forma C. La posizione delle uscite dipende dalla configurazione del convertitore di frequenza.
- **•** I morsetti sono collocati sull'apparecchiatura opzionale integrata. Vedere il manuale in dotazione con l'apparecchiatura opzionale.

# 4.8.2 Collegamento ai morsetti di controllo

I connettori dei morsetti di controllo sono scollegabili dal convertitore di frequenza per facilitare l'installazione, come mostrato in *Disegno 4.9*.

# *AVVISO!*

Mantenere quanto più corti possibile i fili elettrici di **controllo e separarli dai cavi ad alto voltaggio per ridurre al minimo le interferenze.**

1. Aprire il contatto inserendo un piccolo cacciavite nella fessura al di sopra del contatto e spingere il

![](_page_20_Figure_13.jpeg)

Disegno 4.9 Collegamento dei fili elettrici di controllo

- 2. Inserire il filo elettrico di controllo spelato direttamente nel contatto.
- 3. Rimuovere il cacciavite per fissare il filo di controllo nel contatto.
- 4. Assicurarsi che il contatto sia ben saldo e non allentato. Cavi di controllo allentati possono causare guasti all'apparecchiatura o un funzionamento non ottimale.

Vedere *[capitolo 8.5 Specifiche dei cavi](#page-69-0)* per le dimensioni di cablaggio dei morsetti di controllo e *[capitolo 6 Esempi di](#page-35-0) [setup dell'applicazione](#page-35-0)* per i collegamenti tipici dei cavi di controllo.

### 4.8.3 Abilitazione del funzionamento motore (morsetto 27)

Tra il morsetto 12 (o 13) e il morsetto 27 è necessario montare un ponticello per il funzionamento del convertitore di frequenza utilizzando i valori di programmazione impostati in fabbrica.

- **•** Il morsetto di ingresso digitale 27 è progettato per ricevere un comando di interblocco esterno a 24 V CC.
- **•** Se non si utilizzano dispositivi di interblocco, installare un ponticello tra il morsetto di controllo 12 (consigliato) o 13 e il morsetto 27. Il ponticello fornisce un segnale interno a 24 V sul morsetto 27.
- **•** Quando la riga di stato in fondo all'LCP riporta AUTO REMOTE COAST, ciò significa che l'unità è pronta per funzionare, ma manca un segnale di ingresso sul morsetto 27.
- **•** Quando al morsetto 27 è collegata un'apparecchiatura opzionale montata in fabbrica, non rimuovere il cablaggio.

![](_page_21_Picture_2.jpeg)

# <span id="page-21-0"></span>4.8.4 Selezione dell'ingresso di tensione/ corrente (interruttori)

I morsetti di ingresso analogici 53 e 54 consentono l'impostazione di un segnale di ingresso su tensione (0–10 V) o corrente (0/4–20 mA).

#### **Impostazione parametri predenita:**

- **•** Morsetto 53: segnale di riferimento velocità ad anello aperto (vedere *parametro 16-61 Mors. 53 impost. commut.*).
	- **•** Morsetto 54: segnale di retroazione ad anello chiuso (vedere *parametro 16-63 Mors. 54 impost. commut.*).

# *AVVISO!*

**Scollegare l'alimentazione al convertitore di frequenza prima di cambiare le posizioni dell'interruttore.**

- 1. Rimuovere l'LCP (vedere *Disegno 4.10*).
- 2. Rimuovere qualsiasi apparecchiatura opzionale che copra gli interruttori.
- 3. Impostare gli interruttori A53 e A54 per selezionare il tipo di segnale. U seleziona la tensione, I seleziona la corrente.

![](_page_21_Figure_13.jpeg)

**Disegno 4.10 Posizione degli interruttori dei morsetti 53 e 54**

Per eseguire STO, è necessario un cablaggio supplementare per il convertitore di frequenza. Consultare il *Manuale di funzionamento convertitori di frequenza VLT*® *Safe Torque Off* per maggiori informazioni.

# 4.8.5 Controllo del freno meccanico

#### **In applicazioni di sollevamento/abbassamento è necessario per controllare un freno elettromeccanico,**

- **•** Controllare il freno utilizzando un'uscita a relè o un'uscita digitale qualsiasi (morsetto 27 e 29).
- **•** L'uscita deve rimanere chiusa (priva di tensione) per il periodo di tempo in cui il convertitore di frequenza non è in grado di mantenere fermo il motore, ad esempio in conseguenza di un carico eccessivo.
- **•** Selezionare *[32] Com. freno mecc.* nel gruppo di parametri *5-4\* Relè* per applicazioni con un freno elettromeccanico.
- **•** Il freno viene rilasciato se la corrente motore supera il valore preimpostato in *parametro 2-20 Corrente rilascio freno*.
- **•** Il freno è innestato quando la frequenza di uscita è inferiore alla frequenza impostata nel par. *parametro 2-21 Vel. attivazione freno [giri/min]* o *parametro 2-22 Velocità di attivazione del freno [Hz]* e solo nel caso in cui il convertitore di frequenza esegue un comando di arresto.

Se il convertitore di frequenza è in modalità di allarme o in una situazione di sovratensione, il freno meccanico si chiude immediatamente.

# *AVVISO!*

130BD530.10

30BD530.10

**Il convertitore di frequenza non è un dispositivo di sicurezza. È responsabilità del progettista del sistema integrare i dispositivi di sicurezza in base alle norme nazionali pertinenti relative alle gru/agli ascensori.**

<span id="page-22-0"></span>![](_page_22_Figure_2.jpeg)

**Disegno 4.11 Collegamento del freno meccanico al convertitore di frequenza**

### 4.8.6 Comunicazione seriale RS485

Collegare i cavi della comunicazione seriale RS485 ai morsetti (+)68 e (-)69.

- **•** Usare un cavo schermato per la comunicazione seriale (consigliato)
- **•** Vedi *[capitolo 4.3 Messa a terra](#page-14-0)* per un collegamento a massa corretto.

![](_page_22_Figure_8.jpeg)

**Disegno 4.12 Schema di cablaggio per la comunicazione seriale**

Per il setup della comunicazione seriale di base, selezionare quanto segue:

- 1. Tipo di protocollo in *parametro 8-30 Protocollo*.
- 2. Indirizzo del convertitore di frequenza in *parametro 8-31 Indirizzo*.
- 3. Baud rate in *parametro 8-32 Baud rate*.
- **•** Due protocolli di comunicazione sono integrati nel convertitore di frequenza:
	- **-** Danfoss FC.
	- **-** Modbus RTU
- **•** Le funzioni sono programmabili da remoto utilizzando il software di protocollo e la connessione RS485 o nel gruppo di parametri *8- \*\* Comun. e opzioni*.
- **•** La selezione di un protocollo di comunicazione specifico modifica diverse impostazioni dei parametri predefiniti per adequarle alle specifiche del protocollo e rende disponibili parametri aggiuntivi specifici del protocollo.
- **•** Le schede opzionali per il convertitore di frequenza sono disponibili per fornire protocolli di comunicazione aggiuntivi. Vedere la documentazione della scheda opzionale per le istruzioni di installazione e funzionamento.

Danfoss

# <span id="page-23-0"></span>4.9 Lista di controllo per l'installazione

Prima di completare l'installazione dell'unità, ispezionare l'intero impianto come spiegato nel dettaglio in *Tabella 4.4*. Spuntare le voci man mano che vengono controllate.

![](_page_23_Picture_236.jpeg)

**Tabella 4.4 Lista di controllo per l'installazione**

![](_page_24_Picture_2.jpeg)

**POTENZIALE RISCHIO IN CASO DI GUASTO INTERNO Rischio di lesioni personali se il convertitore di frequenza non è chiuso correttamente.**

**• Prima di applicare la corrente elettrica, assicurarsi che tutte le coperture di sicurezza siano al loro posto e ssate in modo sicuro.**

Danfoss

# <span id="page-25-0"></span>5 Messa in funzione

## 5.1 Istruzioni di sicurezza

Vedere *[capitolo 2 Sicurezza](#page-9-0)* per le istruzioni generali di sicurezza.

# **AVVISO**

#### **ALTA TENSIONE**

**I convertitori di frequenza sono soggetti ad alta tensione quando collegati all'alimentazione di ingresso della rete CA. Se l'installazione, l'avvio e la manutenzione non** vengono eseguiti da personale qualificato potrebbero **presentarsi rischi di lesioni gravi o mortali.**

**• L'installazione, l'avviamento e la manutenzione devono essere eseguiti solo da personale** qualificato.

#### **Prima di applicare la tensione:**

- 1. Chiudere correttamente il coperchio.
- 2. Controllare che tutti i passacavi siano saldamente serrati.
- 3. Assicurarsi che l'alimentazione di ingresso all'unità sia spenta ed esclusa. Non basarsi sui sezionatori del convertitore di frequenza per l'isolamento dell'alimentazione di ingresso.
- 4. Verificare che non sia presente tensione sui morsetti di ingresso L1 (91), L2 (92) e L3 (93), tra fase e fase e tra fase e terra.
- 5. Verificare che non sia presente tensione sui morsetti di uscita 96 (U), 97 (V) e 98 (W), tra fase e fase e tra fase e terra.
- 6. Confermare la continuità del motore misurando i valori Ω su U-V (96-97), V-W (97-98) e W-U (98-96).
- 7. Controllare che il collegamento a massa del convertitore di frequenza e del motore sia idoneo.
- 8. Ispezionare il convertitore di frequenza per verificare la presenza di eventuali collegamenti allentati sui morsetti.
- 9. Controllare che la tensione di alimentazione corrisponda alla tensione del convertitore di frequenza e del motore.

# 5.2 Applicare la tensione

Applicare la tensione al convertitore di frequenza eseguendo i passaggi riportati di seguito:

- 1. Confermare che la tensione di ingresso sia bilanciata entro il 3%. In caso contrario, correggere lo squilibrio della tensione di ingresso prima di continuare. Ripetere questa procedura dopo aver corretto la tensione.
- 2. Assicurarsi che gli eventuali fili elettrici opzionali siano idonei per l'applicazione dell'impianto.
- 3. Assicurarsi che tutti i dispositivi di comando siano in posizione OFF. Gli sportelli del pannello devono essere chiusi e i coperchi fissati saldamente.
- 4. Alimentare l'unità. Non avviare il convertitore di frequenza ora. Per le unità dotate di sezionatore, impostare quest'ultimo sulla posizione ON per alimentare il convertitore di frequenza.

# 5.3 Funzionamento del pannello di controllo locale

Il pannello di controllo locale (LCP) è la combinazione di display e tastierino sulla parte anteriore dell'unità.

#### **L'LCP può essere utilizzato per svariate funzioni:**

- **•** Avvio, arresto e regolazione della velocità nella modalità di comando locale.
- **•** Visualizzazione dei dati di funzionamento, stato, avvisi e avvertenze.
- **•** Programmazione delle funzioni del convertitore di frequenza.
- **•** Ripristino manuale del convertitore di frequenza dopo un guasto quando è inattivo il ripristino automatico.

È inoltre disponibile un LCP numerico (NLCP) opzionale. L'NLCP funziona in maniera simile all'LCP. Consultare la Guida alla Programmazione relativa al prodotto per informazioni sull'utilizzo dell'NLCP.

# *AVVISO!*

**Per la messa in funzione tramite PC, installare Software** di configurazione MCT 10. Il software può essere **scaricato (versione base) oppure ordinato (versione avanzata, codice numerico 130B1000). Per maggiori informazioni e per i download, vedere** *[www.danfoss.com/](http://www.danfoss.com/BusinessAreas/DrivesSolutions/Software+MCT10/MCT10+Downloads.htm) [BusinessAreas/DrivesSolutions/Software+MCT10/](http://www.danfoss.com/BusinessAreas/DrivesSolutions/Software+MCT10/MCT10+Downloads.htm) [MCT10+Downloads.htm](http://www.danfoss.com/BusinessAreas/DrivesSolutions/Software+MCT10/MCT10+Downloads.htm)***.**

# <span id="page-26-0"></span>*AVVISO!*

**Durante l'avviamento, l'LCP visualizza il messaggio** *INIZIALIZZAZIONE IN CORSO***. Quando questo messaggio non viene più visualizzato, il convertitore di frequenza è pronto per funzionare. L'aggiunta o la rimozione di opzioni può prolungare la durata dell'avviamento.**

# 5.3.1 Layout del pannello di Controllo Locale Grafico

Il pannello di controllo locale grafico (GLCP) è suddiviso in 4 gruppi funzionali (vedere *Disegno 5.1*).

- A. Area di visualizzazione.
- B. Tasti del menu Display.
- C. Tasti di navigazione e spie luminose.
- D. Tasti di funzionamento e ripristino.

![](_page_26_Figure_11.jpeg)

**Disegno 5.1 GLCP**

#### **A. Area di visualizzazione**

Il display è attivo quando il convertitore di frequenza è alimentato dalla tensione di rete, da un morsetto del bus CC o da un'alimentazione esterna a 24 V CC.

Le informazioni visualizzate sull'LCP sono personalizzabili per l'applicazione dell'utente. Selezionare le opzioni nel *menu rapido Q3-13 Impostazioni display*.

| Display | Numero di parametro | Impostazione di          |  |
|---------|---------------------|--------------------------|--|
|         |                     | fabbrica                 |  |
|         | $0 - 20$            | [1617] Velocità [giri/m] |  |
|         | $0 - 21$            | [1614] Corrente motore   |  |
|         | $0 - 22$            | [1610] Potenza [kW]      |  |
|         | $0 - 23$            | [1613] Frequenza         |  |
|         | $0 - 24$            | [1602] Riferimento [%]   |  |

**Tabella 5.1 Legenda per** *Disegno 5.1***, display**

#### **B. Tasti del menu Display**

I tasti menu sono utilizzati per l'accesso ai menu, per la programmazione dei parametri, per commutare tra le varie modalità di visualizzazione dello stato durante il funzionamento normale e per la visualizzazione dei dati del log guasti.

![](_page_26_Picture_498.jpeg)

**Tabella 5.2 Legenda per** *Disegno 5.1***, tasti del menu Display**

#### **C. Tasti di navigazione e spie luminose (LED)**

I tasti di navigazione sono utilizzati per le funzioni di programmazione e per spostare il cursore del display. I tasti di navigazione inoltre permettono il controllo di velocità nel funzionamento locale. In quest'area sono presenti anche 3 indicatori di stato del convertitore di frequenza.

![](_page_26_Picture_499.jpeg)

**Tabella 5.3 Legenda per** *Disegno 5.1***, tasti di navigazione**

<span id="page-27-0"></span>![](_page_27_Picture_426.jpeg)

**Tabella 5.4 Legenda per** *[Disegno 5.1](#page-26-0)***, spie luminose (LED)**

#### **D. Tasti di funzionamento e ripristino**

I tasti di funzionamento si trovano nella parte inferiore dell'LCP.

![](_page_27_Picture_427.jpeg)

**Tabella 5.5 Legenda per** *[Disegno 5.1](#page-26-0)***, tasti di funzionamento e ripristino**

# *AVVISO!*

**Il contrasto del display può essere regolato premendo [Status] e i tasti [**▲**]/[**▼**].**

# 5.3.2 Impostazioni dei parametri

Una corretta programmazione delle applicazioni spesso richiede l'impostazione di funzioni per diversi parametri correlati. I dettagli per i parametri sono forniti in *[capitolo 9.2 Struttura del menu dei parametri](#page-83-0)*.

I dati di programmazione sono memorizzati internamente al convertitore di frequenza.

**•** Per il backup, caricare i dati nella memoria LCP.

Danfoss

- **•** Per scaricare i dati su un altro convertitore di frequenza, collegare l'LCP a quell'unità e scaricare le impostazioni memorizzate.
- **•** Il ripristino delle impostazioni di fabbrica non modifica i dati salvati nella memoria dell'LCP.

# 5.3.3 Caricamento/scaricamento di dati sull'/dall'LCP

- 1. Premere [Off] per arrestare il motore prima di caricare o scaricare dati.
- 2. Premere [Main Menu], selezionare *parametro 0-50 Copia LCP* e premere [OK].
- 3. Selezionare *[1] Tutti a LCP* per caricare dati sull'LCP o selezionare *[2] Tutti da LCP* per scaricare dati dall'LCP.
- 4. Premere [OK]. Una barra di avanzamento mostra l'avanzamento del processo di caricamento o di scaricamento.
- 5. Premere [Hand On] o [Auto On] per ritornare al funzionamento normale.

## 5.3.4 Modifica delle impostazioni parametri

Accedere alle impostazioni dei parametri e modificarle dal *Menu rapido* o dal *Menu principale*. Il *Menu rapido* consente di accedere solo a un numero limitato di parametri.

- 1. Premere [Quick Menu] o [Main Menu] sull'LCP.
- 2. Premere [▲] [▼] per sfogliare i gruppi di parametri, premere [OK] per selezionare un gruppo di parametri.
- 3. Premere [▲] [▼] per sfogliare i parametri, premere [OK] per selezionare un parametro.
- 4. Premere [▲] [▼] per modificare il valore di impostazione di un parametro.
- 5. Premere [◄] [►] per cambiare cifra quando un parametro decimale si trova nello stato di modifica.
- 6. Premere [OK] per accettare la modifica.
- 7. Premere due volte [Back] per accedere allo *Stato*, o premere [Main Menu] una volta per accedere al *Menu principale*.

![](_page_28_Picture_2.jpeg)

#### <span id="page-28-0"></span>**Visualizza modifiche**

*Menu rapido Q5 - modifiche effettuate* elenca tutti i parametri modificati rispetto alle impostazioni di fabbrica.

- **•** Questo elenco mostra solo i parametri che sono stati cambiati nell'attuale setup di modifica.
- **•** I parametri che sono stati ripristinati ai valori predefiniti non sono elencati.
- **•** Il messaggio *Vuoto* indica che non è stato modificato alcun parametro.

# 5.3.5 Ripristino delle impostazioni di fabbrica

# *AVVISO!*

**Sussiste un rischio di perdere i dati di programmazione, i dati motore, i dati di localizzazione e i dati di monitoraggio ripristinando le impostazioni di fabbrica. Per fornire un backup, caricare i dati sull'LCP prima dell'inizializzazione.**

Il ripristino delle impostazioni di fabbrica dei parametri avviene mediante l'inizializzazione del convertitore di frequenza. L'inizializzazione viene effettuata attraverso *parametro 14-22 Modo di funzionamento* (consigliato) o manualmente.

- **•** L'inizializzazione mediante *parametro 14-22 Modo di funzionamento* non ripristina le impostazioni del convertitore di frequenza quali ore di funzionamento, selezioni della comunicazione seriale, impostazioni personalizzate del menu, log guasti, registro allarmi e altre funzioni di monitoraggio.
- **•** L'inizializzazione manuale cancella tutti i dati di motore, programmazione, localizzazione e monitoraggio e ripristina le impostazioni di fabbrica

#### **Procedura di inizializzazione consigliata, tramite** *parametro 14-22 Modo di funzionamento*

- 1. Premere [Main Menu] due volte per accedere ai parametri.
- 2. Scorrere a *parametro 14-22 Modo di funzionamento* e premere [OK].
- 3. Scorrere a *[2] Inizializzazione* e premere [OK].
- 4. Togliere l'alimentazione all'unità e attendere che il display si spenga.
- 5. Alimentare l'unità.

Durante l'avvio vengono ripristinate le impostazioni predefinite dei parametri. Questo può richiedere un tempo leggermente più lungo del normale.

- 6. Viene visualizzato l'*Allarme 80, Inverter inizial.*
- 7. Premere [Reset] per ritornare al funzionamento normale.

#### **Procedura di inizializzazione manuale**

- 1. Togliere l'alimentazione all'unità e attendere che il display si spenga.
- 2. Premere e mantenere premuti [Status], [Main Menu], e [OK] contemporaneamente mentre si alimenta l'unità (circa 5 s o finché si avverte un clic e la ventola inizia a funzionare).

Le impostazioni di fabbrica dei parametri vengono ripristinate durante l'avviamento. Questo può richiedere un tempo leggermente più lungo del solito.

L'inizializzazione manuale non ripristina le seguenti informazioni sul convertitore di frequenza:

- **•** *Parametro 15-00 Ore di funzionamento*.
- **•** *Parametro 15-03 Accensioni*.
- **•** *Parametro 15-04 Sovratemp.*.
- **•** *Parametro 15-05 Sovratensioni*.

## 5.4 Programmazione di base

## 5.4.1 Messa in funzione con SmartStart

La procedura guidata SmartStart consente una configurazione veloce dei parametri di base del motore e dell'applicazione.

- **•** SmartStart si avvia automaticamente alla prima accensione o dopo l'inizializzazione del convertitore di frequenza.
- **•** Seguire le istruzioni sullo schermo per completare la messa in funzione del convertitore di frequenza. Riattivare sempre SmartStart selezionando *Menu rapido Q4 - SmartStart*.
- **•** Per la messa in funzione senza l'uso della procedura guidata SmartStart, consultare *[capitolo 5.4.2 Messa in funzione tramite \[Main](#page-29-0) [Menu\]](#page-29-0)* o la Guida alla programmazione.

# *AVVISO!*

**I dati motore sono richiesti per il setup di SmartStart. I dati richiesti sono normalmente disponibili sulla targa del motore.**

![](_page_29_Picture_2.jpeg)

### <span id="page-29-0"></span>5.4.2 Messa in funzione tramite [Main Menu]

Le impostazioni parametri raccomandate sono concepite per scopi di avviamento e controllo. Le impostazioni dell'applicazione possono variare.

Immettere i dati con il convertitore di frequenza acceso ma non ancora in funzione.

- 1. Premere [Main Menu] sull'LCP.
- 2. Utilizzare i tasti di navigazione per passare al gruppo di parametri *0-\*\* Funzionam./display* e premere [OK].

![](_page_29_Figure_8.jpeg)

**Disegno 5.2 Menu principale**

3. Premere i tasti di navigazione per scorrere al gruppo di parametri *0-0\* Impost.di base* e premere [OK].

![](_page_29_Figure_11.jpeg)

**Disegno 5.3 Funzionam./display**

4. Utilizzare i tasti di navigazione per passare a *parametro 0-03 Impostazioni locali* e premere [OK].

![](_page_29_Picture_427.jpeg)

![](_page_29_Figure_15.jpeg)

5. Premere i tasti di navigazione per selezionare *[0] Internazionale* o *[1] US* e premere [OK] (ciò

modifica le impostazioni di fabbrica per diversi parametri di base).

- 6. Premere [Main Menu] sull'LCP.
- 7. Utilizzare i tasti di navigazione per passare a *parametro 0-01 Lingua*.
- 8. Selezionare la lingua e premere [OK].
- 9. Se un ponticello è sistemato tra i morsetti di controllo 12 e 27, lasciare *parametro 5-12 Ingr. digitale morsetto 27* all'impostazione di fabbrica. Altrimenti selezionare *[0] Nessuna funzione* in *parametro 5-12 Ingr. digitale morsetto 27*.
- 10. Effettuare le impostazioni specifiche dell'applicazione nei seguenti parametri:
	- 10a *Parametro 3-02 Riferimento minimo*.
	- 10b *Parametro 3-03 Riferimento max.*.
	- 10c *Parametro 3-41 Rampa 1 tempo di accel.*.
	- 10d *Parametro 3-42 Rampa 1 tempo di decel.*.
	- 10e *Parametro 3-13 Sito di riferimento*. Collegato Man./Auto Locale Remoto

#### 5.4.3 Setup del motore asincrono

Inserire i seguenti dati motore. Le informazioni sono riportate sulla targa del motore.

- 1. *Parametro 1-20 Potenza motore [kW]* o *parametro 1-21 Potenza motore [HP]*.
- 2. *Parametro 1-22 Tensione motore*.
- 3. *Parametro 1-23 Frequen. motore*.
- 4. *Parametro 1-24 Corrente motore*.
- 5. *Parametro 1-25 Vel. nominale motore*.

Durante il funzionamento nel principio di regolazione flux, o per una prestazione ottimale in modalità VVC<sup>+</sup>, sono necessari ulteriori dati motore per configurare i sequenti parametri. I dati sono reperibili nella scheda tecnica del motore (di norma non sono disponibili sulla targa del motore). Eseguire un adattamento automatico motore (AMA) completo usando *parametro 1-29 Adattamento automatico motore (AMA) [1] Abilit.AMA compl.* o immettere i parametri manualmente. *Parametro 1-36 Resist. perdite ferro* viene sempre immesso manualmente.

- 1. *Parametro 1-30 Resist. statore (RS)*.
- 2. *Parametro 1-31 Resistenza rotore (Rr)*.
- 3. *Parametro 1-33 Reatt. dispers. statore (X1)*.
- 4. *Parametro 1-34 Reattanza dispers. rotore (X2)*.
- 5. *Parametro 1-35 Reattanza principale (Xh)*.
- 6. *Parametro 1-36 Resist. perdite ferro*.

#### <span id="page-30-0"></span>Regolazione specifica dell'applicazione nel funzio**namento VVC<sup>+</sup>**

VVC<sup>+</sup> è la modalità di controllo più robusta. Nella maggior parte delle situazioni, fornisce prestazioni ottimali senza altre regolazioni. Eseguire un AMA completo per ottenere le prestazioni migliori.

#### Regolazione specifica dell'applicazione quando Flux è in **funzione**

Il principio di regolazione Flux è il principio di regolazione preferito per prestazioni ottimali dell'albero in applicazioni dinamiche. Eseguire un AMA poiché questa modalità di controllo richiede dati motore precisi. In funzione dell'applicazione, possono essere necessarie altre regolazioni.

Vedere *Tabella 5.6* per raccomandazioni relative all'applicazione.

![](_page_30_Picture_378.jpeg)

![](_page_30_Picture_379.jpeg)

**Tabella 5.6 Raccomandazioni per applicazioni Flux**

### 5.4.4 Setup motore PM

# *AVVISO!*

**Solo valido per FC 302.**

Questa sezione descrive come impostare un motore PM.

#### **Fasi di programmazione iniziale**

Per attivare il funzionamento del motore PM, selezionare *[1] PM, SPM non saliente* in *parametro 1-10 Struttura motore*.

#### **Programmazione dei dati del motore**

Dopo aver selezionato un motore PM, sono attivi i parametri relativi al motore PM nei gruppi di parametri *1-2\* Dati motore*, *1-3\* Dati motore*, e *1-4\* Dati motore avanz. II*.

I dati necessari sono riportati sulla targa del motore e sulla scheda tecnica del motore.

Programmare i seguenti parametri nell'ordine elencato:

- 1. *Parametro 1-24 Corrente motore*.
- 2. *Parametro 1-25 Vel. nominale motore*.
- 3. *Parametro 1-26 Coppia motore nominale cont.*.
- 4. *Parametro 1-39 Poli motore*.

Effettuare un AMA completo usando *parametro 1-29 Adattamento automatico motore (AMA) [1] Abilit.AMA compl.* Se non viene effettuato un AMA completo, configurare manualmente i seguenti parametri:

1. *Parametro 1-30 Resist. statore (RS)*

Immettere la resistenza dell'avvolgimento dello statore da linea a filo comune (Rs). Se sono disponibili solo dati linea-linea, dividere il valore linea-linea per 2 per ottenere il valore da linea a filo comune.

2. *Parametro 1-37 Induttanza asse d (Ld)* Immettere l'induttanza assiale diretta del motore PM da linea a filo comune.

Se sono disponibili solo dati linea-linea, dividere il valore linea-linea per 2 per ottenere il valore da linea a filo comune.

3. *Parametro 1-40 Forza c.e.m. a 1000 giri/minuto*. Immettere la forza c.e.m. tra le fasi del motore PM con 1000 giri/minuto (valore RMS). La forza c.e.m. è la tensione generata da un motore PM quando non è collegato alcun convertitore di frequenza e l'albero è girato verso l'esterno. Normalmente questa è specificata per la velocità nominale del motore oppure per 1000 giri/minuto misurati tra due fasi. Se il valore non è disponibile per una velocità del motore di 1000 giri/minuto, calcolare il valore corretto come segue:

Se la forza c.e.m. è, per esempio, 320 V a 1800 giri/minuto, può essere calcolata a 1000 giri/ minuto come segue: Forza c.e.m. = (tensione/RPM) $x1000 =$ 

 $(320/1800)x1000 = 178.$ 

#### **Test del funzionamento del motore**

- 1. Avviare il motore a bassa velocità (da 100 a 200 giri/minuto). Se il motore non gira, controllare l'installazione, la programmazione generale e i dati del motore.
- 2. Controllare se la funzione di avviamento in *parametro 1-70 Modalità avvio PM* è adatta per i requisiti dell'applicazione.

#### **Rilevamento del rotore**

Questa funzione è la scelta raccomandata per applicazioni in cui il motore parte da fermo, per esempio pompe o trasportatori. Su alcuni motori, si ode un suono quando il convertitore di frequenza esegue il rilevamento del rotore. Ciò non danneggia il motore.

#### **Parcheggio**

Questa funzione è la scelta raccomandata per applicazioni in cui il motore ruota a velocità lenta, per esempio effetto di autorotazione in applicazioni con ventola.

*Parametro 2-06 Corrente di parcheggio* e

*parametro 2-07 Tempo di parcheggio* possono essere regolati. Aumentare le impostazioni di fabbrica di questi parametri per applicazioni con inerzia elevata.

#### Regolazione specifica dell'applicazione nel funzio**namento VVC<sup>+</sup>**

VVC<sup>+</sup> è la modalità di controllo più robusta. Nella maggior parte delle situazioni, fornisce prestazioni ottimali senza altre regolazioni. Eseguire un AMA completo per ottenere le prestazioni migliori.

Avviare il motore a velocità nominale. Se l'applicazione non funziona correttamente, controllare le impostazioni PM VVC + . *Tabella 5.7* contiene raccomandazioni per diverse applicazioni

![](_page_31_Picture_460.jpeg)

#### **Tabella 5.7 Raccomandazioni per diverse applicazioni**

Se il motore inizia a oscillare a una certa velocità, aumentare *parametro 1-14 Guadagno dello smorzamento*. Aumentare il valore in piccoli passi. A seconda del motore, questo parametro può essere impostato su un valore superiore del 10% fino al 100% rispetto al valore predefinito.

#### Regolazione specifica dell'applicazione quando Flux è in **funzione**

Il principio di regolazione Flux è il principio di regolazione preferito per prestazioni ottimali dell'albero in applicazioni dinamiche. Eseguire un AMA poiché questa modalità di controllo richiede dati motore precisi. In funzione dell'applicazione, possono essere necessarie altre regolazioni. Vedere *[capitolo 5.4.3 Setup del motore asincrono](#page-29-0)* per raccomandazioni specifiche per l'applicazione.

![](_page_32_Picture_2.jpeg)

# <span id="page-32-0"></span>5.4.5 Setup motore SynRM con VVC<sup>+</sup>

Questa sezione descrive come configurare un motore SynRM con VVC<sup>+</sup>.

# *AVVISO!*

La procedura guidata SmartStart effettua la configu**razione di base di motori SynRM.**

#### **Fasi di programmazione iniziale**

Per attivare il funzionamento del motore SynRM, selezionare *[5] Sync. Riluttanza* in *parametro 1-10 Struttura motore*.

#### **Programmazione dei dati del motore**

Dopo aver effettuato le fasi iniziali della programmazione, sono attivi i parametri relativi al motore SynRM nei gruppi di parametri *1-2\* Dati motore, 1-3\* Dati motore*, e *1-4\* Dati motore avanz. II*. Usare i dati di targa del motore e la scheda tecnica del motore per programmare i seguenti parametri nell'ordine elencato:

- 1. *Parametro 1-23 Frequen. motore*.
- 2. *Parametro 1-24 Corrente motore*.
- 3. *Parametro 1-25 Vel. nominale motore*.
- 4. *Parametro 1-26 Coppia motore nominale cont.*.

#### Effettuare un AMA completo usando

*parametro 1-29 Adattamento automatico motore (AMA) [1] Abilit.AMA compl.* o impostare i seguenti parametri manualmente:

- 1. *Parametro 1-30 Resist. statore (RS)*.
- 2. *Parametro 1-37 Induttanza asse d (Ld)*.
- 3. *Parametro 1-44 d-axis Inductance Sat. (LdSat)*.
- 4. *Parametro 1-45 q-axis Inductance Sat. (LqSat)*.
- 5. *Parametro 1-48 Inductance Sat. Point*.

#### **Regolazioni specifiche dell'applicazione**

Avviare il motore a velocità nominale. Se l'applicazione non funziona correttamente, controllare le impostazioni SynRM VVC<sup>+</sup>. Tabella 5.8 fornisce raccomandazioni specifiche per l'applicazione:

![](_page_32_Picture_482.jpeg)

![](_page_32_Picture_483.jpeg)

#### **Tabella 5.8 Raccomandazioni per diverse applicazioni**

Se il motore inizia a oscillare a una certa velocità, aumentare *parametro 1-14 Fatt. di guad. attenuaz.*. Aumentare il valore di guadagno dello smorzamento in piccoli passi. A seconda del motore, questo parametro può essere impostato su un valore superiore del 10% fino al 100% rispetto al valore predefinito.

### 5.4.6 Adattamento automatico motore (AMA)

L'AMA è una procedura che ottimizza la compatibilità tra il convertitore di frequenza e il motore.

**•** Il convertitore di frequenza costruisce un modello matematico del motore per la regolazione della corrente motore in uscita. La procedura verifica inoltre il bilanciamento delle fasi di ingresso

<span id="page-33-0"></span>dell'alimentazione elettrica e confronta le caratteristiche del motore con i dati di targa immessi.

- **•** L'albero motore non gira e il motore non subirà alcun danno mentre viene effettuato l'AMA.
- **•** Alcuni motori potrebbero non essere in grado di eseguire la versione completa del test. In questo caso selezionare *[2] Abilitare AMA ridotto.*
- Se al motore è collegato un filtro di uscita, selezionare *[2] Abilitare AMA ridotto.*
- **•** In presenza di avvisi o allarmi, vedere *[capitolo 7.4 Elenco degli avvisi e degli allarmi](#page-45-0)*.
- **•** Per ottenere risultati migliori, eseguire questa procedura a motore freddo.

#### **Per eseguire l'AMA**

- 1. Premere [Main Menu] per accedere ai parametri.
- 2. Scorrere al gruppo di parametri *1-\*\* Carico e Motore* e premere [OK].
- 3. Scorrere al gruppo di parametri *1-2\* Dati motore* e premere [OK].
- 4. Scorrere a *parametro 1-29 Adattamento automatico motore (AMA)* e premere [OK].
- 5. Selezionare [1] *Abilit.AMA compl.* e premere [OK].
- 6. Seguire le istruzioni sullo schermo.
- 7. Il test viene eseguito automaticamente segnalando il completamento.
- 8. I dati motore avanzati vengono inseriti nel gruppo di parametri *1-3\* Dati motore avanz.*.

#### 5.5 Controllo della rotazione del motore

Prima di far funzionare il convertitore di frequenza, controllare la rotazione del motore.

1. Premere [Hand On].

2. Premere [►] per un riferimento di velocità positivo.

3. Controllare che la velocità visualizzata sia positiva.

Quando *parametro 1-06 Senso orario* è impostato su *[0] Normale* (per default in senso orario):

4a. Verificare che il motore giri in senso orario.

5a. Verificare che la freccia di direzione dell'LCP indichi il senso orario.

Quando *parametro 1-06 Senso orario* è impostato su *[1] Inverso* (senso antiorario):

> 4b. Verificare che il motore giri in senso antiorario.

5b. Verificare che la freccia di direzione dell'ICP indichi il senso antiorario.

# 5.6 Controllo della rotazione dell'encoder

Controllare la rotazione dell'encoder solo se viene usata la retroazione encoder. Per maggiori informazioni sull'opzione encoder, fare riferimento al manuale dell'opzione.

Danfoss

- 1. Selezionare *[0] Anello aperto* in *parametro 1-00 Modo configurazione*.
- 2. Selezionare *[1] Encoder 24 V* in *parametro 7-00 Fonte retroazione PID di velocità*.
- 3. Premere [Hand On].
- 4. Premere [►] per un riferimento di velocità positivo (*parametro 1-06 Senso orario* a *[0] Normale*).
- 5. Verificare in *parametro 16-57 Feedback [RPM]* che la retroazione sia positiva.

# *AVVISO!*

#### **RETROAZIONE NEGATIVA**

**Se la retroazione è negativa, il collegamento dell'encoder è errato. Usare** *parametro 5-71 Direz. encoder mors. 32/33* **o** *parametro 17-60 Verso retroazione* **per invertire la direzione oppure invertire i cavi dell'encoder.** *Parametro 17-60 Verso retroazione* **è solo disponibile con l'opzione ingresso encoder VLT**®**MCB 102.**

## 5.7 Test di comando locale

- 1. Premere [Hand On] per fornire un comando di avviamento locale al convertitore di frequenza.
- 2. Accelerare il convertitore di frequenza alla piena velocità premendo [▲]. Lo spostamento del cursore a sinistra della virgola decimale consente di apportare modifiche più rapide all'immissione.
- 3. Tenere conto di tutti i problemi di accelerazione.
- 4. Premere [Off]. Tenere conto di tutti i problemi di decelerazione.

In caso di problemi di accelerazione o decelerazione, vedere *[capitolo 7.5 Ricerca ed eliminazione dei guasti](#page-53-0)*. Vedere *[capitolo 7.4 Elenco degli avvisi e degli allarmi](#page-45-0)* per ripristinare il convertitore di frequenza dopo uno scatto.

# 5.8 Avviamento del sistema

La procedura descritta in questa sezione richiede il completamento del cablaggio e della programmazione dell'applicazione. Si consiglia la procedura seguente dopo il completamento del setup dell'applicazione.

- 1. Premere [Auto On].
- 2. Applicare un comando di esecuzione esterno.
- 3. Regolare il riferimento di velocità nell'intervallo di velocità.
- 4. Togliere il comando di esecuzione esterno.

Danfoss

5. Controllare i livelli di vibrazione e rumore del motore per assicurarsi che il sistema funzioni come previsto.

In presenza di avvisi o allarmi, vedere o *[capitolo 7.4 Elenco](#page-45-0) [degli avvisi e degli allarmi](#page-45-0)*.

Danfoss

# <span id="page-35-0"></span>6 Esempi di setup dell'applicazione

Gli esempi di questa sezione fungono da riferimento rapido per le comuni applicazioni.

- **•** Le impostazioni dei parametri corrispondono ai valori predefiniti locali se non diversamente specificato (selezionati in *parametro 0-03 Impostazioni locali*).
- **•** Accanto ai disegni sono mostrati i parametri associati ai morsetti e alle relative impostazioni.
- **•** Sono visualizzate anche le impostazioni richieste dell'interruttore per i morsetti analogici A53 o A54.

# *AVVISO!*

**Quando viene usata la funzionalità opzionale STO, potrebbe essere necessario montare un ponticello tra il morsetto 12 (o 13) e il morsetto 37 per assicurare il funzionamento del convertitore di frequenza con i valori di programmazione impostati in fabbrica.**

# 6.1 Esempi applicativi

## 6.1.1 AMA

|            |                 |            | Parametri                        |                  |  |
|------------|-----------------|------------|----------------------------------|------------------|--|
| FC         |                 |            | <b>Funzione</b>                  | Impostazione     |  |
| $+24V$     | 12<             | 30BB929.10 | Parametro 1-29                   | [1] Abilit.AMA   |  |
| $+24V$     | 13¢             |            | Adattamento                      | compl.           |  |
| D IN       | 18¢             |            | automatico                       |                  |  |
| D IN       | 19Ċ             |            | motore (AMA)                     |                  |  |
| <b>COM</b> | 20Ò             |            | Parametro 5-12                   | [2] Ruota libera |  |
| D IN       | $27$            |            | Ingr. digitale                   | negato           |  |
| D IN       | 29              |            | morsetto 27                      |                  |  |
| D IN       | 32<             |            | Note/commenti:                   |                  |  |
| D IN       | 33¢             |            | il gruppo di parametri 1-2* Dati |                  |  |
| <b>DIN</b> | 37Ċ             |            | motore deve essere impostato     |                  |  |
|            |                 |            |                                  |                  |  |
| $+10V$     | 50Ò             |            | in base al motore.               |                  |  |
| A IN       | 53¢             |            | D IN 37 è opzionale.             |                  |  |
| A IN       | 540             |            |                                  |                  |  |
| <b>COM</b> | 55 <sup>C</sup> |            |                                  |                  |  |
| A OUT      | 42¢             |            |                                  |                  |  |
| <b>COM</b> | 39Ċ             |            |                                  |                  |  |
|            |                 |            |                                  |                  |  |
|            |                 |            |                                  |                  |  |
|            |                 |            |                                  |                  |  |
|            |                 |            |                                  |                  |  |

**Tabella 6.1 AMA con T27 collegato**

|            |                 |            | Parametri                        |                |  |
|------------|-----------------|------------|----------------------------------|----------------|--|
| FC         |                 |            | <b>Funzione</b>                  | Impostazione   |  |
| $+24V$     | 120             | 30BB930.10 | Parametro 1-29                   | [1] Abilit.AMA |  |
| $+24V$     | 13<             |            | Adattamento                      | compl.         |  |
| D IN       | 18Ò             |            | automatico                       |                |  |
| D IN       | 190             |            | motore (AMA)                     |                |  |
| <b>COM</b> | 20¢             |            | Parametro 5-12                   | [0] Nessuna    |  |
| D IN       | 270             |            | Ingr. digitale                   | funzione       |  |
| D IN       | 29¢             |            | morsetto 27                      |                |  |
| D IN       | 32<             |            | Note/commenti:                   |                |  |
| D IN       | 33 <sup>C</sup> |            | il gruppo di parametri 1-2* Dati |                |  |
| D IN       | 37¢             |            | motore deve essere impostato     |                |  |
|            |                 |            | in base al motore.               |                |  |
| $+10V$     | 50¢             |            |                                  |                |  |
| A IN       | 53Ò             |            | D IN 37 è opzionale.             |                |  |
| A IN       | 54¢             |            |                                  |                |  |
| <b>COM</b> | 55Ò             |            |                                  |                |  |
| A OUT      | 42¢             |            |                                  |                |  |
| COM        | 390             |            |                                  |                |  |
|            |                 |            |                                  |                |  |
|            |                 |            |                                  |                |  |
|            |                 |            |                                  |                |  |
|            |                 |            |                                  |                |  |

**Tabella 6.2 AMA senza T27 collegato**

# 6.1.2 Velocità

![](_page_35_Figure_17.jpeg)

**Tabella 6.3 Riferimento di velocità analogico (tensione)**
<u>Danfoss</u>

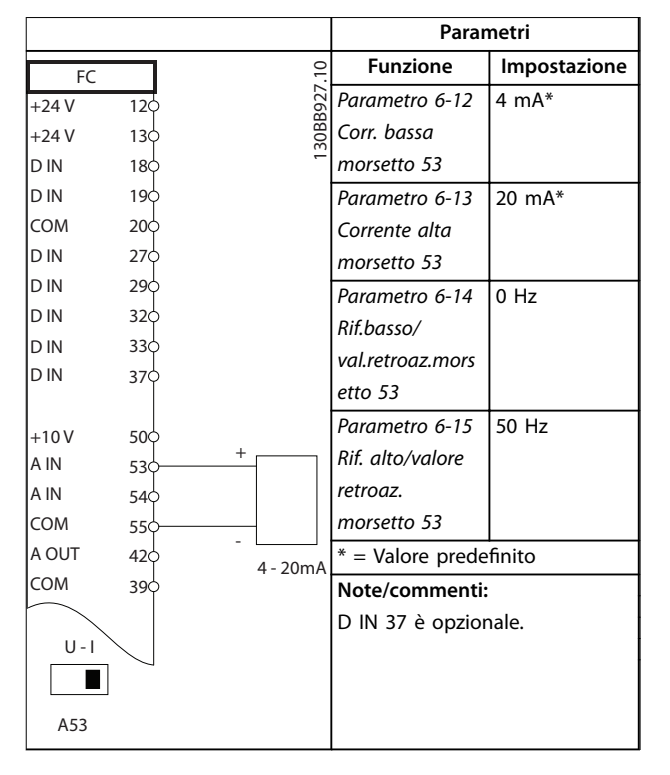

**Tabella 6.4 Riferimento di velocità analogico (corrente)**

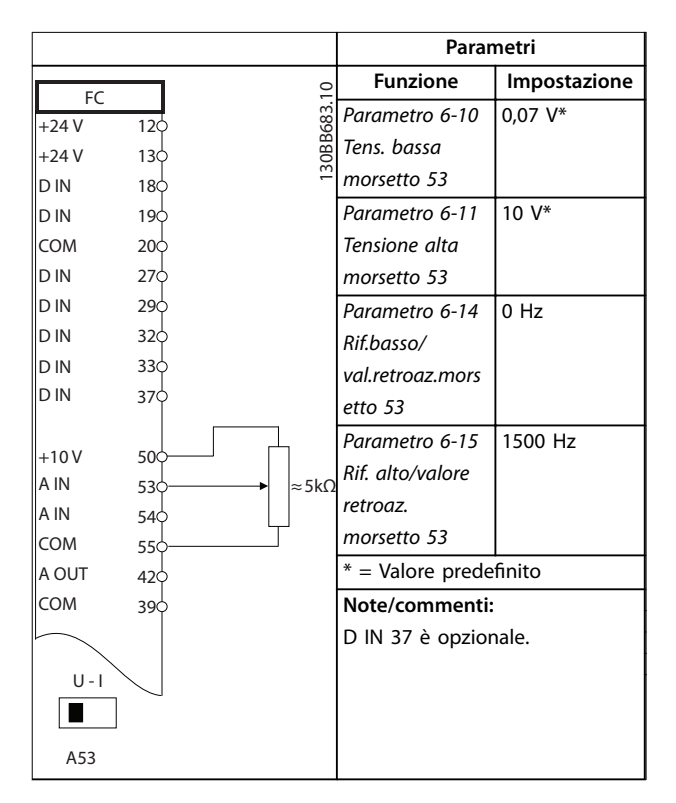

**Tabella 6.5 Riferimento di velocità (utilizzando un potenziometro manuale)**

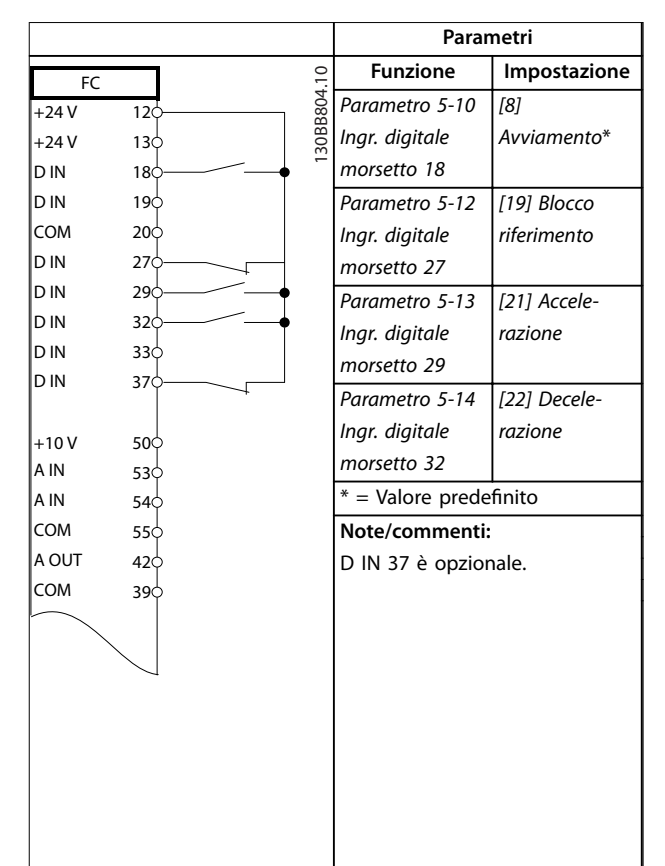

**Tabella 6.6 Accelerazione/Decelerazione**

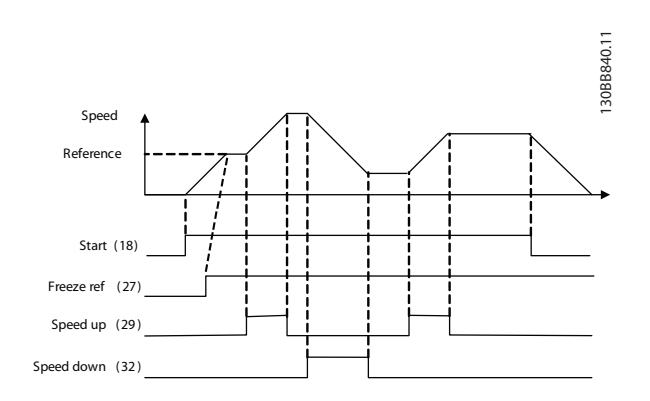

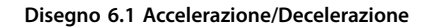

# 6.1.3 Avviamento/arresto

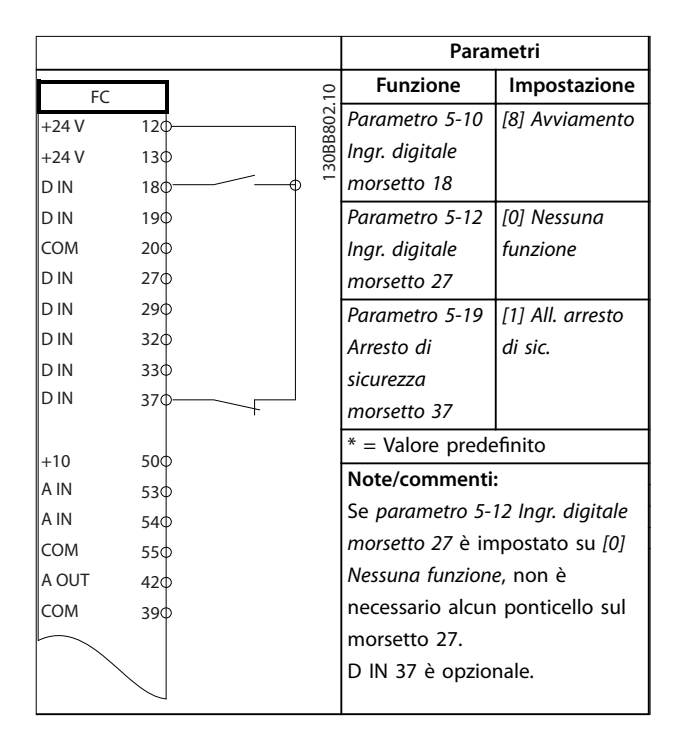

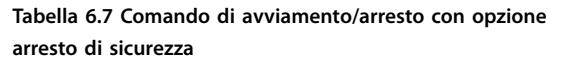

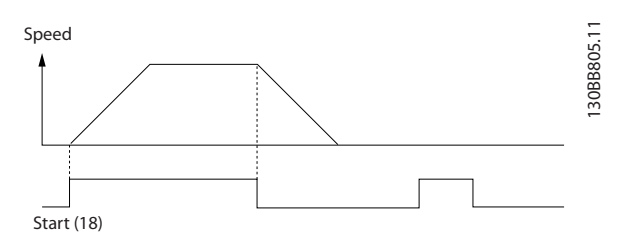

**Disegno 6.2 Comando di avviamento/arresto con arresto di sicurezza**

|            |                 | Parametri |            |                                  |                                 |  |
|------------|-----------------|-----------|------------|----------------------------------|---------------------------------|--|
| FC         |                 |           |            | <b>Funzione</b>                  | Impostazione                    |  |
| $+24V$     | 12<             |           | 30BB803.10 | Parametro 5-10                   | [9] Avv. a                      |  |
| $+24V$     | 130             |           |            | Ingr. digitale                   | impulsi                         |  |
| D IN       | $18$            |           |            | morsetto 18                      |                                 |  |
| D IN       | 190             |           |            | Parametro 5-12                   | [6] Stop                        |  |
| <b>COM</b> | 200             |           |            | Ingr. digitale                   | (negato)                        |  |
| D IN       | 27 <sup>′</sup> |           |            | morsetto 27                      |                                 |  |
| D IN       | 29Ċ             |           |            | * = Valore predefinito           |                                 |  |
| D IN       | 32 <sup>o</sup> |           |            | Note/commenti:                   |                                 |  |
| D IN       | 33Ò             |           |            | Se parametro 5-12 Ingr. digitale |                                 |  |
| D IN       | 37¢             |           |            | morsetto 27 è impostato su [0]   |                                 |  |
|            |                 |           |            | Nessuna funzione, non è          |                                 |  |
| $+10V$     | 500             |           |            |                                  | necessario alcun ponticello sul |  |
| A IN       | 530             |           |            | morsetto 27.                     |                                 |  |
| A IN       | 540             |           |            |                                  |                                 |  |
| <b>COM</b> | 55Ò             |           |            | D IN 37 è opzionale.             |                                 |  |
| A OUT      | 42Ċ             |           |            |                                  |                                 |  |
| <b>COM</b> | 390             |           |            |                                  |                                 |  |
|            |                 |           |            |                                  |                                 |  |
|            |                 |           |            |                                  |                                 |  |

**Tabella 6.8 Avviamento/arresto a impulsi**

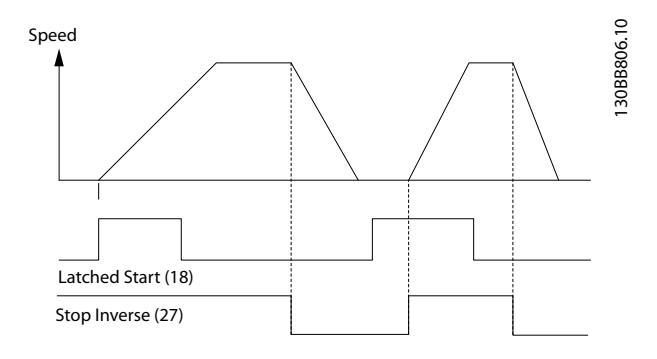

**Disegno 6.3 Avviamento su impulso/stop negato**

**Esempi di setup dell'applic... Manuale di funzionamento**

Danfoss

**6 6**

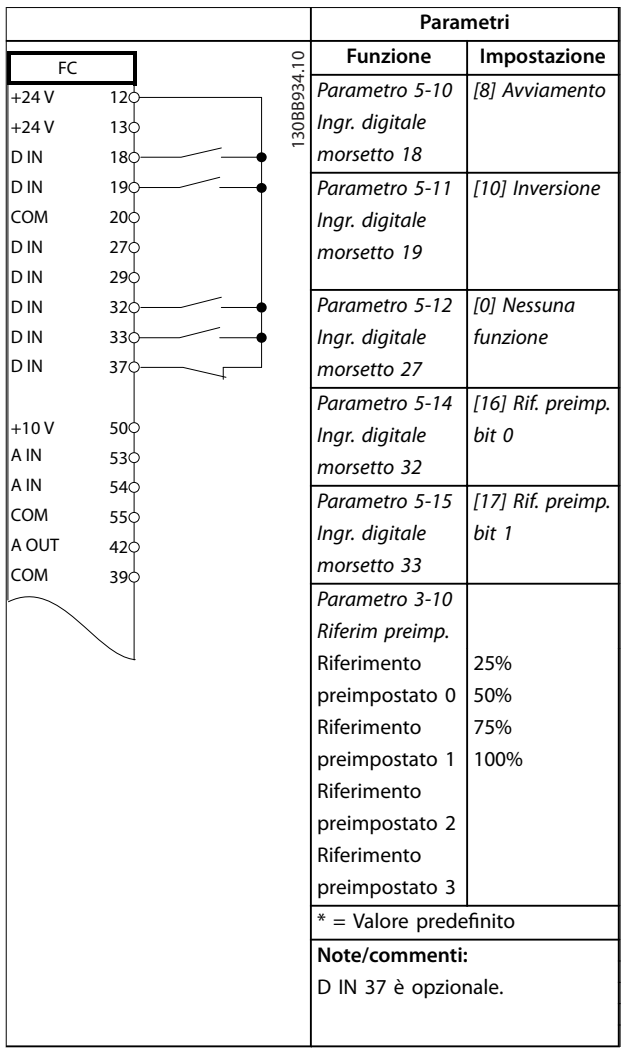

# 6.1.4 Ripristino allarmi esterni

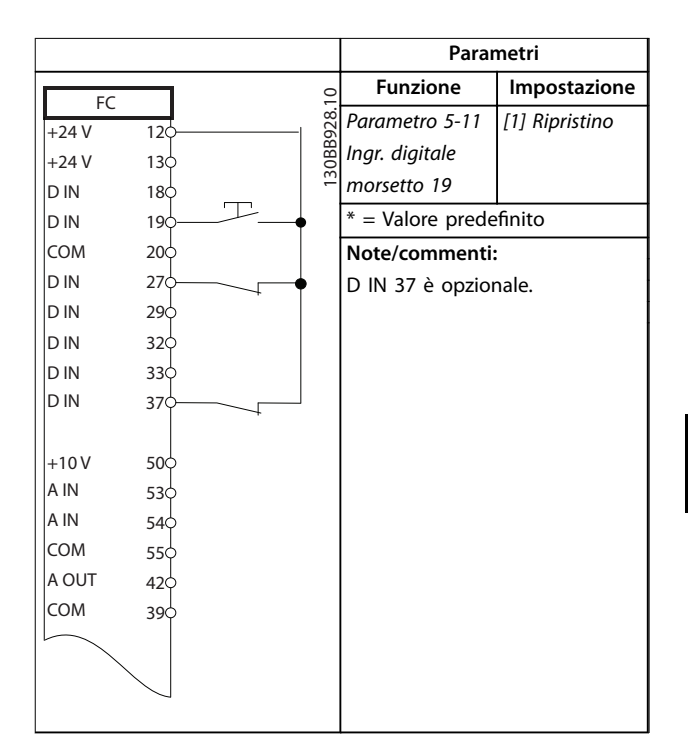

**Tabella 6.10 Ripristino allarmi esterni**

**Tabella 6.9 Avviamento/arresto con inversione e 4 velocità preimpostate**

Danfoss

# 6.1.5 RS485

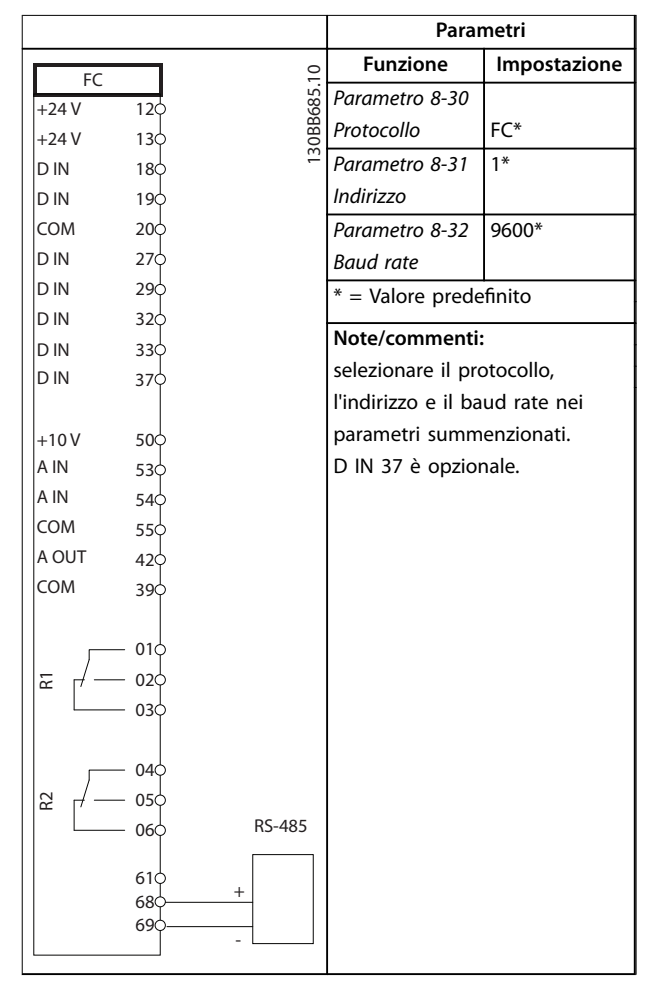

**Tabella 6.11 Collegamento in rete RS485**

# 6.1.6 Termistore motore

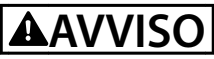

## **ISOLAMENTO TERMISTORE**

**Rischio di lesioni personali o di danni alle apparecchiature.**

**• Usare solo termistori provvisti di un isolamento rinforzato o doppio per soddisfare i requisiti di isolamento PELV.**

|            |                 |            | Parametri                      |                 |  |
|------------|-----------------|------------|--------------------------------|-----------------|--|
| <b>VLT</b> |                 |            | <b>Funzione</b>                | Impostazione    |  |
| $+24V$     | 12Ċ             | 30BB686.12 | Parametro 1-90                 | [2] Termistore, |  |
| $+24V$     | 13Ċ             |            | Protezione                     | scatto          |  |
| D IN       | 180             |            | termica motore                 |                 |  |
| D IN       | 19Ċ             |            | Parametro 1-93                 | $[1]$ Ingr.     |  |
| <b>COM</b> | 200             |            | Fonte                          | analog. 53      |  |
| D IN       | 27¢             |            | termistore                     |                 |  |
| D IN       | 29¢             |            | * = Valore predefinito         |                 |  |
| D IN       | 32Ċ             |            |                                |                 |  |
| D IN       | 330             |            | Note/commenti:                 |                 |  |
| D IN       | 370             |            | Se è richiesto solo un avviso, |                 |  |
|            |                 |            | parametro 1-90 Protezione      |                 |  |
| $+10V$     | 50 <sup>c</sup> |            | termica motore dovrebbe essere |                 |  |
| A IN       | 53 <sup>c</sup> |            | impostato su [1] Termistore,   |                 |  |
| A IN       | 54 <sup>c</sup> |            | avviso.                        |                 |  |
| <b>COM</b> | 55¢             |            |                                |                 |  |
| A OUT      | 42¢             |            | D IN 37 è opzionale.           |                 |  |
| COM        | 39¢             |            |                                |                 |  |
|            |                 |            |                                |                 |  |
| $U - I$    |                 |            |                                |                 |  |
|            |                 |            |                                |                 |  |
| A53        |                 |            |                                |                 |  |

**Tabella 6.12 Termistore motore**

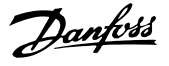

# 6.1.7 SLC

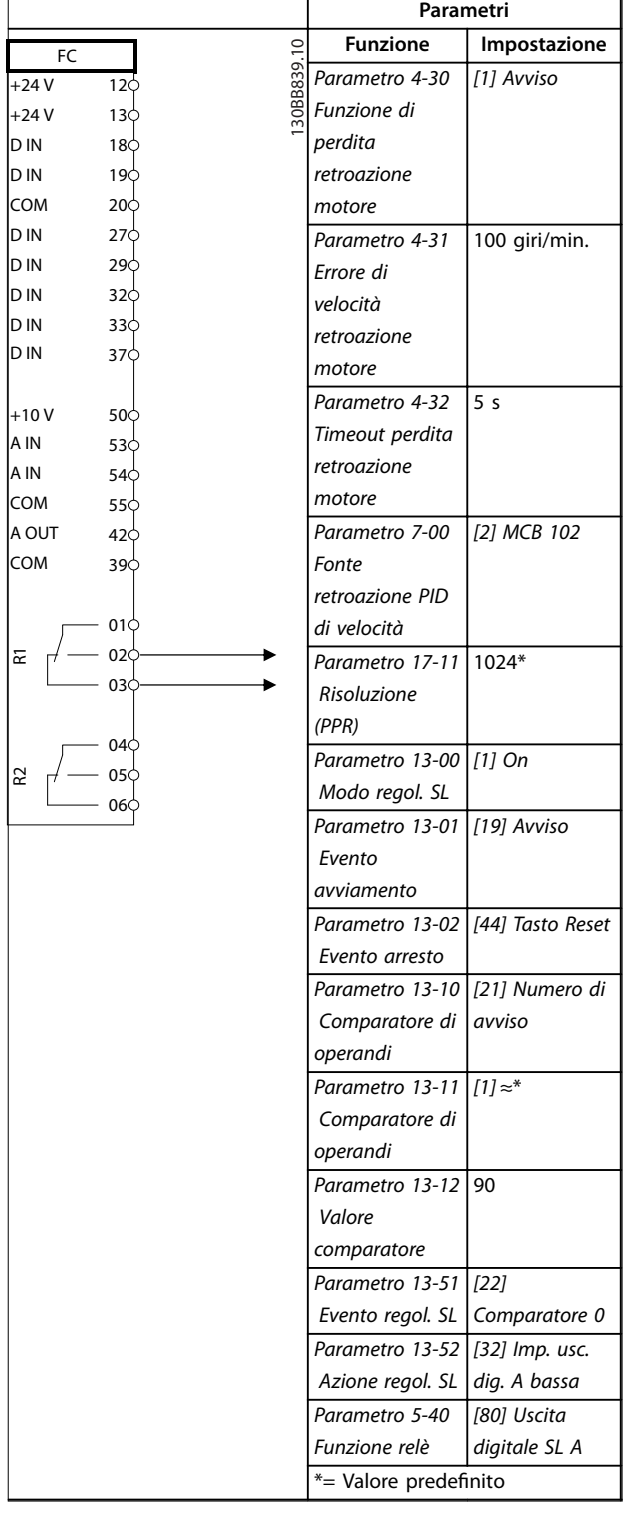

**Tabella 6.13 Utilizzo del SLC per impostare un relè**

#### **Note/commenti:**

Se si supera il limite nel monitor di retroazione, viene emesso l'*avviso 90, Mon. retroaz.*. L'SLC monitora l'*avviso 90, Mon. retroaz.* e, se l'avviso diventa TRUE, viene attivato il relè 1.

L'attrezzatura esterna indica se è necessaria una manutenzione. Se l'errore di retroazione torna a scendere al di sotto del limite entro 5 s., il convertitore di frequenza continua a funzionare e l'avviso scompare. Tuttavia il relè 1 continua a essere attivato finché viene premuto [Reset] sull'LCP.

# 6.1.8 Controllo del freno meccanico

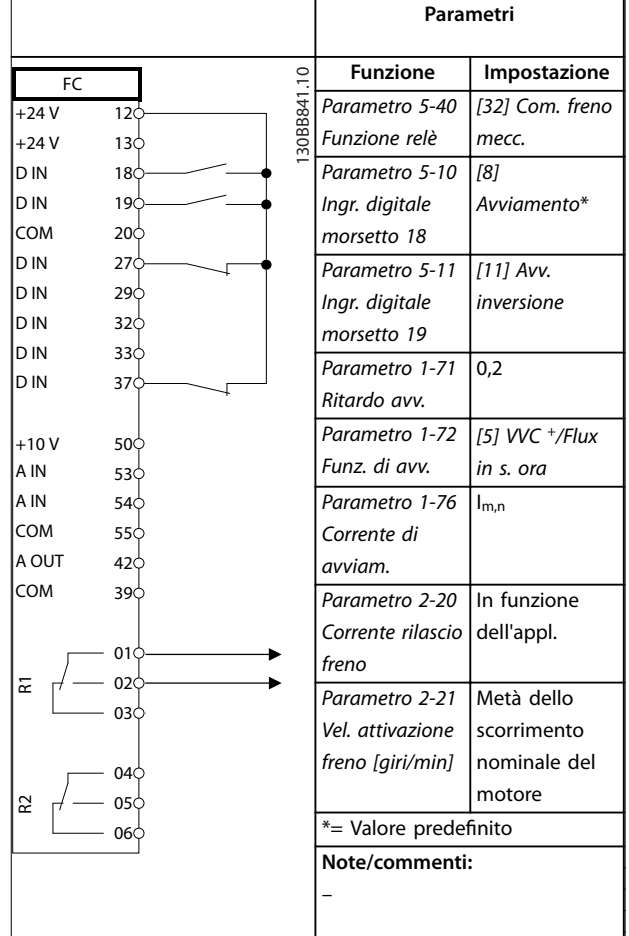

**Tabella 6.14 Controllo del freno meccanico**

**6 6**

Danfoss

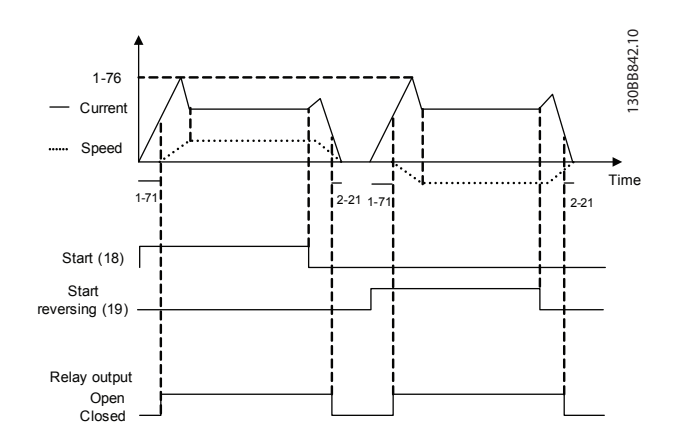

**Disegno 6.4 Controllo del freno meccanico**

7 Manutenzione, diagnostica e ricerca guasti

Questo capitolo include le direttive di manutenzione e di assistenza, i messaggi di stato, gli avvisi e gli allarmi e la risoluzione dei problemi di base.

#### 7.1 Manutenzione e assistenza

In condizioni di funzionamento e profili di carico normali, il convertitore di frequenza è esente da manutenzione per tutta la sua durata. Al fine di evitare guasti, pericoli e danni, esaminare il convertitore di frequenza a intervalli regolari in funzione delle condizioni di funzionamento. Sostituire le parti usurate o danneggiate con ricambi originali o parti standard. Per assistenza e supporto, fare riferimento a *[www.danfoss.com/contact/sales\\_and\\_services/](http://www.danfoss.com/contact/sales_and_services/)*.

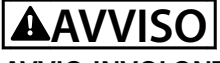

#### **AVVIO INVOLONTARIO**

**Quando il convertitore di frequenza è collegato alla rete CA, all'alimentazione CC o alla condivisione del carico, il motore può avviarsi in qualsiasi momento. L'avvio involontario durante i lavori di programmazione, manutenzione o riparazione può causare morte o lesioni gravi alle persone oppure danni alle cose. Il motore può essere avviato tramite un interruttore esterno, un comando eldbus, un segnale di riferimento in ingresso dall'LCP o dall'LOP, da remoto utilizzando Software di** configurazione MCT 10 oppure a seguito del ripristino di **una condizione di guasto. Existenza,** inexassign distance, gli allarmi e gli allarmi e la<br>
distautante dei problemi di base.<br>
7.1 Manuttenzione e di seste di anciena nendette a profili di carico normali, il<br>
2.1 Manuttenzione e di sequenza è seste

**Per prevenire un avvio involontario del motore, procedere come segue.**

- **• Scollegare il convertitore di frequenza dalla rete.**
- **• Premere [O/Reset] sull'LCP prima di programmare i parametri.**
- **• Cablare e montare completamente il convertitore di frequenza, il motore e qualsiasi apparecchiatura azionata prima di collegare il convertitore di frequenza alla rete CA, all'alimentazione CC o alla condivisione del carico.**

# 7.2 Messaggi di stato

Quando il convertitore di frequenza è nella *modalità di stato*, i messaggi di stato vengono generati automaticamente e appaiono nell'ultima riga del display (vedi

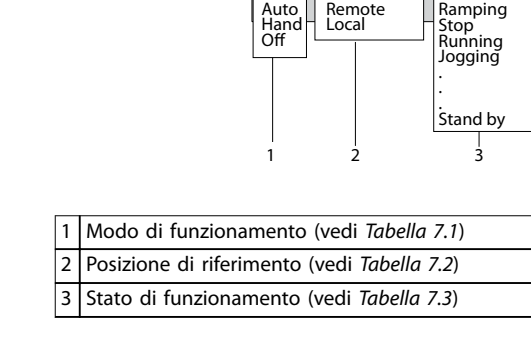

**Disegno 7.1 Visualizzazione di stato**

Tabella 7.1 fino a *Tabella 7.3* descrivono i messaggi di stato visualizzati.

799RPM 7.83A 36.4kW 0.000 53.2%

1(1)

Danfoss

130BB037.11

30BB037

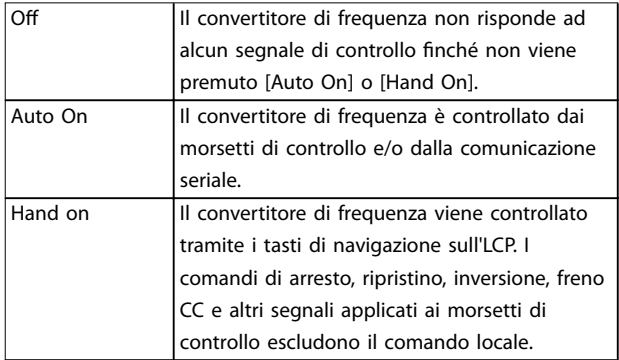

#### **Tabella 7.1 Modo di funzionamento**

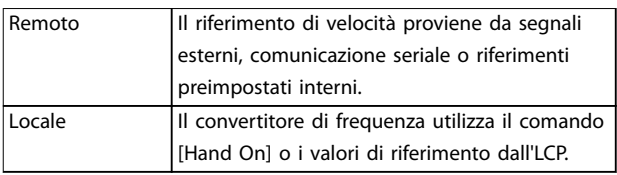

#### **Tabella 7.2 Sito di riferimento**

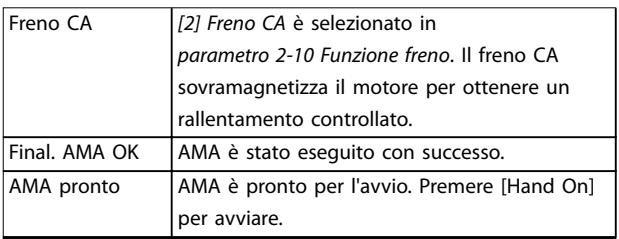

# **Manutenzione, diagnostica e... VLT**® **AutomationDrive FC 301/302**

Danfoss

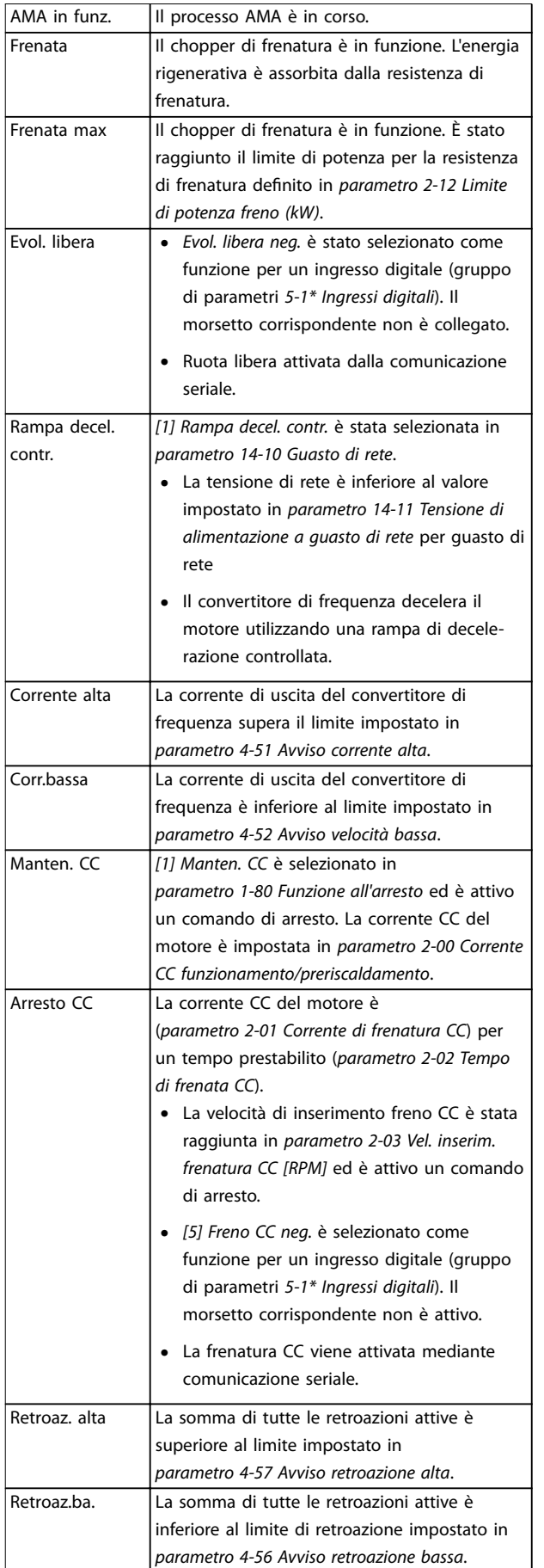

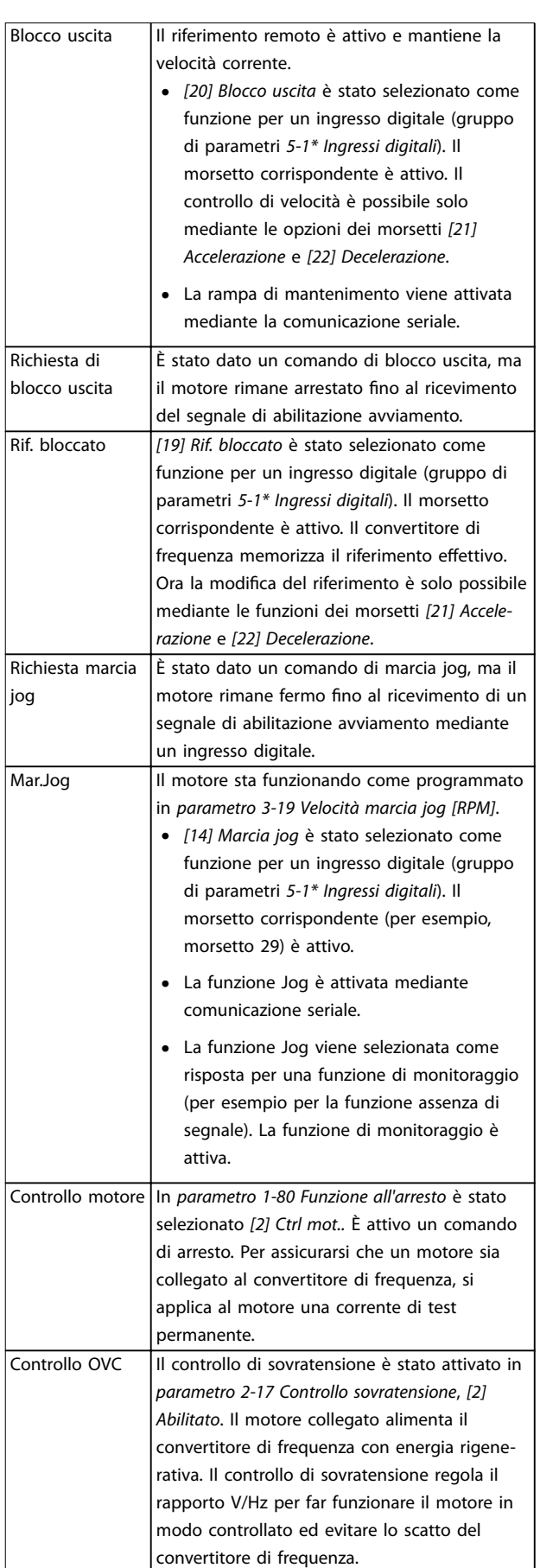

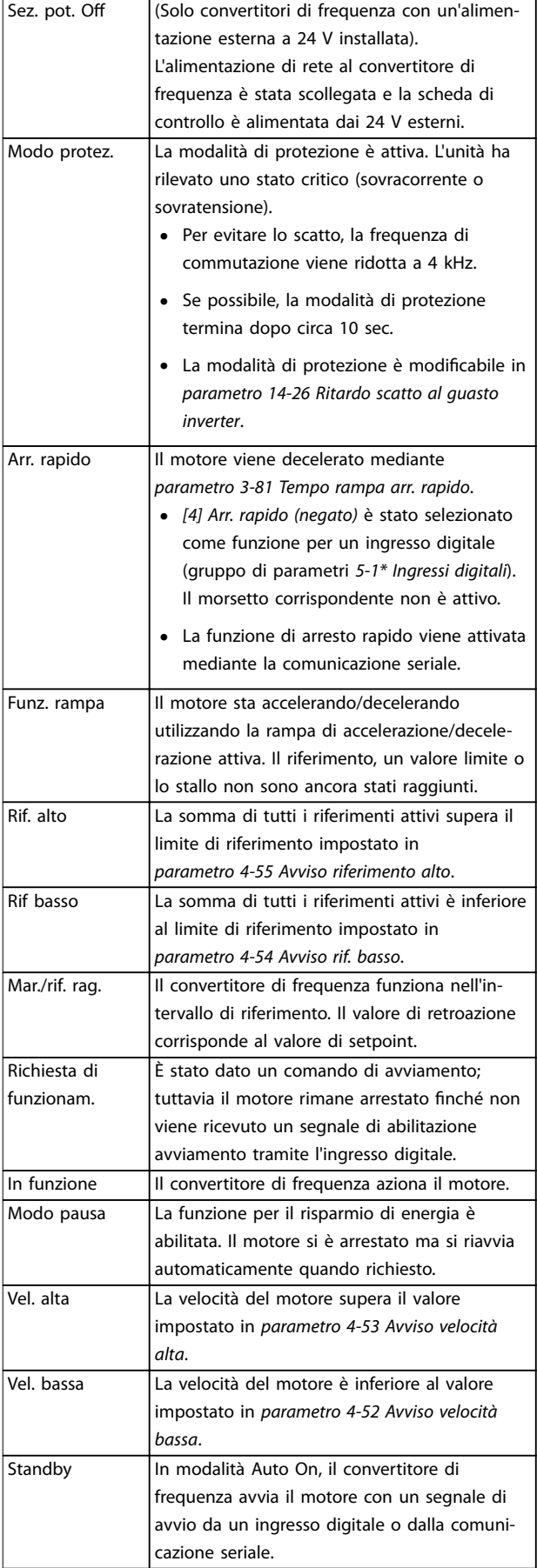

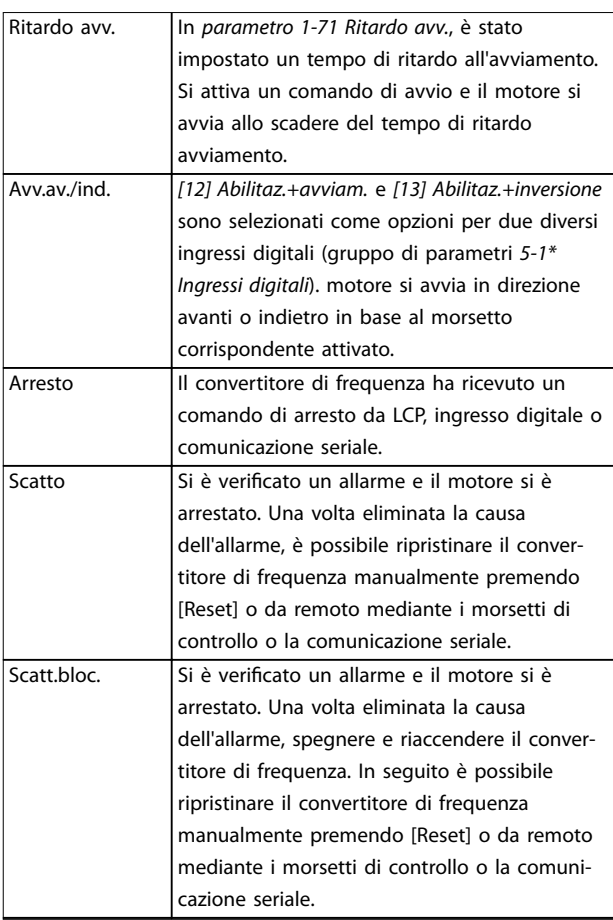

**Tabella 7.3 Stato di funzionamento**

# *AVVISO!*

**In modalità automatica/remota il convertitore di frequenza necessita di comandi esterni per eseguire le funzioni.**

# 7.3 Tipi di avvisi e allarmi

#### **Avvisi**

Viene emesso un avviso quando esiste una condizione di allarme imminente oppure in presenza di condizioni di funzionamento anomale che causano l'emissione di un allarme da parte del convertitore di frequenza. Un avviso si cancella automaticamente quando la condizione anomala cessa.

## **Allarmi**

#### **Scatto**

Un allarme viene generato allo scatto del convertitore di frequenza, vale a dire che il convertitore di frequenza interrompe il funzionamento per evitare danni al sistema o al convertitore stesso. Il motore gira a ruota libera fino all'arresto. La logica del convertitore di frequenza continua a funzionare e monitorare lo stato del convertitore di frequenza. Dopo aver eliminato la condizione di guasto, è possibile ripristinare il convertitore di frequenza, quindi riprendere il funzionamento.

#### <span id="page-45-0"></span>**Ripristino di un convertitore di frequenza dopo uno scatto/scatto bloccato**

Uno scatto può essere ripristinato in 4 modi:

- **•** Premere [Reset] sull'LCP.
- **•** Comando di ingresso ripristino digitale.
- **•** Comando di ingresso ripristino comunicazione seriale.
- **•** Ripristino automatico.

#### **Scatto bloccato**

La potenza di ingresso viene disinserita e reinserita. Il motore gira a ruota libera fino all'arresto. Il convertitore di frequenza continua a monitorare lo stato del convertitore di frequenza. Scollegare l'alimentazione di ingresso al convertitore di frequenza ed eliminare la causa del guasto, quindi ripristinare il convertitore di frequenza.

#### **Visualizzazioni di avvisi e allarmi**

- **•** Viene visualizzato un avviso nell'LCP insieme al numero dell'avviso.
- **•** Un allarme lampeggia insieme al numero dell'allarme.

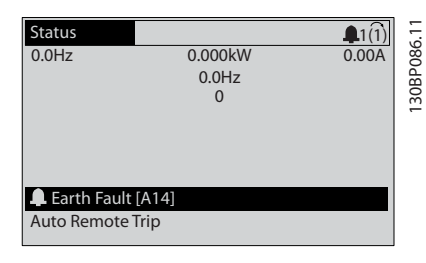

**Disegno 7.2 Esempio di allarme**

Oltre alla visualizzazione del testo e del codice di allarme nell'LCP, sono presenti tre indicatori di stato.

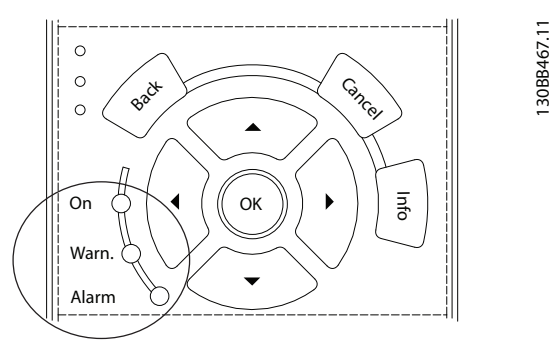

|          | Spia avviso | Spia allarme      |
|----------|-------------|-------------------|
| Avviso   | 0n          | Off               |
| Allarme  | Off         | On (lampeggiante) |
| Scatto   | Dп          | On (lampeggiante) |
| bloccato |             |                   |

**Disegno 7.3 Spie dell'indicatore di stato**

### 7.4 Elenco degli avvisi e degli allarmi

La seguente informazione di avviso/allarme definisce la condizione di avviso/allarme, fornisce la causa probabile per la condizione e indica un rimedio o una procedura di localizzazione guasti.

#### **AVVISO 1, Sotto 10 Volt**

La tensione della scheda di controllo è inferiore a 10 V dal morsetto 50.

Rimuovere parte del carico dal morsetto 50, poiché l'alimentazione 10 V è sovraccaricata. Al massimo 15 mA o minimo 590 Ω.

Un cortocircuito in un potenziometro collegato o un cablaggio errato del potenziometro può causare questa condizione.

#### **Ricerca e risoluzione dei guasti**

**•** Rimuovere il cavo dal morsetto 50. Se l'avviso scompare, il problema è legato al cablaggio. Se l'allarme è sempre presente, sostituire la scheda di controllo.

#### **AVVISO/ALLARME 2, Guasto zero traslato**

L'avviso o allarme compare solo se programmato in *parametro 6-01 Funz. temporizz. tensione zero*. Il segnale presente su uno degli ingressi analogici è inferiore al 50% del valore minimo programmato per quell'ingresso. Questa condizione può essere causata da un cablaggio interrotto o da un dispositivo guasto che invia il segnale.

#### **Ricerca e risoluzione dei guasti**

- Verificare i collegamenti su tutti i morsetti di rete analogici.
	- **-** Morsetti della scheda di controllo 53 e 54 per segnali, morsetto 55 comune.
	- **-** VLT® General Purpose I/O MCB 101, morsetti 11 e 12 per segnali, morsetto 10 comune.
	- **-** VLT® Analog I/O Option MCB 109, morsetti 1, 3 e 5 per segnali, morsetti 2, 4 e 6 comune.
- Verificare che la programmazione del convertitore di frequenza e le impostazioni dell'interruttore siano compatibili con il tipo di segnale analogico.
- **•** Eseguire un test del segnale del morsetto di ingresso.

#### **AVVISO/ALLARME 3, Nessun motore**

Non è stato collegato alcun motore all'uscita del convertitore di frequenza.

#### **AVVISO/ALLARME 4, Perdita fase di rete**

Mancanza di una fase sul lato alimentazione o sbilanciamento eccessivo della tensione di rete. Questo messaggio viene visualizzato anche per un guasto nel raddrizzatore di ingresso del convertitore di frequenza. Le opzioni vengono programmate in *parametro 14-12 Funz. durante sbilanciamento di rete*.

**7 7**

# Danfoss

#### **Ricerca ed eliminazione dei guasti**

**•** Controllare la tensione di alimentazione e le correnti di alimentazione al convertitore di frequenza.

#### **AVVISO 5, Tensione collegamento CC alta**

La tensione del bus CC (CC) è superiore al limite di avviso per alta tensione. Il limite dipende dalla tensione nominale del convertitore di frequenza. L'unità è ancora attiva.

#### **AVVISO 6, Tensione bus CC bassa**

La tensione del bus CC (C) è inferiore al limite di avviso per bassa tensione. Il limite dipende dalla tensione nominale del convertitore di frequenza. L'unità è ancora attiva.

#### **AVVISO/ALLARME 7, Sovratens. CC**

Se la tensione del bus CC supera il limite, il convertitore di frequenza scatta dopo un determinato lasso di tempo.

#### **Ricerca ed eliminazione dei guasti**

- **•** Collegare una resistenza di frenatura.
- **•** Aumentare il tempo di rampa.
- **•** Cambiare il tipo di rampa.
- **•** Attivare le funzioni in *parametro 2-10 Funzione freno*.
- **•** Aumentare *parametro 14-26 Ritardo scatto al guasto inverter*.
- Se l'allarme/avviso si verifica durante un abbassamento di potenza, usare il backup dell'energia cinetica (*parametro 14-10 Guasto di rete*).

### **AVVISO/ALLARME 8, Sottotens. CC**

Se la tensione del collegamento CC scende sotto il limite di sotto tensione, il convertitore di frequenza controlla se è collegata un'alimentazione di riserva a 24 V CC. Se non è collegata alcuna alimentazione ausiliaria a 24 V CC, il convertitore di frequenza scatta dopo un ritardo di tempo prefissato. Il ritardo di tempo varia in funzione della dimensione dell'unità.

#### **Localizzazione guasti**

- **•** Controllare se la tensione di alimentazione è compatibile con i valori nominali del convertitore di frequenza.
- **•** Eseguire un test della tensione di ingresso.
- **•** Eseguire un test del circuito di soft charge.

#### **AVVISO/ALLARME 9, Sovracc. inverter**

Il convertitore di frequenza ha funzionato con oltre il 100% di sovraccarico per troppo tempo e sta per disinserirsi. Il contatore della protezione termica elettronica dell'inverter emette un avviso al 98% e scatta al 100%, emettendo un allarme. Il convertitore di frequenza non può essere ripristinato finché il contatore non mostra un valore inferiore al 90%.

#### **Ricerca ed eliminazione dei guasti**

- **•** Confrontare la corrente di uscita visualizzata sull'LCP con la corrente nominale del convertitore di frequenza.
- **•** Confrontare la corrente di uscita visualizzata sull'LCP con la corrente misurata sul motore.
- **•** Visualizzare il carico termico del convertitore di frequenza sull'LCP e monitorarne il valore. In caso di funzionamento continuo oltre il valore di corrente nominale del convertitore di frequenza, il contatore aumenta. In caso di funzionamento al di sotto del valore di corrente continua nominale del convertitore di frequenza, il contatore diminuisce.

#### **AVVISO/ALLARME 10, Motore surrisc.**

La protezione termica elettronica (ETR), rileva un surriscaldamento del motore. Consente all'utente di selezionare se il convertitore di frequenza deve generare un avviso o un allarme quando il contatore raggiunge il 100% in *parametro 1-90 Protezione termica motore*. Il guasto si verifica quando il motore funziona con oltre il 100% di sovraccarico per troppo tempo.

#### **Ricerca ed eliminazione dei guasti**

- Verificare un eventuale surriscaldamento del motore.
- **•** Controllare un eventuale sovraccarico meccanico del motore.
- Verificare che la corrente motore impostata in *parametro 1-24 Corrente motore* sia corretta.
- **•** Assicurarsi che i dati del motore nei parametri da *1-20* a *1-25* siano impostati correttamente.
- Se si utilizza un ventilatore esterno, verificare che sia stato selezionato in *parametro 1-91 Ventilaz. est. motore*.
- **•** Eseguendo l'AMA in *parametro 1-29 Adattamento automatico motore (AMA)*, si tara il convertitore di frequenza sul motore con maggiore precisione e si riduce il carico termico.

#### **AVVISO/ALLARME 11, Sovratemp. term. motore**

Controllare se il termistore è scollegato. Consente all'utente di selezionare se il convertitore di frequenza deve generare un avviso o un allarme in *parametro 1-90 Protezione termica motore*.

#### **Ricerca ed eliminazione dei guasti**

- **Verificare un eventuale surriscaldamento del** motore.
- **•** Controllare un eventuale sovraccarico meccanico del motore.
- **•** Quando si utilizzano i morsetti 53 o 54, controllare che il termistore sia collegato correttamente tra il morsetto 53 o 54 (ingresso di

tensione analogico) e il morsetto 50 (alimentazione +10 V). Controllare anche che il commutatore del morsetto 53 o 54 sia impostato su tensione. Controllare che *parametro 1-93 Thermistor Source* selezioni il morsetto 53 o 54.

**•** Quando si utilizzano i morsetti 18, 19, 31, 32 o 33 (ingresso digitali), controllare che il termistore sia collegato correttamente tra il morsetto dell'ingresso digitale usato (ingresso digitale solo PNP) e il morsetto 50. Selezionare il morsetto da usare in *parametro 1-93 Thermistor Source*.

#### **AVVISO/ALLARME 12, Coppia limite**

La coppia è superiore al valore in *parametro 4-16 Lim. di coppia in modo motore* oppure a quello in *parametro 4-17 Lim. di coppia in modo generatore*. *Parametro 14-25 Ritardo scatto al limite di coppia* può cambiare questo avviso da una condizione di solo avviso a una di avviso seguito da un allarme.

#### **Ricerca ed eliminazione dei guasti**

- **•** Se durante la rampa di accelerazione viene superato il limite di coppia del motore, aumentare il tempo rampa di accelerazione.
- **•** Se durante la rampa di decelerazione viene superato il limite di coppia del generatore, aumentare il tempo rampa di decelerazione.
- **•** Se il limite di coppia viene superato durante il funzionamento, aumentare il limite di coppia. Assicurarsi che il sistema possa funzionare in condizioni di sicurezza a un valore maggiore di coppia.
- **•** Controllare l'applicazione per evitare che il motore assorba una corrente eccessiva.

#### **AVVISO/ALLARME 13, Sovracorrente**

È stato superato il limite di corrente di picco dell'inverter (circa il 200% della corrente nominale). L'avvertenza permane per circa 1,5 s., quindi il convertitore di frequenza scatta ed emette un allarme. Questo guasto può essere causato da carichi impulsivi o da una rapida accelerazione con elevati carichi inerziali. Se l'accelerazione durante la rampa di accelerazione è rapida, il guasto può anche apparire dopo il backup dell'energia cinetica. Se è stato selezionato il controllo del freno meccanico esteso, uno scatto può essere ripristinato esternamente.

#### **Localizzazione guasti**

- **•** Scollegare l'alimentazione e controllare se è possibile ruotare l'albero motore.
- **•** Controllare se la taglia del motore è adatta al convertitore di frequenza.
- **•** Controllare che i dati motore siano corretti nei *parametri da 1-20* a *1-25*.

#### **ALLARME 14, Guasto di terra**

È presente una corrente dalle fasi di uscita verso terra nel cavo fra il convertitore di frequenza e il motore o nel motore stesso. Il guasto verso terra viene rilevato dai trasduttori di corrente che misurano la corrente che esce dal convertitore di frequenza e la corrente che entra nel convertitore di frequenza dal motore. Il guasto verso terra viene emesso se lo scarto tra le 2 correnti è troppo grande (la corrente che esce dal convertitore di frequenza dovrebbe essere uguale alla corrente che ne esce).

Danfoss

#### **Ricerca ed eliminazione dei guasti**

- **•** Scollegare l'alimentazione al convertitore di frequenza e rimuovere il guasto verso terra.
- Verificare la presenza di quasti verso terra misurando la resistenza verso terra dei cavi motore e del motore con un megaohmetro.
- **•** Ripristinare qualsiasi scarto nei 3 trasduttori di corrente in FC 302. Eseguire l'inizializzazione manuale o eseguire un AMA completo. Questo metodo è maggiormente rilevante dopo la sostituzione della scheda di potenza.

#### **ALLARME 15, HW incomp.**

Un'opzione installata non può funzionare con l'attuale hardware o software del quadro di comando.

Registrare il valore dei seguenti parametri e contattare Danfoss.

- **•** *Parametro 15-40 Tipo FC*.
- **•** *Parametro 15-41 Sezione potenza*.
- **•** *Parametro 15-42 Tensione*.
- **•** *Parametro 15-43 Versione software*.
- **•** *Parametro 15-45 Stringa codice tipo eff.*.
- **•** *Parametro 15-49 Scheda di contr. SW id*.
- **•** *Parametro 15-50 Scheda di pot. SW id*.
- **•** *Parametro 15-60 Opzione installata*.
- **•** *Parametro 15-61 Versione SW opzione* (per ogni slot opzione).

#### **ALLARME 16, Cortocircuito**

Si è verificato un cortocircuito nel motore o nei cavi del motore.

#### **Localizzazione guasti**

**•** Scollegare l'alimentazione al convertitore di frequenza ed eliminare il cortocircuito.

#### **AVVISO/ALLARME 17, TO par. contr.**

Nessuna comunicazione con il convertitore di frequenza. L'avviso è solo attivo quando *parametro 8-04 Funzione temporizz. parola di controllo* NON è impostato su *[0] Off*. Se *parametro 8-04 Funzione temporizz. parola di controllo* è impostato su *[5] Stop e scatto*, viene visualizzato un avviso e il convertitore di frequenza decelera gradualmente fino all'arresto e quindi visualizza un allarme.

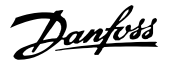

#### **Ricerca ed eliminazione dei guasti**

- Verificare i collegamenti sul cavo di comunicazione seriale.
- **•** Aumentare *parametro 8-03 Temporizzazione parola di controllo*.
- Verificare il funzionamento dei dispositivi di comunicazione.
- Verificare la corretta installazione conformemente ai requisiti EMC.

#### **AVVISO/ALLARME 20, Errore ingresso temp.**

Il sensore di temperatura non è collegato.

#### **AVVISO/ALLARME 21, Errore par.**

Il parametro è fuori intervallo. Il numero di parametro è segnalato nel display.

#### **Ricerca e risoluzione dei guasti**

**•** Impostare il parametro interessato a un valore valido.

#### **AVVISO/ALLARME 22, Fr. mecc. soll.**

Il valore di questo avviso/allarme mostra il tipo di avviso/ allarme.

 $0 =$  Il riferimento di coppia non è stato raggiunto prima della temporizzazione (*parametro 2-27 Tempo di rampa della coppia*).

1 = La retroazione del freno attesa non è stata ricevuta prima della temporizzazione (*parametro 2-23 Ritardo attivaz. freno*, *parametro 2-25 Tempo di rilascio del freno*).

#### **AVVISO 23, Ventil. interni**

La funzione di avviso ventola è una protezione aggiuntiva che verifica se la ventola è montata e funziona. L'avviso ventola può essere disattivato in *parametro 14-53 Monitor. ventola* (*[0] Disabilitato*).

Per convertitori di frequenza con ventole CC è presente un sensore di retroazione montato nella ventola stessa. Se alla ventola viene comandato di funzionare e non è presente alcuna retroazione dal sensore, appare questo allarme. Per i convertitori di frequenza con ventola CA, viene monitorata la tensione alla ventola stessa.

#### **Localizzazione guasti**

- **•** Controllare il corretto funzionamento della ventola.
- **•** Accendere e spegnere il convertitore di frequenza, verificando che la ventola funzioni per un breve periodo di tempo all'accensione.
- **•** Controllare i sensori sul dissipatore di calore e sulla scheda di controllo.

#### **AVVISO 24, Ventil. esterni**

La funzione di avviso ventola è una protezione aggiuntiva che verifica se la ventola è montata e funziona. L'avviso ventola può essere disattivato in *parametro 14-53 Monitor. ventola* (*[0] Disabilitato*).

Per convertitori di frequenza con ventole CC è presente un sensore di retroazione montato nella ventola stessa. Se alla ventola viene comandato di funzionare e non è presente alcuna retroazione dal sensore, appare questo allarme. Per i convertitori di frequenza con ventola CA, viene monitorata la tensione alla ventola stessa.

#### **Localizzazione guasti**

- **•** Controllare il corretto funzionamento della ventola.
- **•** Accendere e spegnere il convertitore di frequenza, verificando che la ventola funzioni per un breve periodo di tempo all'accensione.
- **•** Controllare i sensori sul dissipatore di calore e sulla scheda di controllo.

#### **AVVISO 25, Resistenza freno in corto-circuito**

La resistenza di frenatura viene monitorata durante il funzionamento. In caso di cortocircuito, la funzione freno è disattivata e viene visualizzato l'avviso. Il convertitore di frequenza è ancora in grado di funzionare, ma senza la funzione freno.

#### **Ricerca ed eliminazione dei guasti**

**•** Scollegare l'alimentazione al convertitore di frequenza e sostituire la resistenza di frenatura (vedere *parametro 2-15 Controllo freno*).

#### **AVVISO/ALLARME 26, Limite di potenza resistenza freno**

La potenza trasmessa alla resistenza di frenatura viene calcolata come valore medio derivante dagli ultimi 120 s di funzionamento. Il calcolo è basato sulla tensione del circuito intermedio e dal valore della resistenza di frenatura impostato in *parametro 2-16 Corrente max. per freno CA*. L'avviso è attivo quando la potenza di frenata dissipata è superiore al 90% rispetto alla potenza della resistenza di frenatura. Se in *parametro 2-13 Monitor. potenza freno* è stata selezionata l'opzione *[2] Scatto*, il convertitore di frequenza scatta quando la potenza di frenata dissipata raggiunge il 100%.

#### **AVVISO/ALLARME 27, Guasto al chopper di fren.**

Il transistor di frenatura viene controllato durante il funzionamento e, se si verifica un cortocircuito, la funzione freno viene disattivata e viene visualizzato un avviso. Il convertitore di frequenza è ancora in grado di funzionare ma, poiché il transistor di frenatura è entrato in cortocircuito, una potenza elevata viene trasmessa alla resistenza di frenatura, anche se non è attiva.

#### **Ricerca ed eliminazione dei guasti**

**•** Scollegare l'alimentazione al convertitore di frequenza e rimuovere la resistenza di frenatura.

#### **AVVISO/ALLARME 28, Controllo freno**

La resistenza di frenatura non è collegata o non funziona. Controllare *parametro 2-15 Controllo freno*.

#### **ALLARME 29, Bassa temp.**

La temperatura massima del dissipatore è stata superata. Il guasto dovuto alla temperatura non viene ripristinato nché la temperatura non scende al di sotto di una temperatura definita del dissipatore di calore. I punti di

scatto e di ripristino sono diversi a seconda della taglia del convertitore di frequenza.

#### **Ricerca e risoluzione dei guasti**

Verificare le sequenti condizioni:

- **•** La temperatura ambiente è troppo alta.
- **•** I cavi motore sono troppo lunghi.
- Spazio errato per il flusso d'aria sopra e sotto il convertitore di frequenza.
- **•** Circolazione aria assente attorno al convertitore di frequenza.
- **•** Ventola del dissipatore di calore danneggiata.
- **•** Dissipatore di calore sporco.

#### **ALLARME 30, Fase U del motore mancante**

#### Manca la fase U del motore fra il convertitore di frequenza e il motore.

#### **Ricerca ed eliminazione dei guasti**

**7 7**

**•** Scollegare l'alimentazione dal convertitore di frequenza e controllare la fase U del motore.

#### **ALLARME 31, Fase V del motore mancante**

Manca la fase V del motore tra il convertitore di frequenza e il motore.

#### **Ricerca ed eliminazione dei guasti**

**•** Scollegare l'alimentazione dal convertitore di frequenza e controllare la fase motore V.

#### **ALLARME 32, Fase W del motore mancante**

Manca la fase W del motore tra il convertitore di frequenza e il motore.

#### **Localizzazione guasti**

**•** Scollegare l'alimentazione al convertitore di frequenza e controllare la fase del motore W.

#### **ALLARME 33, Guasto di accensione**

Sono state effettuate troppe accensioni in un intervallo di tempo troppo breve.

#### **Ricerca ed eliminazione dei guasti**

**•** Lasciare raffreddare l'unità alla temperatura di esercizio.

#### AVVISO/ALLARME 34, Errore comunicazione fieldbus

Il bus di campo della scheda di comunicazione opzionale non funziona.

#### **AVVISO/ALLARME 35, Guasto opzione**

Viene ricevuto un allarme opzione. L'allarme è specifico dell'opzione. La causa più probabile è un guasto di accensione o di comunicazione.

#### **AVVISO/ALLARME 36, Guasto di rete**

Questo avviso/allarme è attivo solo se la tensione di alimentazione al convertitore di frequenza non è più presente e se *parametro 14-10 Guasto di rete* non è impostato su [0] Nessuna funzione. Verificare i fusibili del convertitore di frequenza e l'alimentazione di rete all'unità.

#### **ALLARME 37, Sbilanciamento di fase**

Esiste uno squilibrio di corrente tra le unità di potenza.

#### **ALLARME 38, Guasto interno**

Quando si verifica un guasto interno, viene visualizzato un codice numerico, come definito in *Tabella 7.4*.

Danfoss

#### **Ricerca ed eliminazione dei guasti**

- **•** Spegnere e riavviare l'unità.
- Verificare che l'opzione sia installata correttamente.
- **•** Controllare se vi sono cablaggi allentati o mancanti.

Può essere necessario contattare il rivenditore Danfoss o l'ufficio assistenza locale. Annotare il codice numerico per poter ricevere ulteriori indicazioni sul tipo di guasto.

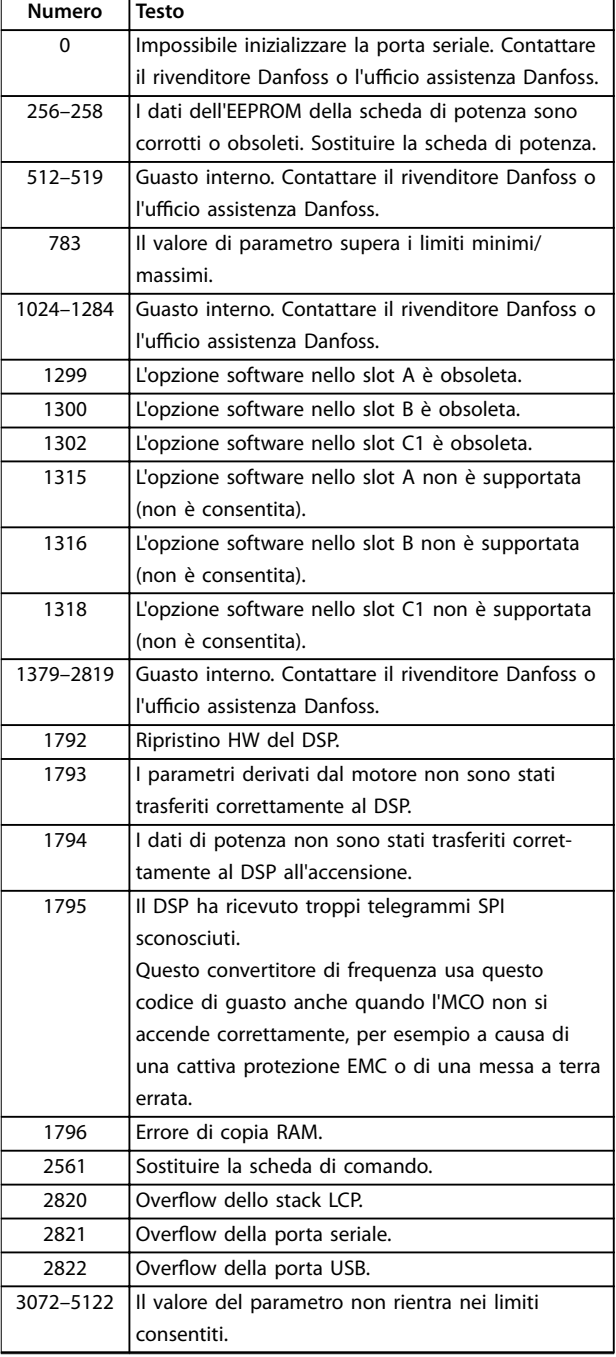

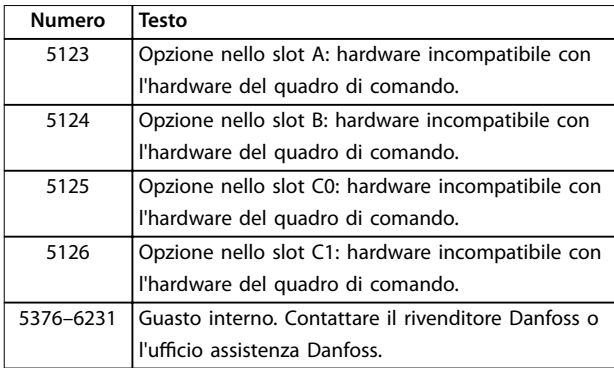

#### **Tabella 7.4 Codici di guasto interno**

#### **ALLARME 39, Sensore dissip.**

Nessuna retroazione dal sensore di temperatura del dissipatore di calore.

Il segnale dal sensore di temperatura IGBT non è disponibile sulla scheda di potenza. Il problema potrebbe essere sulla scheda di potenza, sulla scheda di pilotaggio gate o sul cavo a nastro tra la scheda di potenza e la scheda di pilotaggio gate.

#### **AVVISO 40, Sovraccarico dell'uscita dig. mors. 27**

Verificare il carico collegato al morsetto 27 o rimuovere il collegamento in cortocircuito. Controllare

*parametro 5-00 Modo I/O digitale* e *parametro 5-01 Modo Morsetto 27*.

#### **AVVISO 41, Sovraccarico dell'uscita dig. mors. 29**

Verificare il carico collegato al morsetto 29 o rimuovere il collegamento in cortocircuito. Controllare *parametro 5-00 Modo I/O digitale* e *parametro 5-02 Modo morsetto 29*.

#### **AVVISO 42, Sovraccarico dell'uscita dig. X30/6 o X30/7**

Nel caso del morsetto X30/6, verificare il carico collegato al morsetto X30/6 o rimuovere il collegamento in cortocircuito. Controllare *parametro 5-32 Uscita dig. mors. X30/6 (MCB 101)*.

Nel caso del morsetto X30/7, verificare il carico collegato al morsetto X30/7 o rimuovere il collegamento in cortocircuito. Controllare *parametro 5-33 Uscita dig. mors. X30/7 (MCB 101)*.

#### **ALLARME 43, Alimentaz. est.**

La VLT® Extended Relay Option MCB 113 è montata senza 24 V CC esterna. Collegare un'alimentazione esterna a 24 V CC oppure specificare che non viene utilizzata nessuna alimentazione esterna tramite *parametro 14-80 Opzione alimentata da alim. 24 V CC est. [0] No. Una modifica in parametro 14-80 Opzione alimentata da alim. 24 V CC est.* richiede il riavvio.

### **ALLARME 45, Guasto a t. 2** Guasto verso terra.

#### **Ricerca ed eliminazione dei guasti**

**•** Controllare il corretto collegamento a massa ed eventuali collegamenti allentati.

Danfoss

- Verificare la dimensione dei fili elettrici.
- Controllare i cavi motore per verificare eventuali cortocircuiti o correnti di dispersione.

#### **ALLARME 46, Alim. sch. pot.**

L'alimentazione sulla scheda di potenza è fuori intervallo.

Sono disponibili tre alimentazioni generate dall'alimentatore switching (SMPS) sulla scheda di potenza:

- **•** 24 V
- **•** 5 V
- **•** <sup>±</sup>18 V

Quando alimentato con 24 V CC con il VLT® 24 V DC Supply MCB 107, vengono monitorati solo le alimentazioni a 24 V e a 5 V. Se alimentato con tensione di alimentazione trifase, sono monitorate tutte e 3 le alimentazioni.

#### **Ricerca ed eliminazione dei guasti**

- Verificare se la scheda di potenza è difettosa.
- Verificare se la scheda di controllo è difettosa.
- Verificare se una scheda opzionale è difettosa.
- **•** Se si utilizza un'alimentazione a 24 V CC, assicurarsi che la tensione di alimentazione sia corretta.

#### **AVVISO 47, Alim. 24V bassa**

L'alimentazione sulla scheda di potenza è fuori intervallo.

Sono disponibili tre alimentazioni generate dall'alimentatore switching (SMPS) sulla scheda di potenza:

- **•** 24 V
- **•** 5 V
- **•** <sup>±</sup>18 V

#### **Ricerca e risoluzione dei guasti**

Verificare se la scheda di potenza è difettosa.

#### **AVVISO 48, Al. 1,8V bassa**

L'alimentazione a 1,8 V CC utilizzata sulla scheda di controllo non rientra nei limiti consentiti. L'alimentazione viene misurata sulla scheda di controllo. Verificare se la scheda di controllo è difettosa. Se è presente una scheda opzionale, verificare l'esistenza di un'eventuale sovratensione.

#### **AVVISO 49, Lim. velocità**

Quando la velocità non è compresa nell'intervallo specificato in *parametro 4-11 Lim. basso vel. motore [qiri/ min]* e *parametro 4-13 Lim. alto vel. motore [giri/min]*, il convertitore di frequenza mostra un avviso. Quando la velocità è inferiore al limite specificato in *parametro 1-86 Velocità scatto bassa [giri/min]* (tranne che all'avviamento o all'arresto) il convertitore di frequenza scatta.

#### **ALLARME 50, AMA, taratura non riuscita**

Contattare il rivenditore Danfoss o l'ufficio assistenza Danfoss.

#### **ALLARME 51, AMA, controllo Unom e Inom**

Probabilmente sono errate le impostazioni della tensione motore, della corrente motore e della potenza motore. Controllare le impostazioni nei *parametri da 1-20* a *1-25*.

#### **ALLARME 52, AMA, Inom bassa**

La corrente motore è troppo bassa. Controllare le impostazioni in *parametro 1-24 Corrente motore*.

**ALLARME 53, AMA, motore troppo grande** Il motore è troppo grande per eseguire AMA.

#### **ALLARME 54, AMA, motore troppo piccolo**

Il motore è troppo piccolo perché l'AMA funzioni.

#### **ALLARME 55, AMA, par. fuori campo**

I valori dei parametri del motore sono al di fuori del campo accettabile. AMA non è in grado di funzionare.

# **ALLARME 56, AMA interrotto dall'utente**

L'AMA viene interrotto manualmente.

### **ALLARME 57, AMA, guasto interno**

Tentare di riavviare AMA. Ripetuti avviamenti possono surriscaldare il motore.

#### **ALLARME 58, AMA, guasto interno**

Contattare il rivenditore Danfoss.

#### **AVVISO 59, Limite di corrente**

La corrente è superiore al valore in *parametro 4-18 Limite di corrente*. Assicurarsi che i dati motore nei *parametri da 1–20* a *1–25* siano impostati correttamente. Aumentare il limite di corrente, se necessario. Accertarsi che il sistema possa funzionare in sicurezza a un limite superiore.

#### **AVVISO 60, Interblocco esterno**

Un ingresso digitale indica una condizione di guasto esterna al convertitore di frequenza. Un interblocco esterno ha comandato lo scatto del convertitore di frequenza. Eliminare la condizione di guasto esterna. Per riprendere il funz. normale, applicare 24 V CC al mors. progr. per interbl. esterno. Ripristinare il convertitore di frequenza.

#### **AVVISO/ALLARME 61, Err. di inseg.**

Errore dal confronto tra la velocità di riferimento e la velocità misurata dal dispositivo di retroazione.

#### **Ricerca ed eliminazione dei guasti**

- **•** Controllare le impostazioni per avviso/allarme/ disattivazione in *parametro 4-30 Funzione di perdita retroazione motore*.
- **•** Impostare l'errore tollerabile in *parametro 4-31 Errore di velocità retroazione motore*.
- **•** Impostare il tempo tollerabile di perdita della retroazione in *parametro 4-32 Timeout perdita retroazione motore*.

#### **AVVISO 62, Limite frequenza di uscita**

La frequenza di uscita ha raggiunto il valore impostato in *parametro 4-19 Freq. di uscita max.*. Controllare l'applicazione per possibili cause. Aumentare, se possibile, il limite della frequenza di uscita. Accertarsi che il sistema possa operare in sicurezza con una frequenza di uscita maggiore. L'avviso viene annullato quando l'uscita torna a un valore inferiore al limite massimo.

#### **ALLARME 63, Fr. mecc. basso**

La corrente motore effettiva non ha superato la corrente rilascio freno entro la finestra di tempo di ritardo avviamento.

#### **ALLARME 64, Limite tens.**

La combinazione di carico e velocità richiede una tensione motore superiore alla tensione colleg. CC effettiva.

#### **AVVISO/ALLARME 65, Sovratemperatura scheda di controllo**

La temperatura di disinserimento della scheda di controllo è di 80 °C.

#### **Ricerca ed eliminazione dei guasti**

- Verificare che la temperatura ambiente di funzionamento sia entro i limiti.
- Controllare eventuali filtri intasati.
- **•** Controllare il funzionamento della ventola.
- **•** Controllare la scheda di controllo.

#### **AVVISO 66, Bassa temp.**

La temperatura del convertitore di frequenza è troppo bassa per il normale funzionamento. L'avviso si basa sul sensore di temperatura nel modulo IGBT. Aumentare la temperatura ambiente dell'unità. Una modesta quantità di corrente di mantenimento può essere inviata al convertitore di frequenza anche quando il motore è fermo impostando *parametro 2-00 Corrente CC funzionamento/preriscaldamento* al 5% e *parametro 1-80 Funzione all'arresto*.

#### **ALLARME 67, Cambio di opz.**

Una o più opzioni sono state aggiunte o rimosse dall'ultimo spegnimento. Verificare che la modifica alla configurazione sia voluta e ripristinare l'unità.

#### **ALLARME 68, Arresto sicuro**

È stato attivato STO. Per riprendere il funzionamento normale, applicare 24 V CC al morsetto 37, quindi inviare un segnale di ripristino (tramite bus, I/O digitale o premendo [Reset]).

#### **ALLARME 69, Temp. sch. pot.**

Il sensore di temperatura sulla scheda di potenza rileva una temperatura troppo alta o bassa.

#### **Ricerca ed eliminazione dei guasti**

- Verificare che la temperatura ambiente di funzionamento sia entro i limiti.
- Controllare eventuali filtri intasati.
- **•** Controllare il funzionamento della ventola.

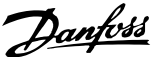

**•** Controllare la scheda di potenza.

#### **ALLARME 70, Conf. FC n.cons.**

La scheda di controllo e la scheda di potenza sono incompatibili. Per verificare la compatibilità, contattare il fornitore Danfoss, indicando il codice dell'unità ricavato dalla targhetta e i codici articolo delle schede.

### **ALLARME 71, Arr. sic. PTC 1**

STO è stato attivato dalla scheda termistore VLT® PTC MCB 112 (motore troppo caldo). Il normale funzionamento può essere ripreso quando MCB 112 applica nuovamente una tensione di 24 V CC al morsetto 37 (quando la temperatura del motore raggiunge un valore accettabile) e quando l'ingresso digitale proveniente da MCB 112 viene disattivato. Quando ciò accade, inviare un segnale di ripristino (tramite bus o I/O digitali o premere [Reset]).

#### **ALLARME 72, Guasto peric.**

STO con scatto bloccato. Si è verificata una combinazione inattesa di comandi STO:

- **•** La VLT® PTC Thermistor Card MCB 112 consente X44/10, ma STO non è abilitato.
- **•** MCB 112 è il solo dispositivo a usare STO (specificato attraverso la selezione [4] Allarme PTC *1* oppure *[5] Avviso PTC 1* in *parametro 5-19 Arresto di sicurezza morsetto 37*), STO è attivato, e X44/10 non è attivato.

#### **AVVISO 73, Ripr. Aut. Arr. sic**

Safe Torque Off attivato. Con il riavvio automatico abilitato, il motore può avviarsi una volta eliminato il guasto.

#### **ALLARME 74, Termistore PTC**

Allarme relativo alla VLT® PTC Thermistor Card MCB 112. Il PTC non funziona.

#### ALLARME 75, Illegal profile sel.

Non scrivere il valore del parametro mentre il motore è in funzione. Arrestare il motore prima di scrivere il profilo MCO in *parametro 8-10 Profilo parola di com.*.

### **AVVISO 76, Setup unità pot.**

Il numero richiesto di unità di potenza non corrisponde al numero rilevato di unità di potenza attive.

#### **Ricerca ed eliminazione dei guasti**

Quando si sostituisce un modulo dimensione contenitore F, questo avviso appare se i dati di potenza nella scheda di potenza del modulo non corrispondono a quelli del resto del convertitore di frequenza. Confermare che il pezzo di ricambio e la sua scheda di potenza rechino il corretto codice articolo.

#### **AVVISO 77, Modo potenza ridotta**

Il convertitore di frequenza sta funzionando a potenza ridotta (meno sezioni inverter di quante sarebbero possibili). Questo avviso viene generato durante il ciclo di accensione quando il convertitore di frequenza è impostato per funzionare con un numero minore di inverter e continua a rimanere attivo.

#### **ALLARME 78, Err. di inseg.**

La differenza fra il valore del setpoint e quello effettivo supera il valore impostato in *parametro 4-35 Errore di inseguimento*. Disabilitare la funzione o selezionare un allarme/avviso in *parametro 4-34 Funz. errore di inseguim.*. Controllare la meccanica in corrispondenza di carico e motore, controllare i collegamenti di retroazione dall'encoder del motore al convertitore di frequenza. Selezionare la funzione di retroazione del motore nel *parametro 4-30 Funzione di perdita retroazione motore*. Regolare la banda dell'errore di inseguimento in *parametro 4-35 Errore di inseguimento* e *parametro 4-37 Err. di inseguim. dur. rampa*.

# **ALLARME 79, Conf. t. pot.n.c.**

La scheda di messa in scala reca un codice articolo scorretto o non è installata. Non è stato possibile installare il connettore MK102 sulla scheda di potenza.

#### **ALLARME 80, Inverter inizial.**

Le impostazioni parametri sono inizializzate alle impostazioni di default riportate alle impostazioni di fabbrica dopo un ripristino manuale. Ripristinare l'unità per cancellare l'allarme.

#### **ALLARME 81, CSIV corrupt**

Errori di sintassi nel file CSIV.

#### **ALLARME 82, CSIV parameter error**

Il CSIV ha fallito nell'inizializzazione di un parametro.

**ALLARME 83, Combinaz. opz. non cons.**

Le opzioni montate non sono compatibili.

#### **ALLARME 84, Ness. opz. sicurezza**

L'opzione di sicurezza è stata rimossa senza applicare un ripristino generale. Ricollegare l'opzione di sicurezza.

#### **ALLARME 88, Rilev. opzione**

È stata rilevata una modifica nella configurazione delle opzioni. *Parametro 14-89 Option Detection* è impostato su [0] Configurazione bloccata e la configurazione delle opzioni è stata cambiata.

- Per effettuare la modifica, abilitare le modifiche della configurazione delle opzioni in *parametro 14-89 Option Detection*.
- In alternativa, ripristinare la corretta configurazione delle opzioni.

#### **AVVISO 89, Spost. frenatura meccanica**

Il monitor del freno di sollevamento ha rilevato una velocità del motore che supera i 10 giri/min.

#### **ALLARME 90, Mon. retroaz.**

Controllare il collegamento all'opzione encoder/resolver e, se necessario, sostituire il VLT® Encoder Input MCB 102 o il VLT® Resolver Input MCB 103.

#### **ALLARME 91, Imp. errata AI54**

Impostare l'interruttore S202 sulla posizione (ingresso tensione) quando un sensore KTY è collegato al morsetto di ingresso analogico 54.

#### **Manutenzione, diagnostica e... VLT**® **AutomationDrive FC 301/302**

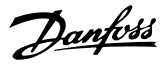

#### **ALLARME 99, Rotore bloccato**

Il rotore è bloccato.

#### **AVVISO/ALLARME 104, Guasto ventole misc.**

La ventola non sta funzionando. Il monitoraggio della ventola controlla che la ventola giri all'accensione oppure ogniqualvolta la ventola di miscelazione venga accesa. Il guasto della ventola di miscelazione può essere configurato come un scatto per avviso o uno scatto per allarme in *parametro 14-53 Monitor. ventola*.

#### **Ricerca ed eliminazione dei guasti**

**•** Spegnere e riaccendere il convertitore di frequenza per determinare se l'avviso/l'allarme ritorna.

#### **AVVISO/ALLARME 122, Rot. mot. inattesa**

Il convertitore di frequenza effettua una funzione che richiede che il motore sia fermo, per esempio, mantenimento CC per motori PM.

### **AVVISO 163, Avv. lim. corr. ATEX ETR**

Il convertitore di frequenza ha funzionato al di sopra della curva caratteristica per oltre 50 s. L'avviso viene attivato all'83% e disattivato al 65% del sovraccarico termico consentito.

#### **ALLARME 164, All. lim. corr. ATEX ETR**

Il funzionamento oltre la curva caratteristica per oltre

#### 7.5 Ricerca ed eliminazione dei guasti

60 s entro un periodo di 600 s attiva l'allarme e il convertitore di frequenza scatta.

#### **AVVISO 165, Avv. lim. freq. ATEX ETR**

Il convertitore di frequenza funziona per più di 50 s al di sotto della frequenza minima consentita (*parametro 1-98 ATEX ETR interpol. points freq.*).

### **ALLARME 166, All. lim. freq. ATEX ETR**

Il convertitore di frequenza ha funzionato per più di 60 secondi (in un periodo di 600 s) al di sotto della frequenza minima consentita (*parametro 1-98 ATEX ETR interpol. points freq.*).

#### **AVVISO 250, N. parte ric.**

È stato sostituito un componente del convertitore di frequenza.

#### **Ricerca ed eliminazione dei guasti**

**•** Ripristinare il convertitore di frequenza per riprendere il funzionamento normale.

#### **AVVISO 251, Nuovo cod. tipo**

La scheda di potenza o altri componenti sono stati sostituiti e il codice identificativo è cambiato.

#### **Ricerca e risoluzione dei guasti**

**•** Effettuare un ripristino per rimuovere l'avviso e riprendere il funzionamento normale.

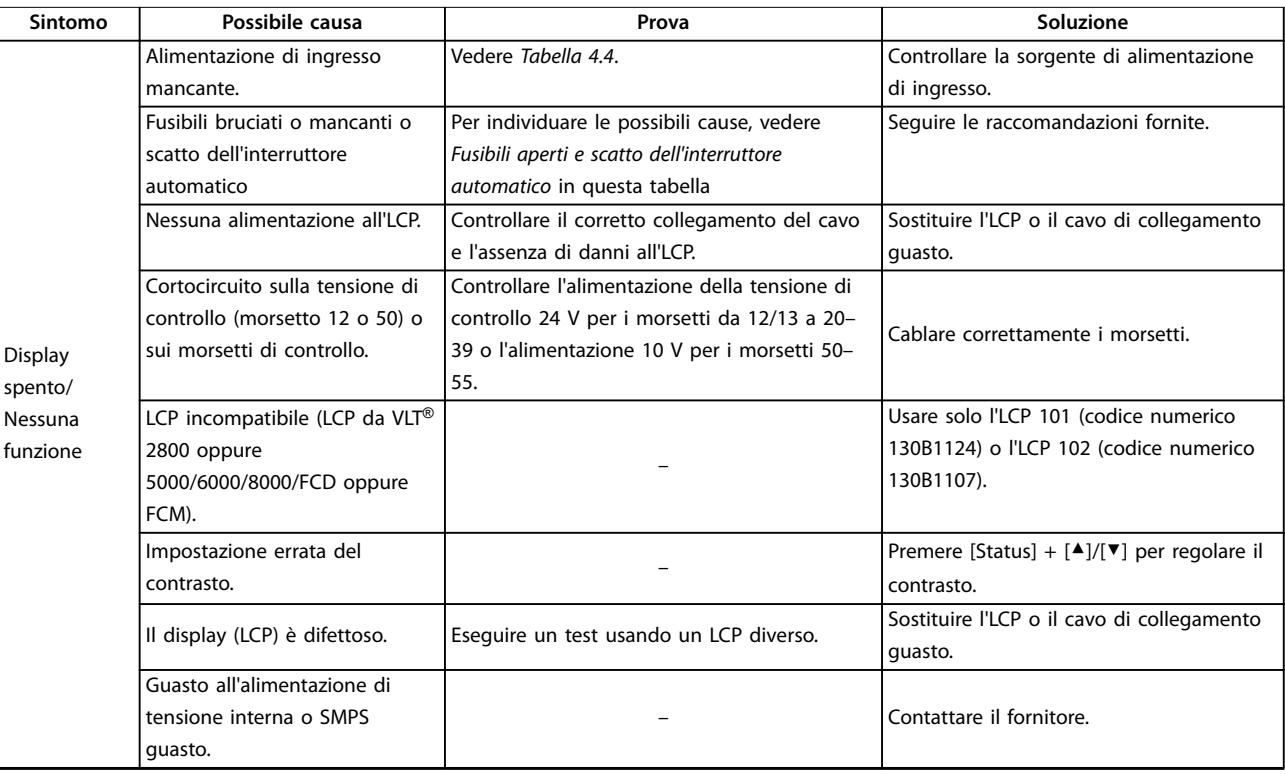

**7 7**

# **Manutenzione, diagnostica e... Manuale di funzionamento**

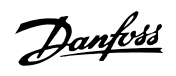

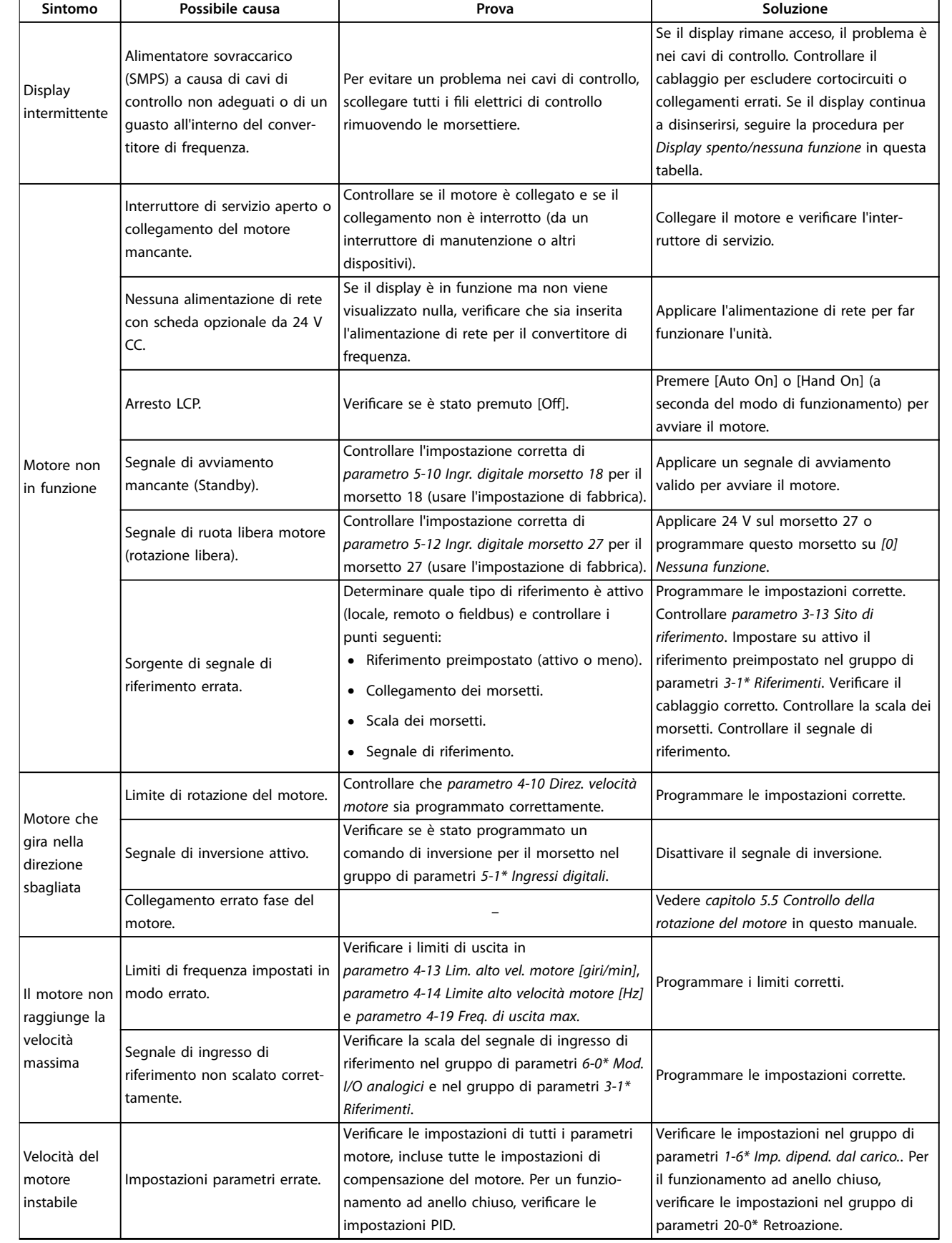

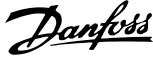

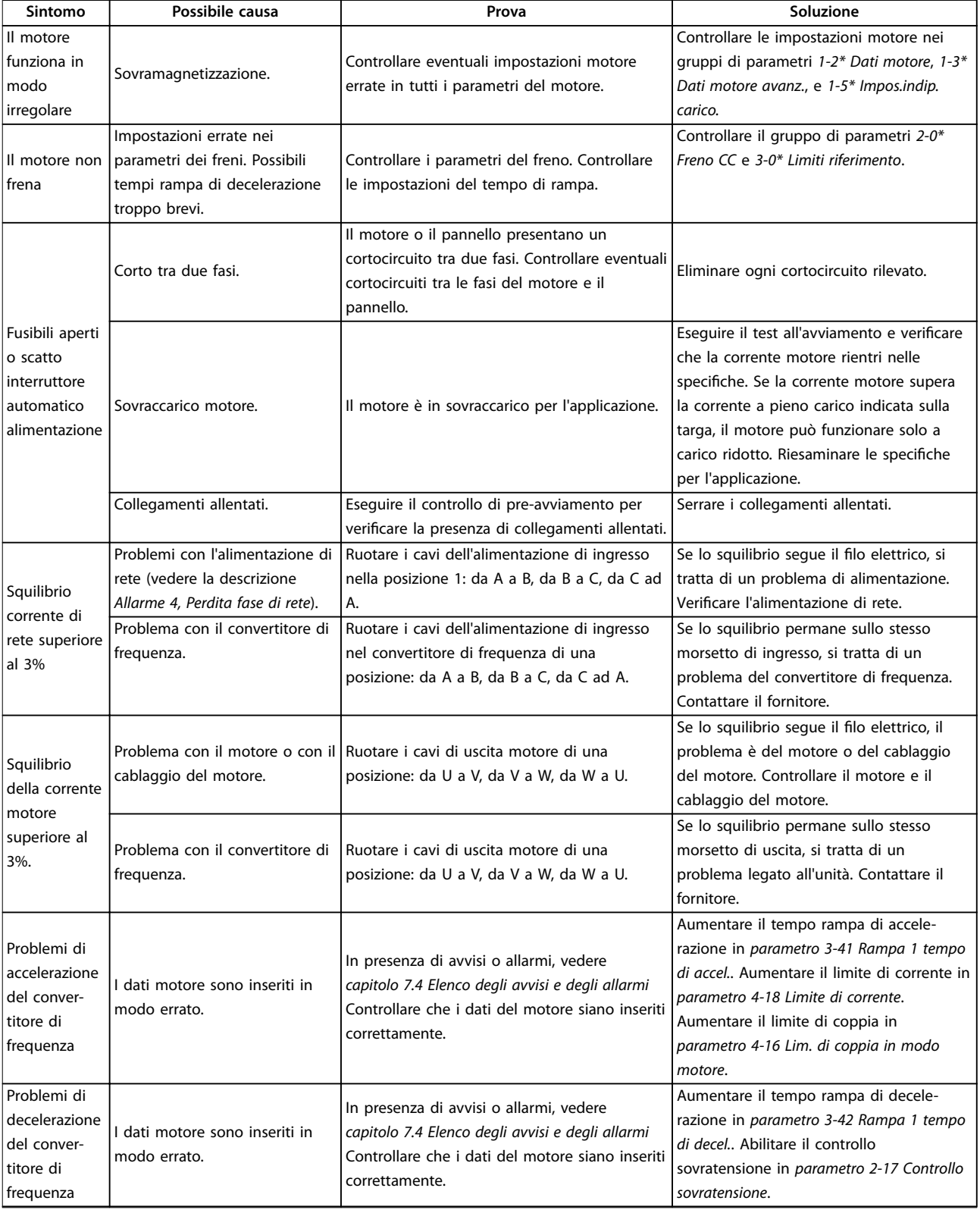

**Tabella 7.5 Ricerca e risoluzione dei guasti**

# <span id="page-56-0"></span>8 Specifiche

# 8.1 Dati elettrici

# 8.1.1 Alimentazione di rete 200–240 V

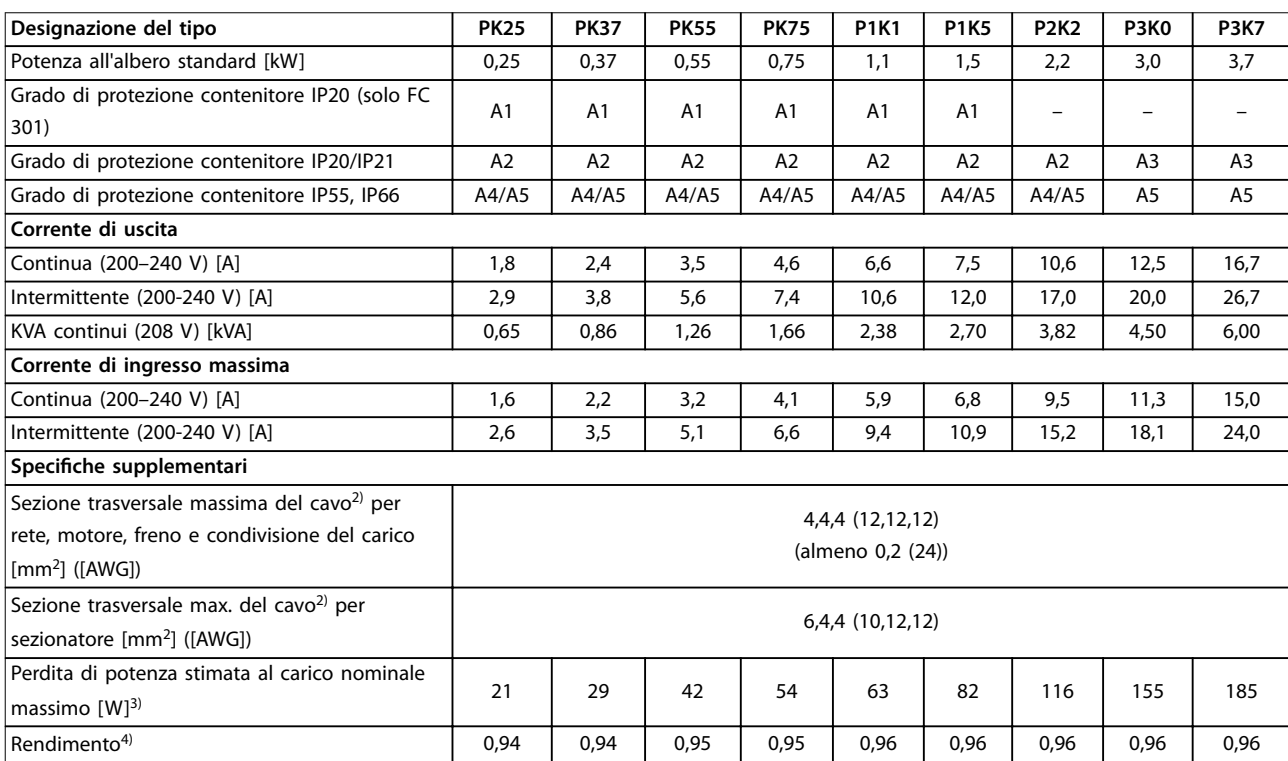

**Tabella 8.1 Alimentazione di rete 200–240 V, PK25–P3K7**

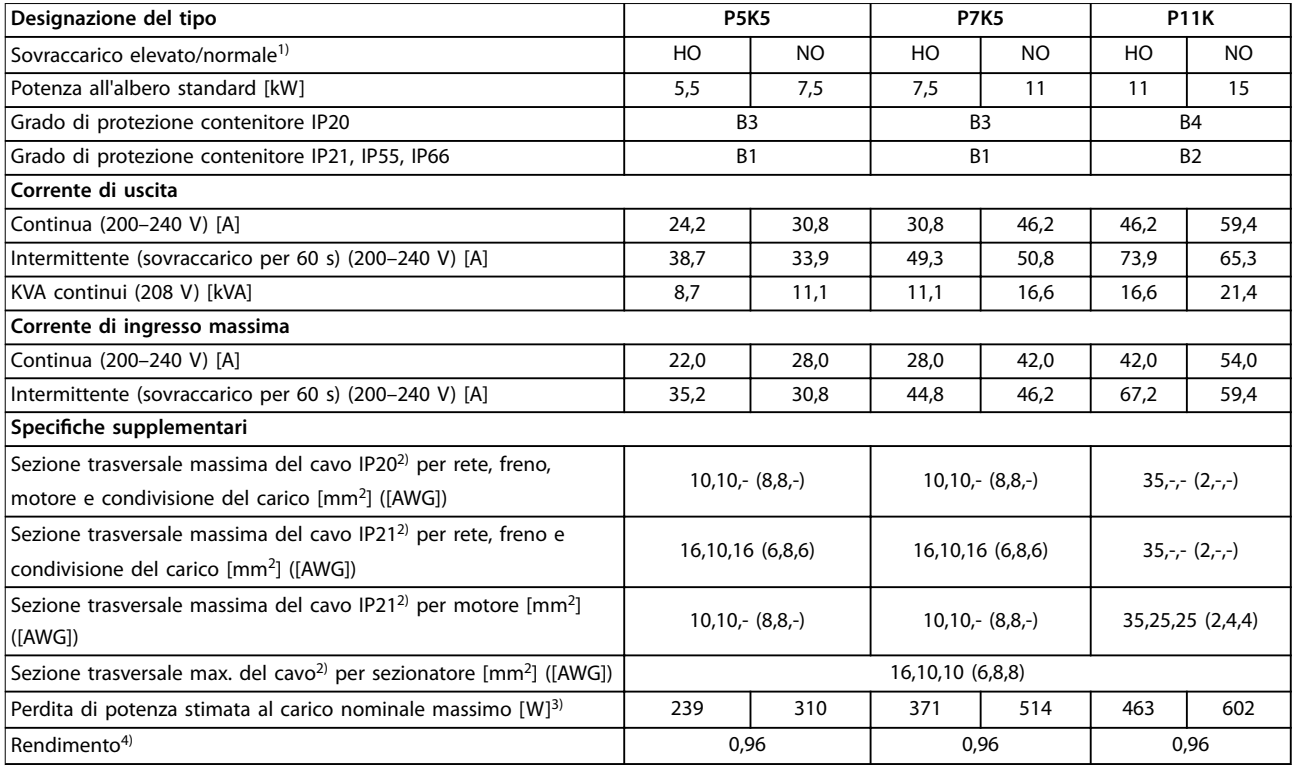

**Tabella 8.2 Alimentazione di rete 200–240 V, P5K5–P11K**

# **Speciche Manuale di funzionamento**

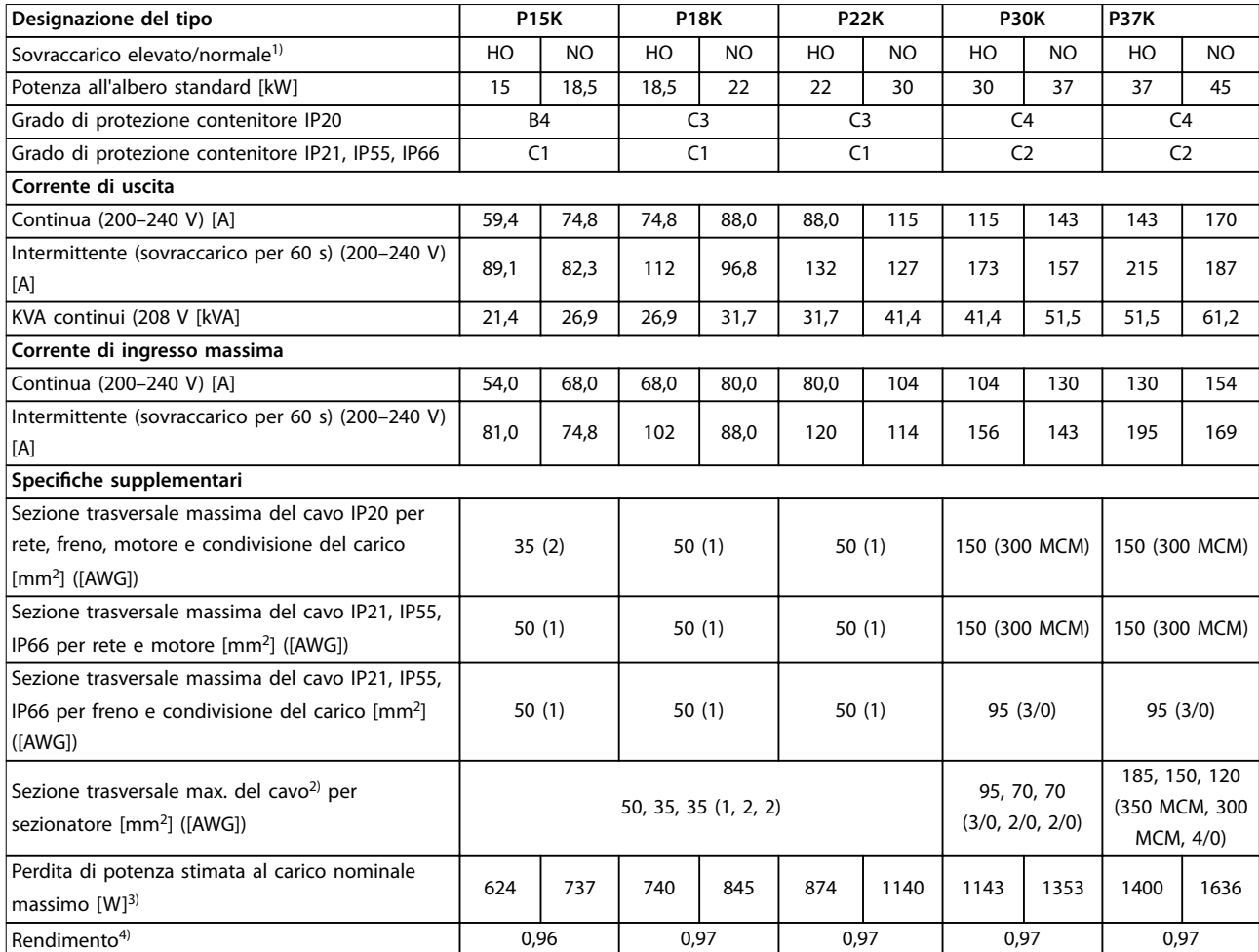

**Tabella 8.3 Alimentazione di rete 200–240 V, P15K–P37K**

# 8.1.2 Alimentazione di rete 380–500 V

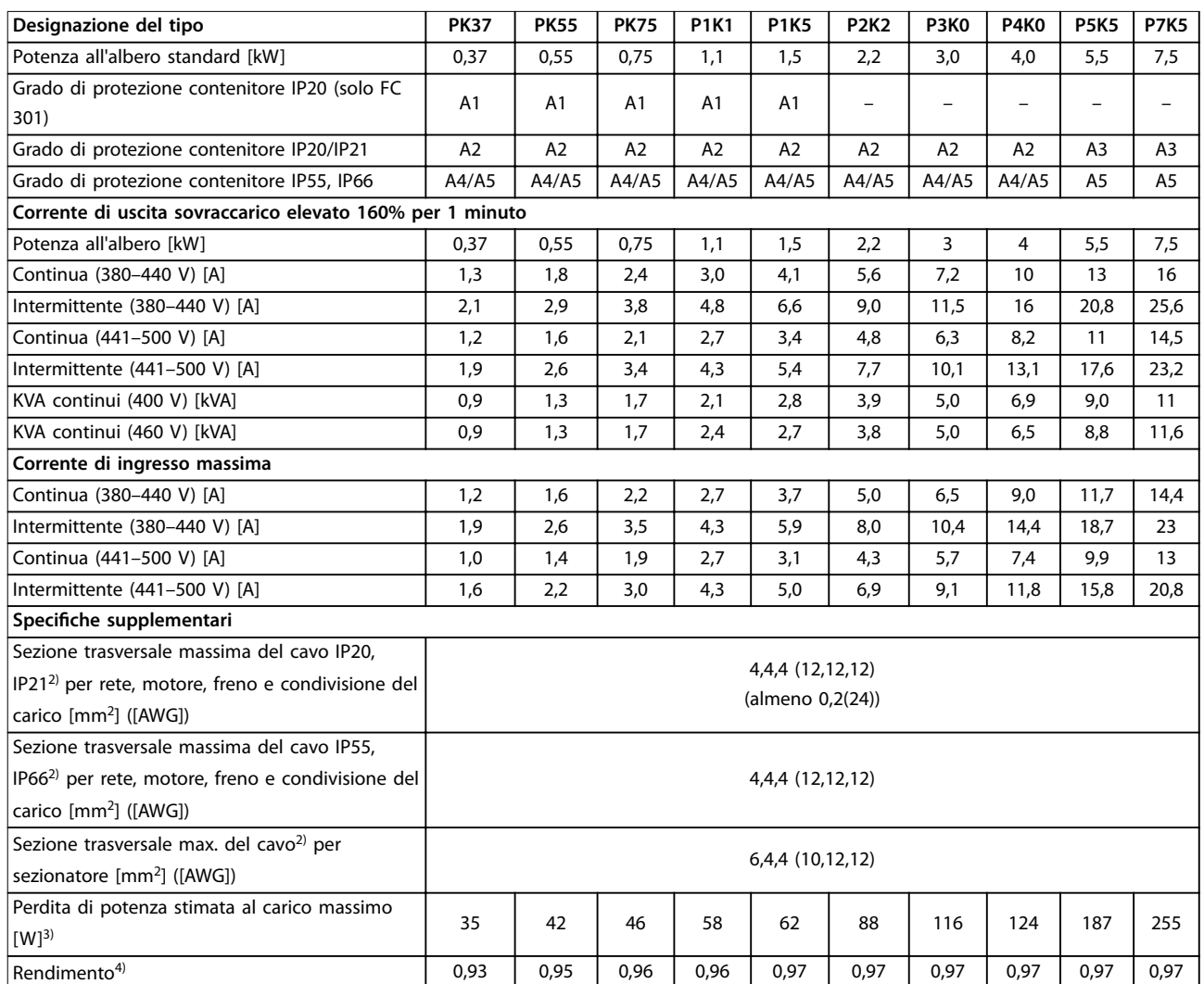

**Tabella 8.4 Alimentazione di rete 380–500 V (FC 302), 380–480 V (FC 301), PK37–P7K5**

# **Speciche Manuale di funzionamento**

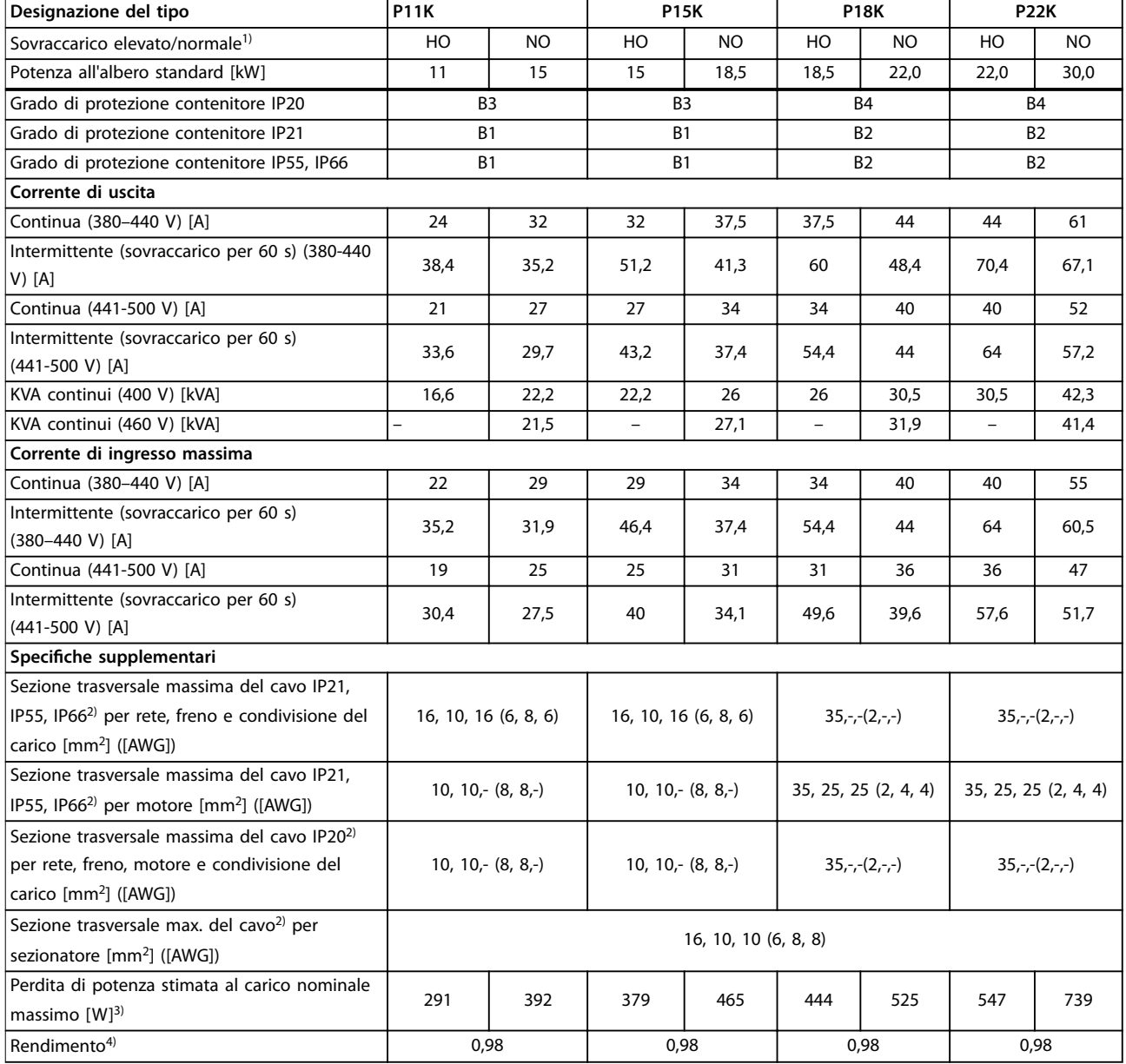

**Tabella 8.5 Alimentazione di rete 380–500 V (FC 302), 380–480 V (FC 301), P11K–P22K**

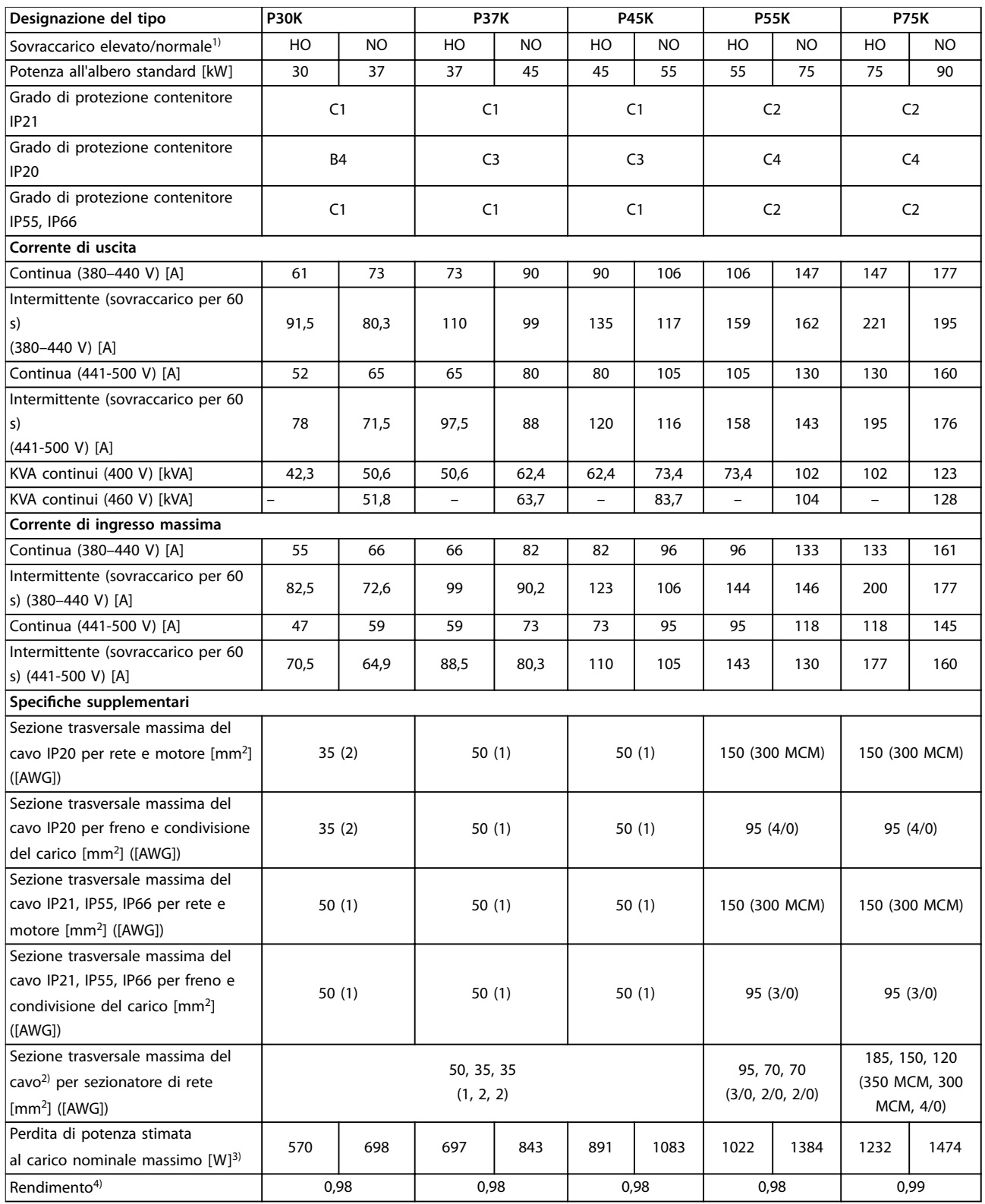

**Tabella 8.6 Alimentazione di rete 380–500 V (FC 302), 380–480 V (FC 301), P30K–P75K**

Danfoss

 $\overline{\phantom{a}}$ 

# 8.1.3 Alimentazione di rete 525–600 V (solo FC 302)

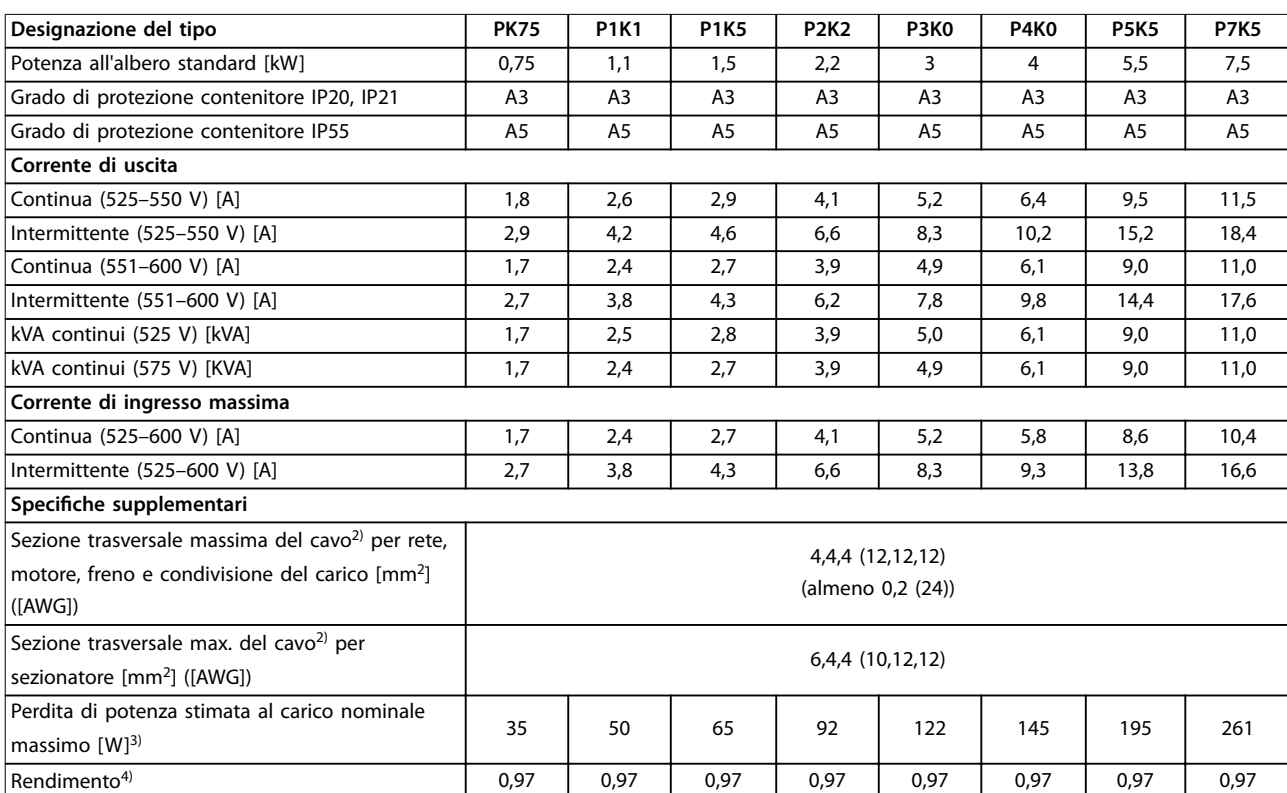

**Tabella 8.7 Alimentazione di rete 525–600 V (solo FC 302), PK75–P7K5**

**8 8**

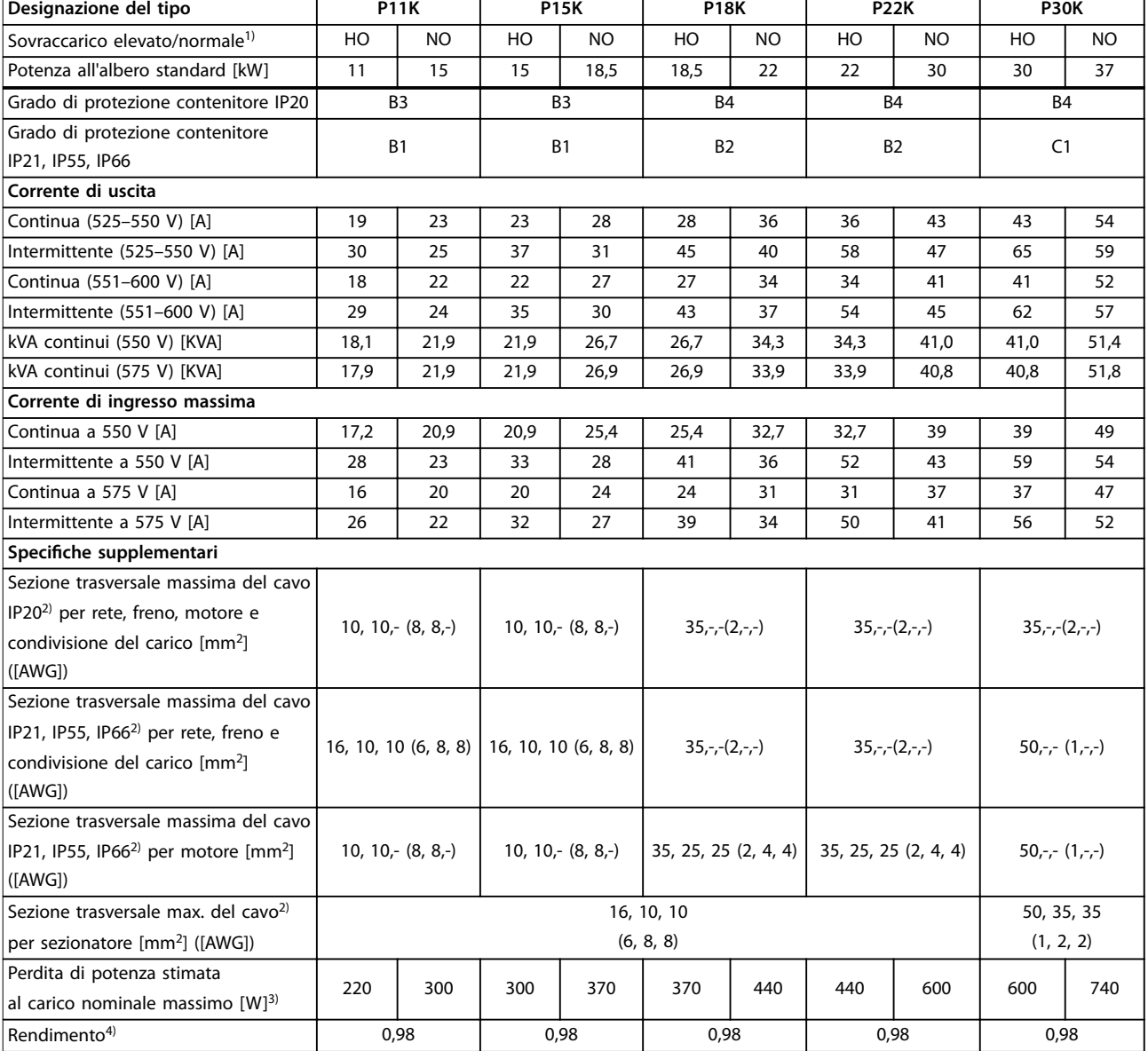

**Tabella 8.8 Alimentazione di rete 525–600 V (solo FC 302), P11K-P30K**

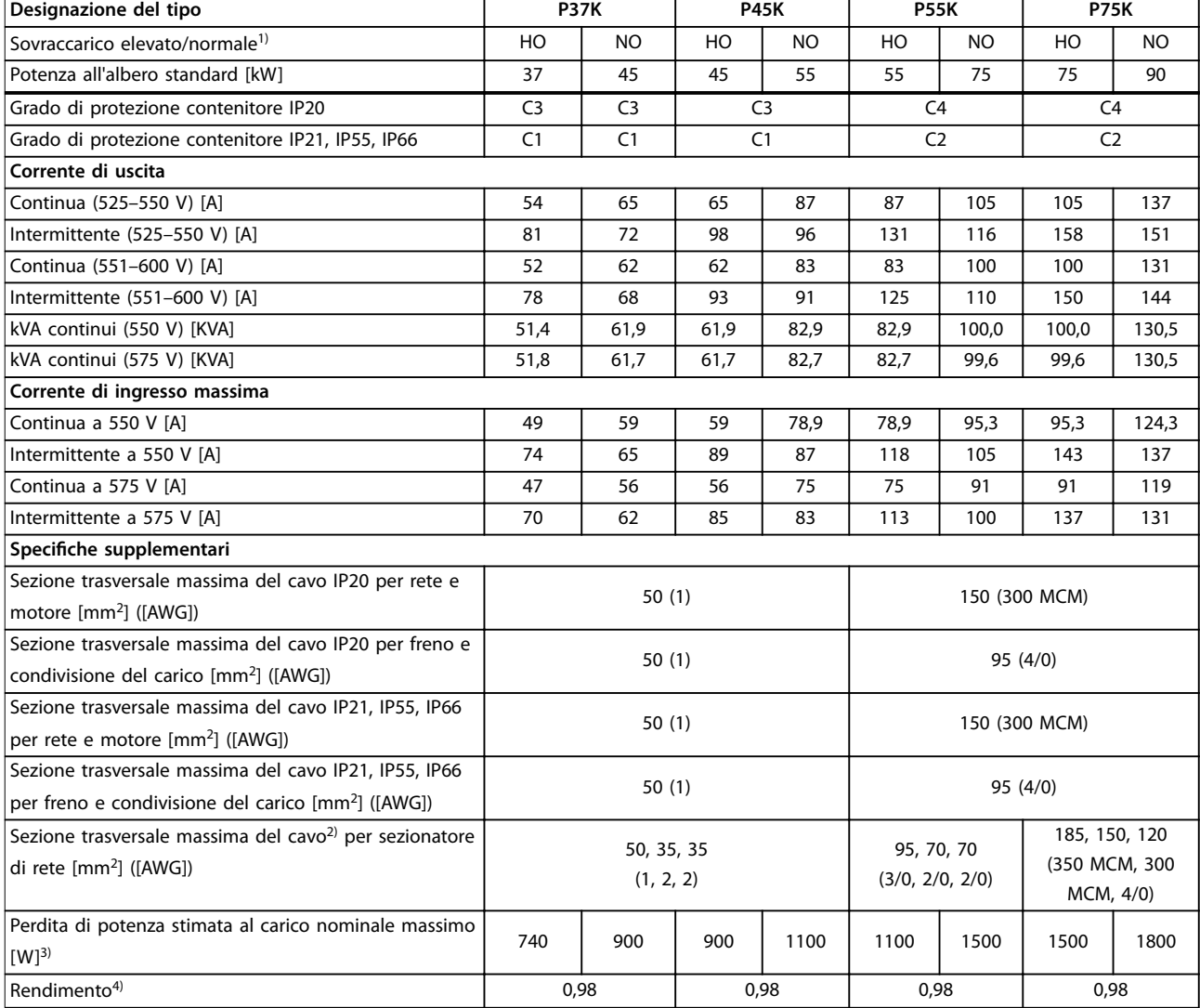

**Tabella 8.9 Alimentazione di rete 525–600 V (solo FC 302), P37K–P75K**

# 8.1.4 Alimentazione di rete 525-690 V (solo FC 302)

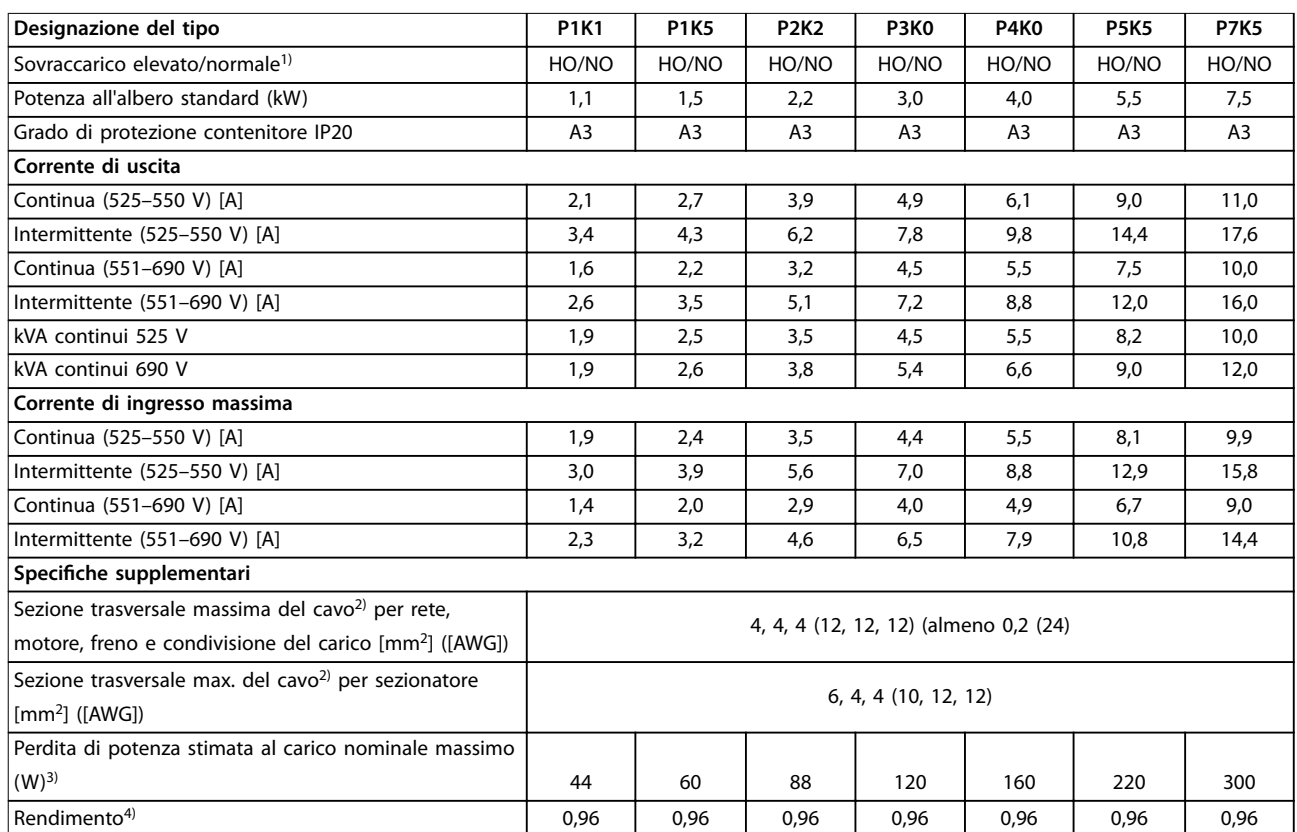

**Tabella 8.10 Contenitore A3, alimentazione di rete 525-690 V, IP20/chassis protetto, P1K1–P7K5**

# **Speciche Manuale di funzionamento**

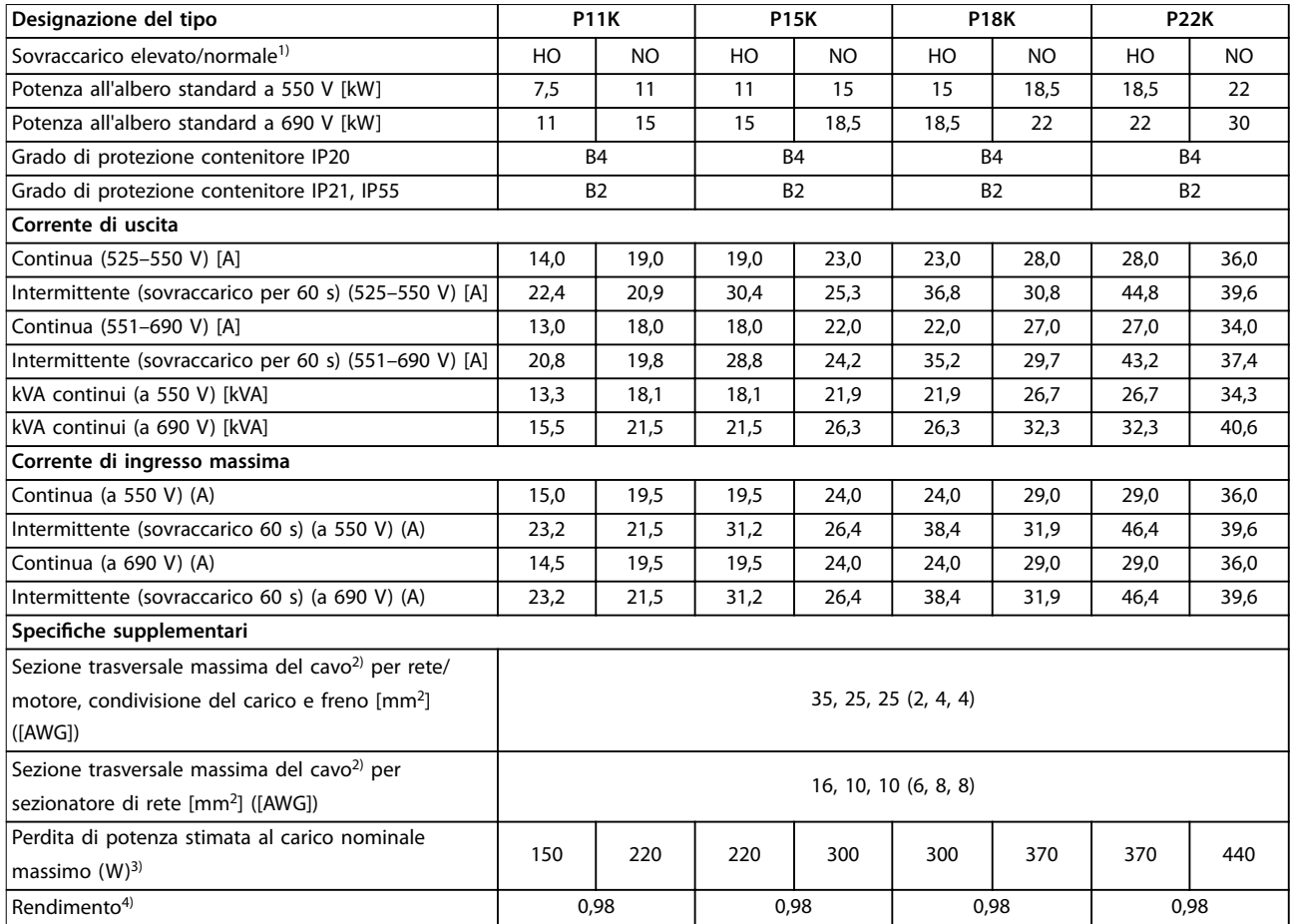

**Tabella 8.11 Contenitore B2/B4, alimentazione di rete 525-690 V IP20/IP21/IP55 - Chassis/NEMA 1/NEMA 12 (solo FC 302), P11K–P22K**

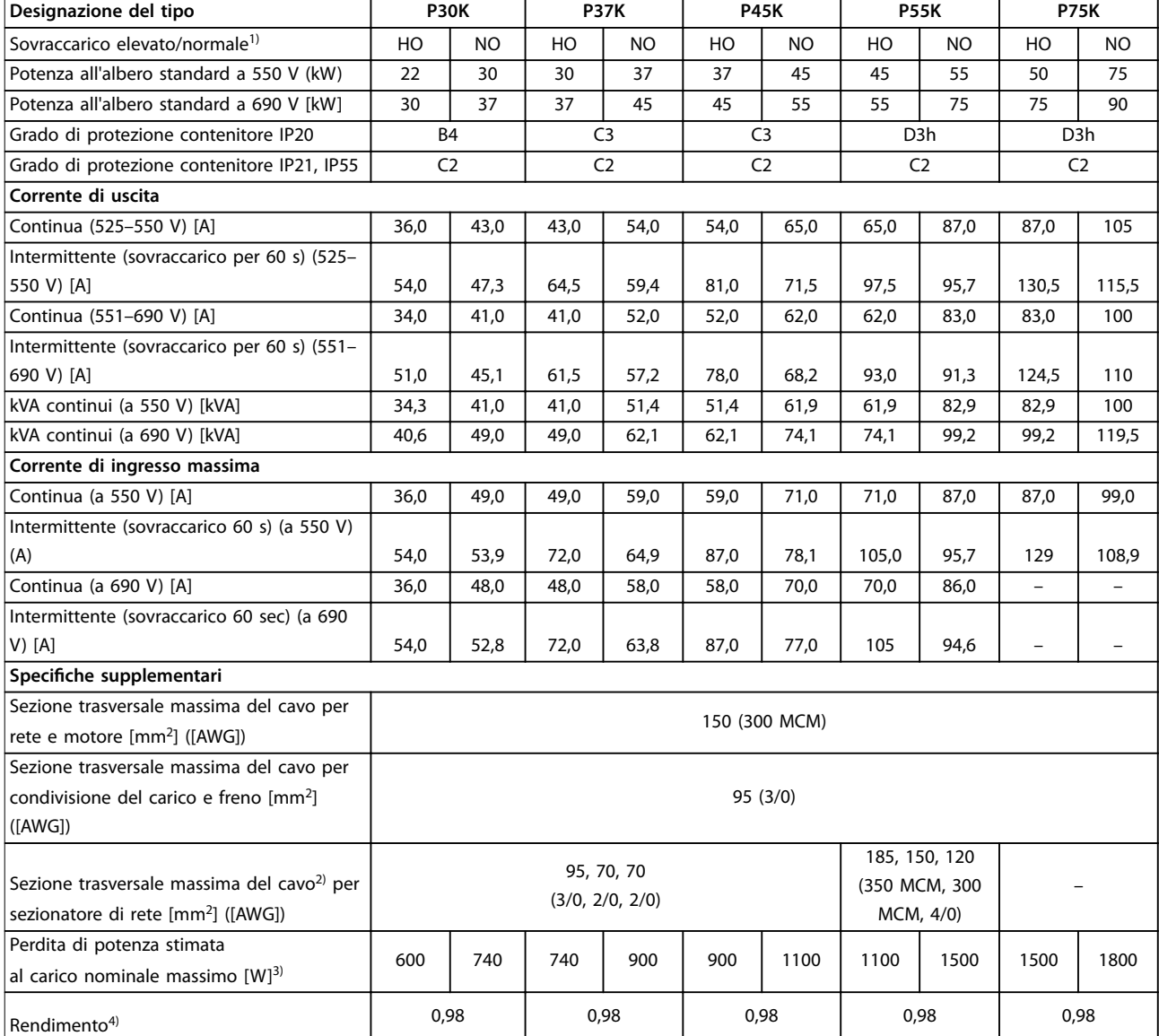

#### **Tabella 8.12 Contenitore B4, C2, C3, alimentazione di rete 525–690 V IP20/IP21/IP55 – Chassis/NEMA1/NEMA 12 (solo FC 302), P30K–P75K**

*Per le prestazioni dei fusibili, vedere [capitolo 8.7 Fusibili e interruttori](#page-73-0).*

*1) Sovraccarico elevato = coppia del 150% o 160% per una durata di 60 s. Sovraccarico normale = coppia del 110% per una durata di 60 s. 2) I tre valori per la sezione trasversale massima dei cavi riguardano rispettivamente il cavo unipolare, il filo elettrico flessibile e il filo elettrico flessibile con guaina.*

*3) Vale per il dimensionamento del raffreddamento del convertitore di frequenza. Se la frequenza di commutazione è superiore all'impostazione di fabbrica, le perdite di potenza possono aumentare. Si tiene conto anche del consumo energetico tipico dell'LCP e della scheda di controllo. Per dati sulla perdita di potenza secondo EN 50598-2, consultare [www.danfoss.com/vltenergyefficiency](http://www.danfoss.com/vltenergyefficiency)*

*4) Rendimento misurato a corrente nominale. Per la classe di efficienza energetica, vedere [capitolo 8.4 Condizioni ambientali.](#page-69-0) Per perdite di carico della parte, vedere [www.danfoss.com/vltenergyefficiency](http://www.danfoss.com/vltenergyefficiency).*

# 8.2 Alimentazione di rete

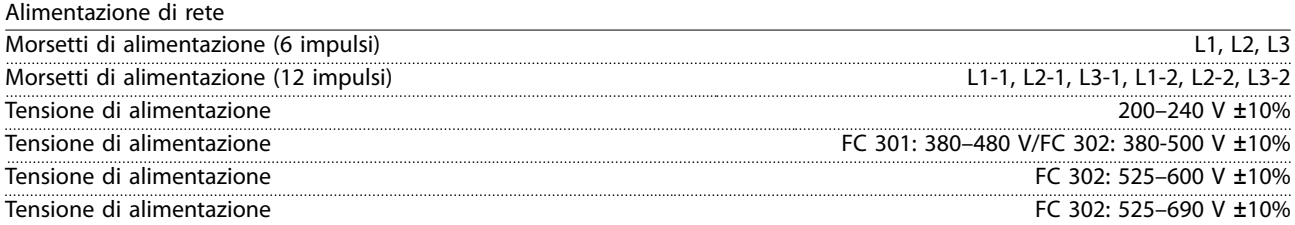

*Tensione di alimentazione insufficiente/caduta di tensione di rete:*

*durante una bassa tensione di rete o una caduta di tensione di rete, il convertitore di frequenza continua a funzionare fino a quando la tensione del circuito intermedio non scende al di sotto del livello minimo di funzionamento, di norma il 15% al di sotto della tensione di alimentazione nominale minima del convertitore di frequenza. L'accensione e il funzionamento alla coppia massima non sono possibili se la tensione di rete è oltre il 10% al di sotto della tensione di rete nominale minima del convertitore di frequenza.*

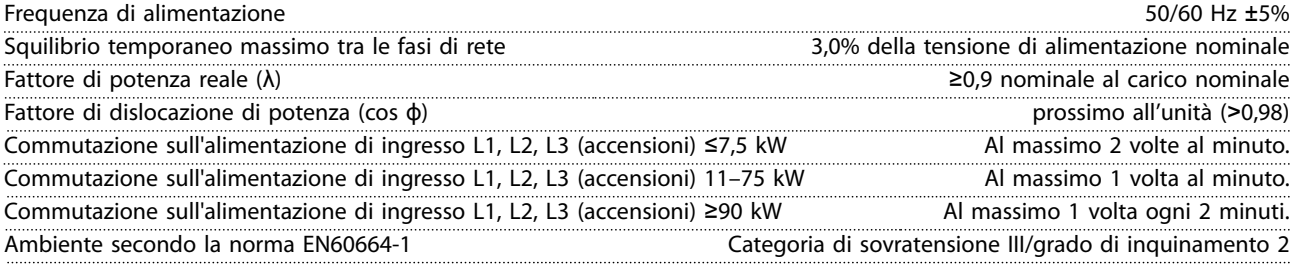

*L'unità è adatta per un uso su un circuito in grado di fornire non oltre 100.000 A RMS simmetrici, al massimo 240/500/600/690 V.*

# 8.3 Uscita motore e dati motore

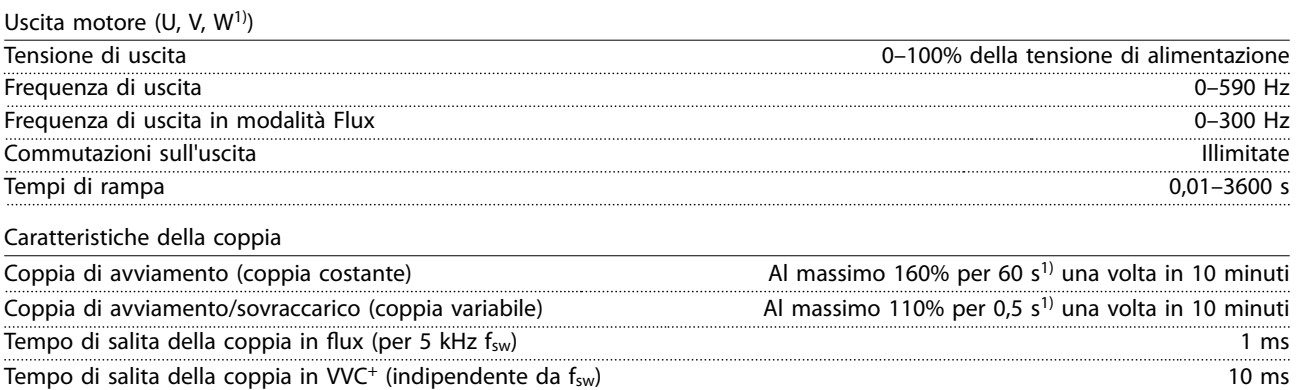

*1) La percentuale si riferisce alla coppia nominale.*

# <span id="page-69-0"></span>8.4 Condizioni ambientali

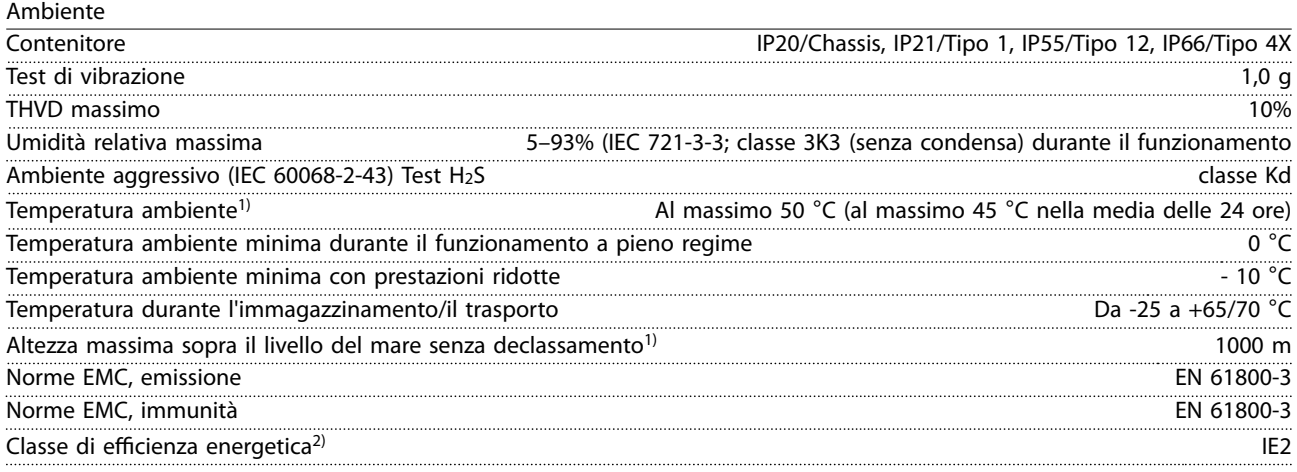

*1) Vedere le condizioni speciali nella guida alla progettazione per:*

- *• Declassamento in caso di temperatura ambiente elevata.*
- *• Declassamento per altitudini elevate.*

*2) Determinato secondo la EN50598-2 a:*

- *• Carico nominale.*
- *• 90% della frequenza nominale.*
- *• Impostazione di fabbrica della frequenza di commutazione.*
- *• Impostazione di fabbrica del modello di commutazione.*

# 8.5 Specifiche dei cavi

Lunghezze e sezioni trasversali dei cavi di controllo<sup>1)</sup>

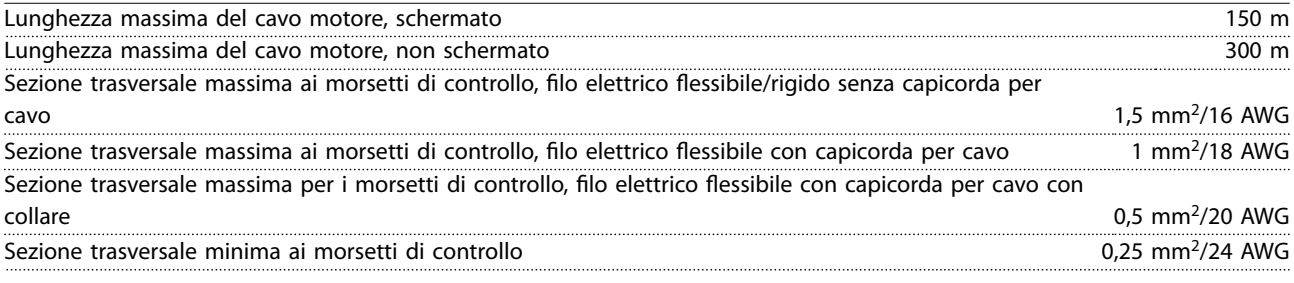

*1) Per i cavi di potenza, vedere le tabelle elettriche in [capitolo 8.1 Dati elettrici.](#page-56-0)*

# 8.6 Ingresso/uscita di controllo e dati di controllo

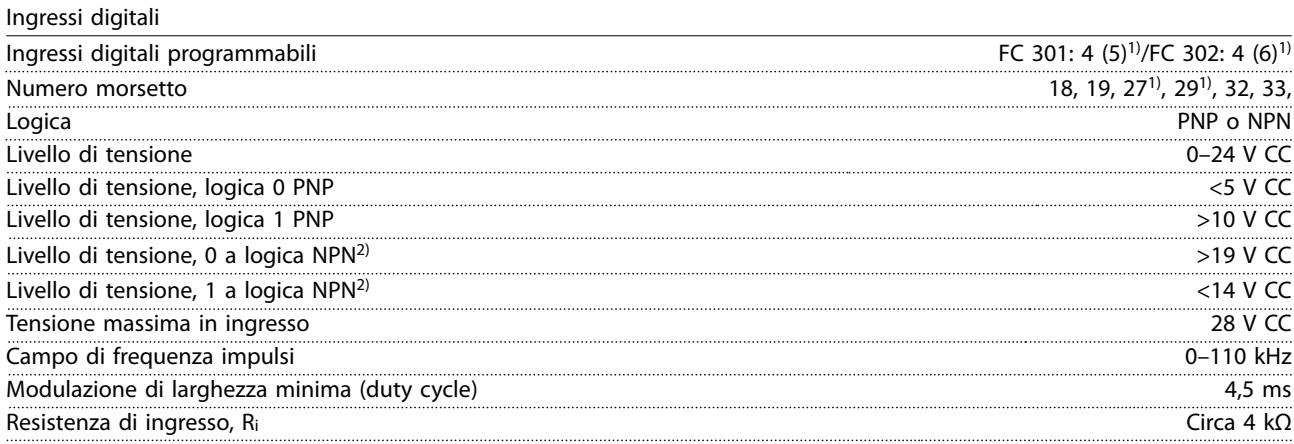

Danfoss

STO morsetto 37<sup>3, 4)</sup> (il morsetto 37 è a logica PNP fissa)

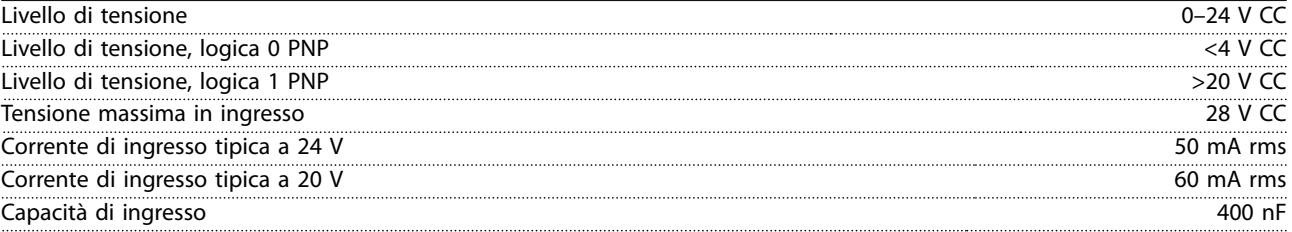

*Tutti gli ingressi analogici sono isolati galvanicamente dalla tensione di alimentazione (PELV) nonché dagli altri morsetti ad alta tensione.*

*1) I morsetti 27 e 29 possono essere anche programmati come uscita.*

*2) Eccetto il morsetto di ingresso 37 STO.*

*3) Vedere capitolo 4.8.5 Safe Torque Off (STO) per ulteriori informazioni sul morsetto 37 e STO.*

*4) Quando si utilizza un contattore con una bobina CC integrata in combinazione con STO, è importante creare un percorso di ritorno per la corrente dalla bobina quando questa viene disinserita. Questo è possibile utilizzando un diodo unidirezionale (oppure, in alternativa, un MOV a 30 o 50 V per un tempo di risposta più rapido) attraverso la bobina. I contattori tipici possono essere acquistati con questo diodo.*

Ingressi analogici

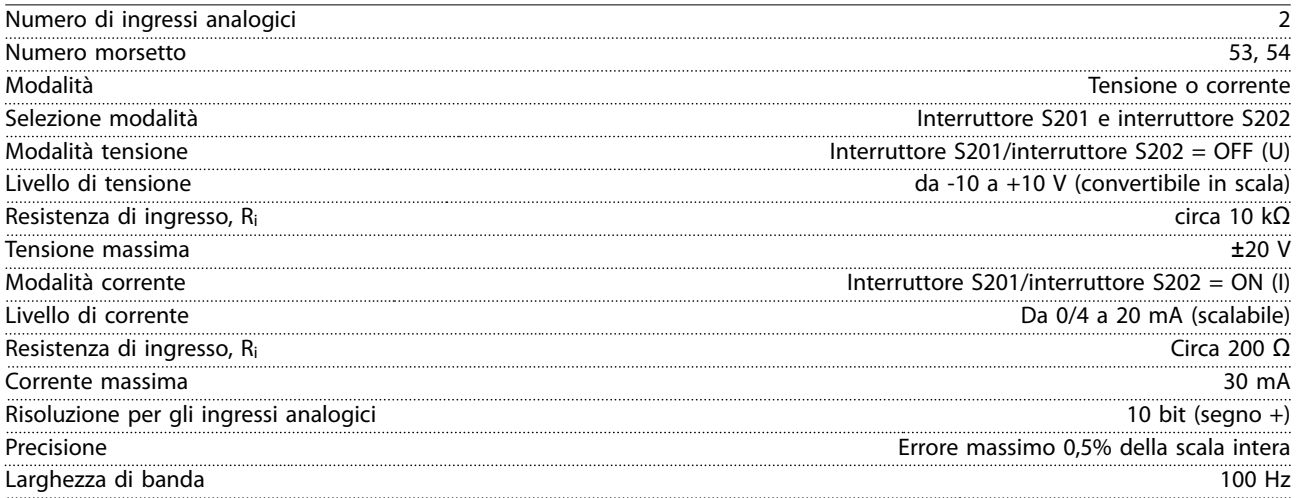

*Gli ingressi analogici sono isolati galvanicamente dalla tensione di alimentazione (PELV) e dagli altri morsetti ad alta tensione.*

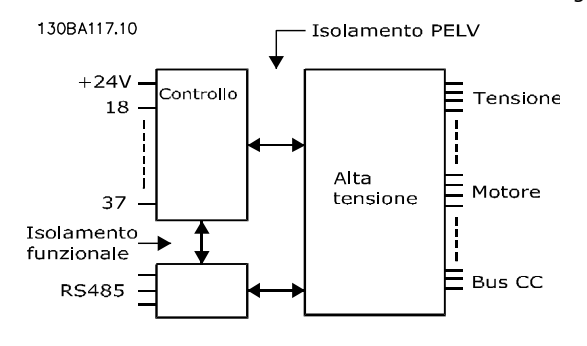

**Disegno 8.1 Isolamento PELV**

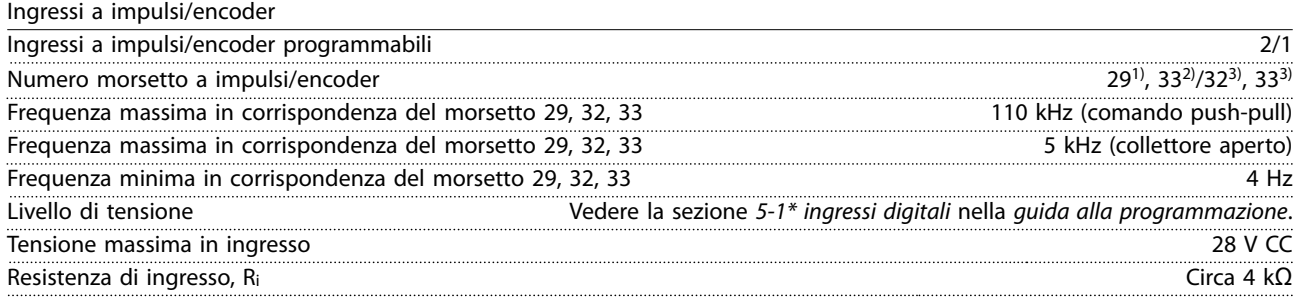

Danfoss

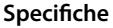

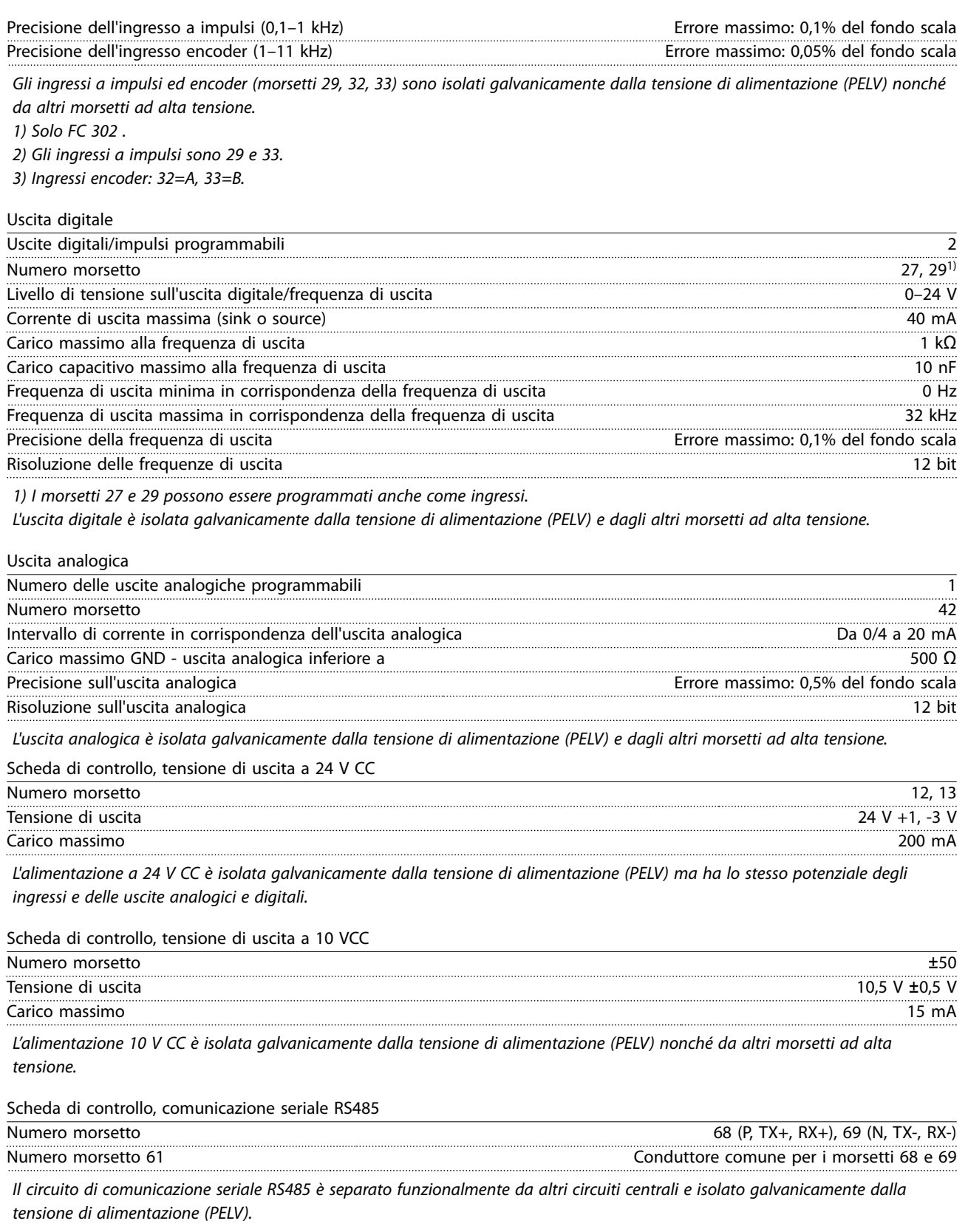

Scheda di controllo, comunicazione seriale USB

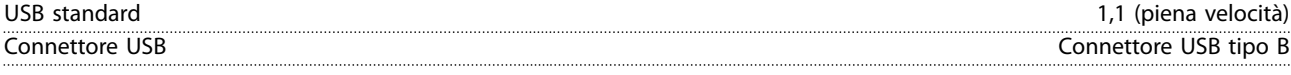

*Il collegamento al PC viene effettuato mediante un cavo USB dispositivo/host standard.*

*Il collegamento USB è isolato galvanicamente dalla tensione di alimentazione (PELV) nonché dagli altri morsetti ad alta tensione.*
<span id="page-72-0"></span>*Il collegamento a massa USB non è isolato galvanicamente dalla messa a terra di protezione. Usare solo un computer portatile isolato come collegamento PC al connettore USB sul convertitore di frequenza.*

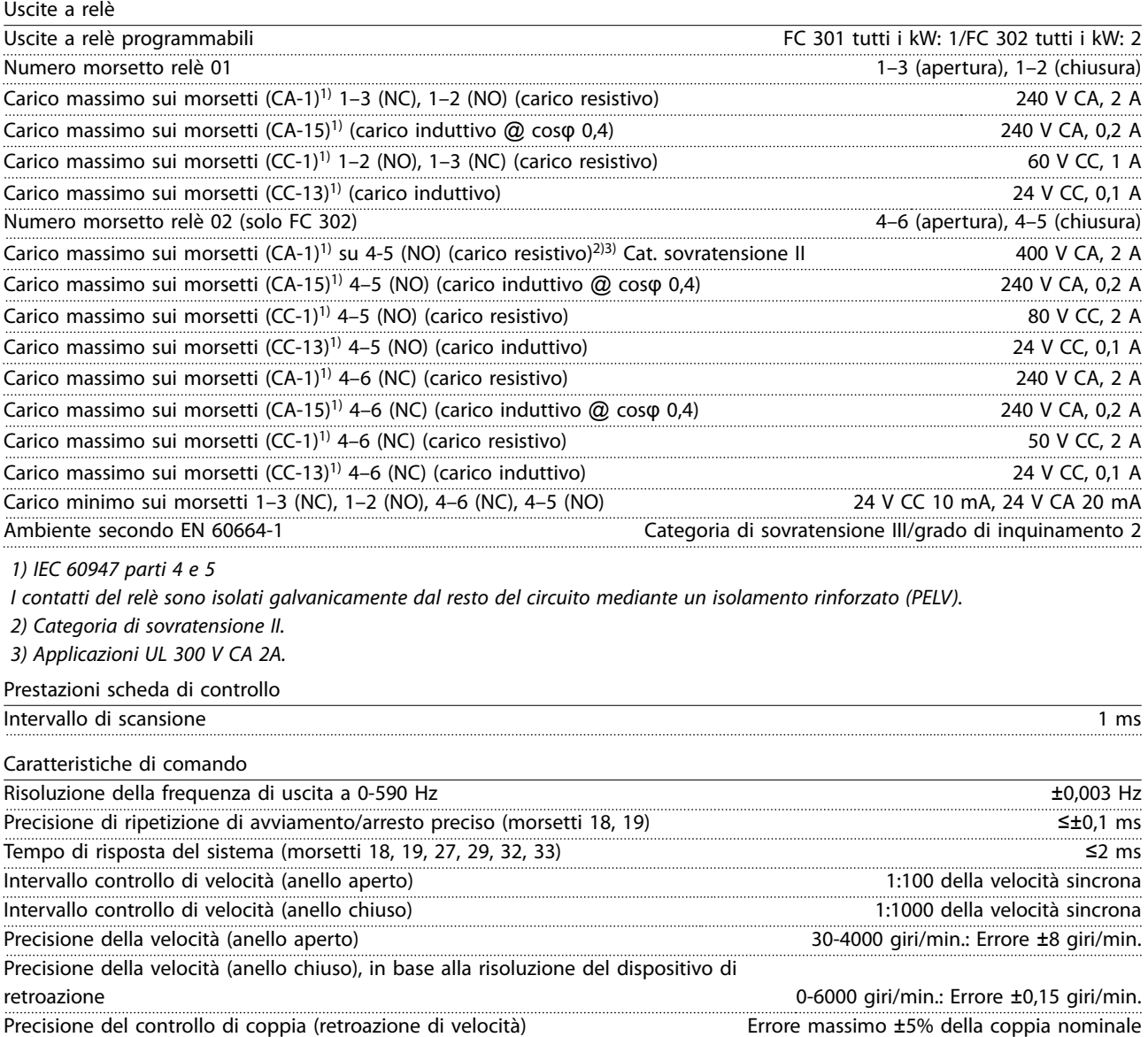

*Tutte le caratteristiche di comando si basano su un motore asincrono a 4 poli*

### <span id="page-73-0"></span>8.7 Fusibili e interruttori

Usare fusibili e/o interruttori automatici consigliati sul lato di alimentazione come protezione in caso di guasto di un componente all'interno del convertitore di frequenza (primo guasto).

# *AVVISO!*

**L'uso di fusibili sul lato di alimentazione è obbligatorio per assicurare la conformità a IEC 60364 (CE) e NEC 2009 (UL).**

#### **Si raccomandano:**

- **•** Fusibili del tipo gG.
- **•** Interruttori di tipo Moeller. Per altri tipi di interruttori, assicurarsi che l'energia fornita al convertitore di frequenza sia uguale o inferiore all'energia fornita dai tipi Moeller.

L'uso dei fusibili e degli interruttori automatici raccomandati assicura che i possibili danni al convertitore di frequenza si limitino ai danni all'interno dell'unità. Per maggiori informazioni, vedere le *Note sull'applicazione di fusibili e interruttori automatici*.

I fusibili in *[capitolo 8.7.1 Conformità CE](#page-74-0)* fino a *[capitolo 8.7.2 Conformità UL](#page-77-0)* sono adatti per l'uso su un circuito in grado di fornire 100.000 Arms (simmetrici) in funzione della tensione nominale del convertitore di frequenza. Con i fusibili adeguati, la corrente nominale di cortocircuito (SCCR) del convertitore di frequenza è pari a 100.000 Arms.

# Danfoss

# <span id="page-74-0"></span>8.7.1 Conformità CE

#### **200–240 V**

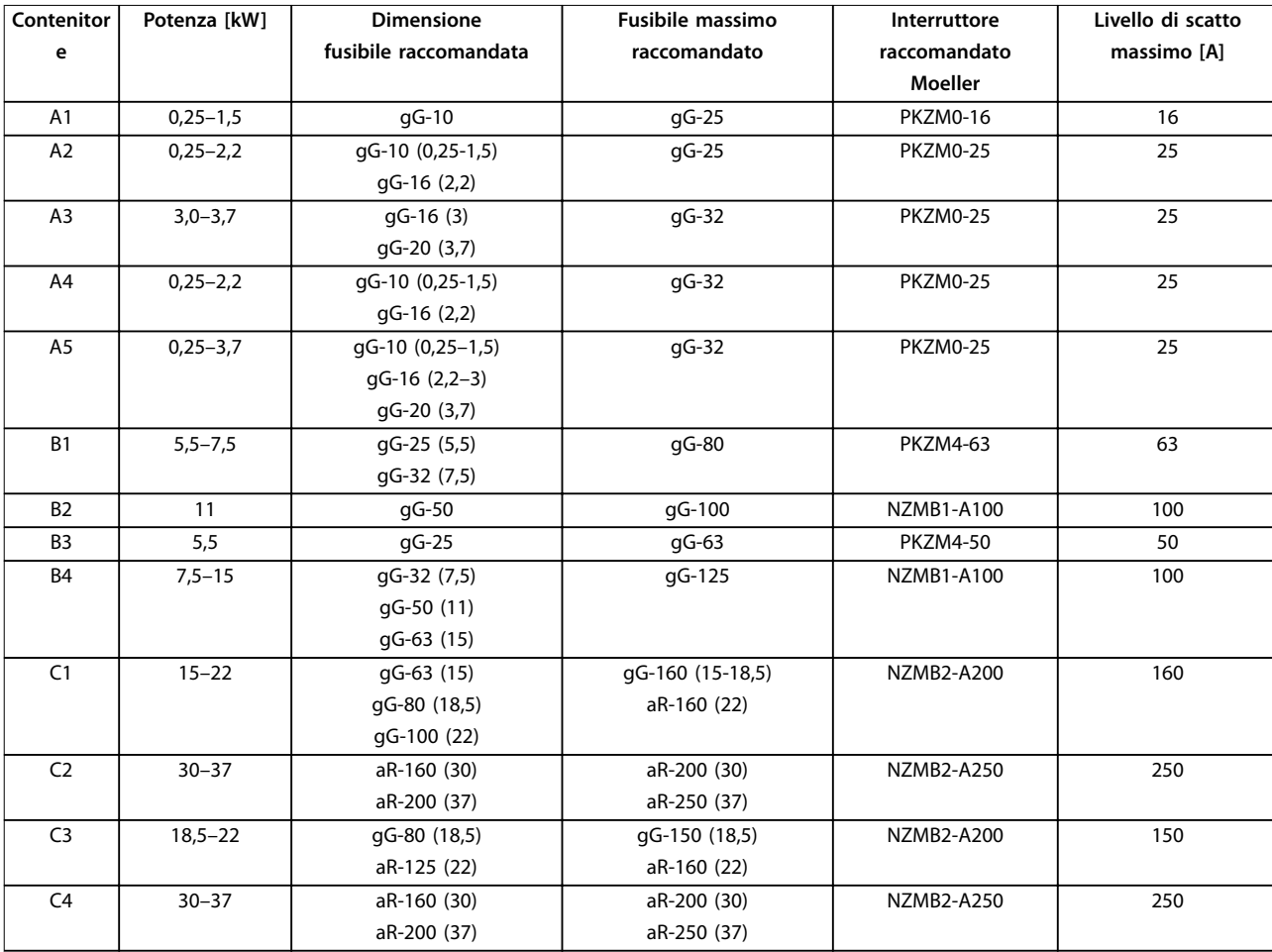

**Tabella 8.13 200–240 V, tipi di contenitore A, B e C**

Danfoss

#### **380–500 V**

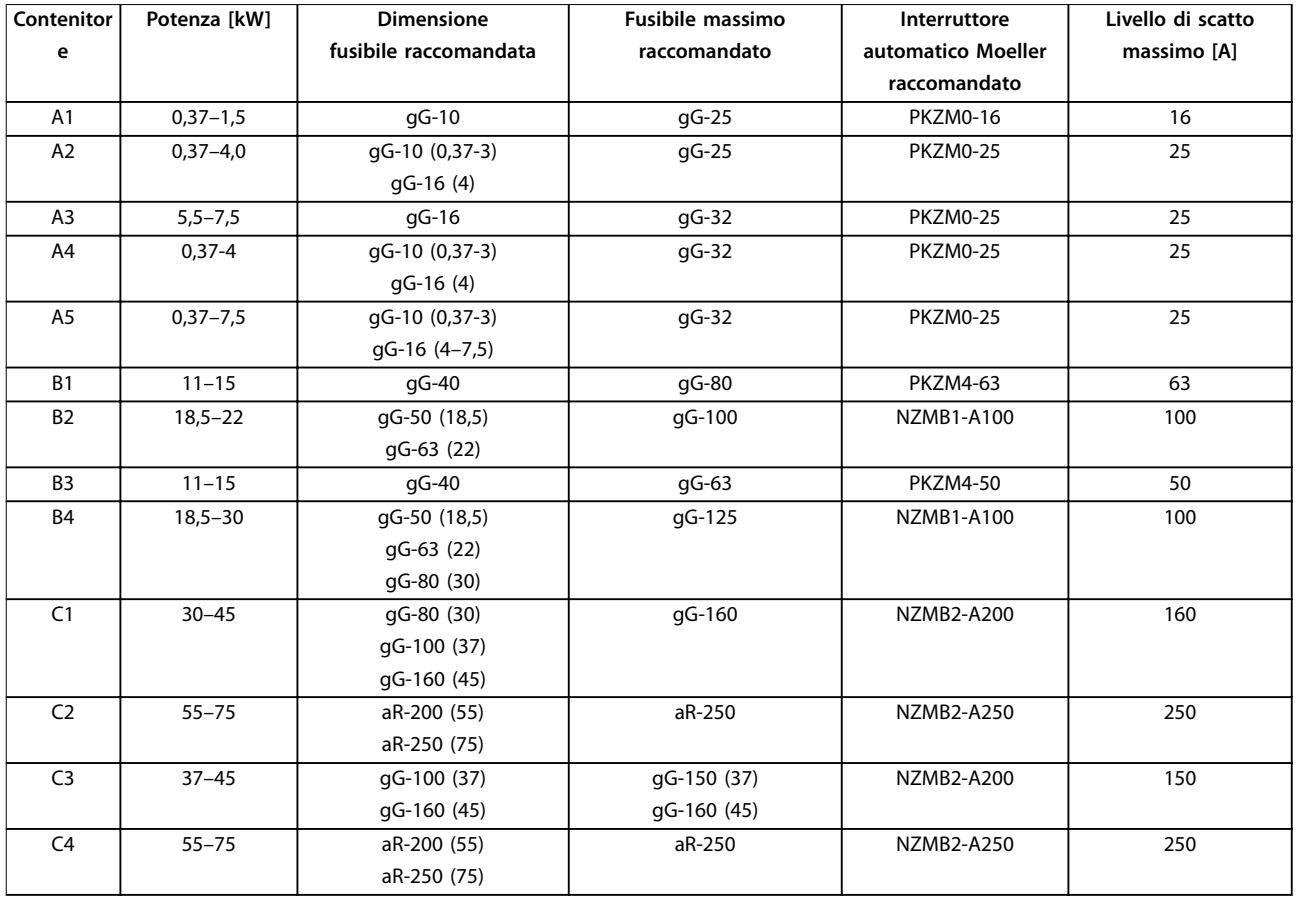

**Tabella 8.14 380–500 V, tipi di contenitore A, B e C**

Danfoss

#### **525–600 V**

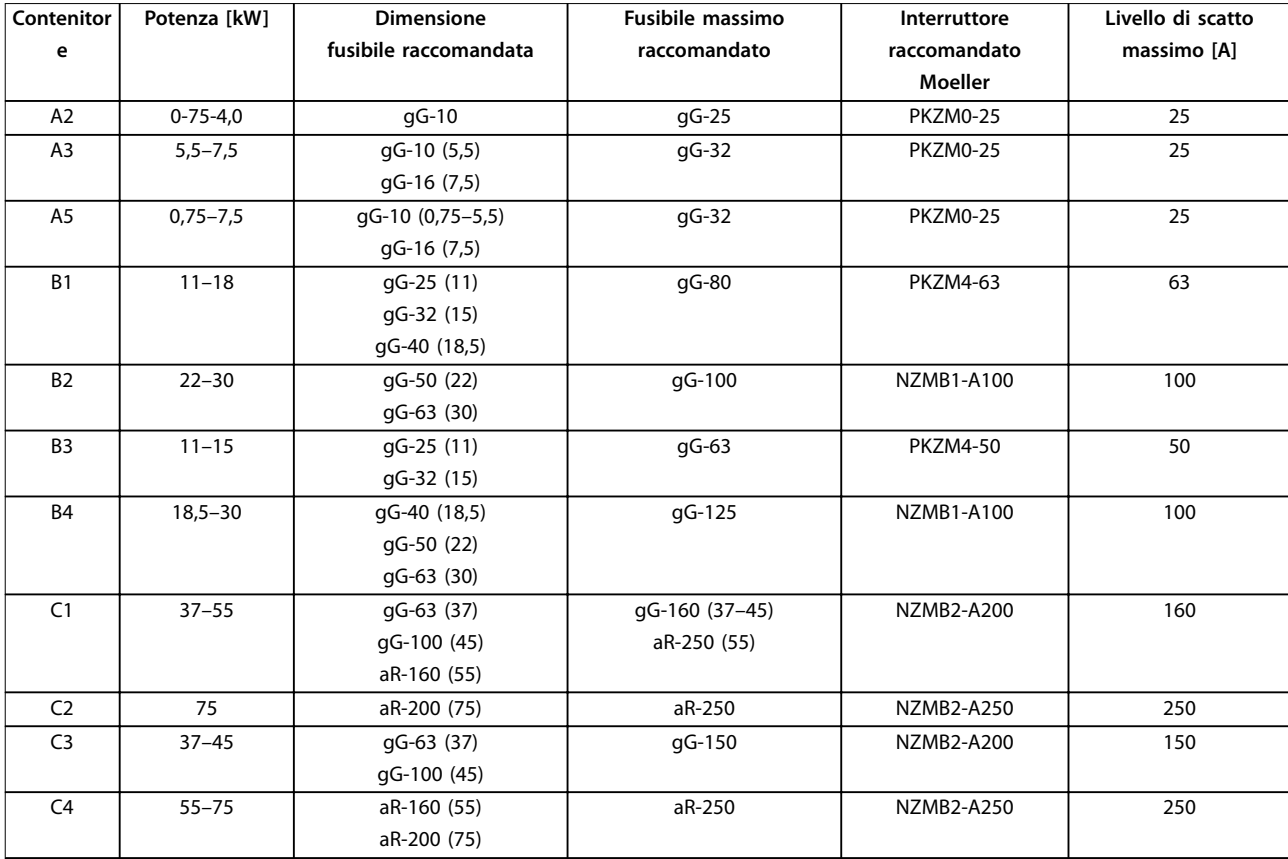

**Tabella 8.15 525–600 V, tipi di contenitore A, B e C**

#### **525–690 V**

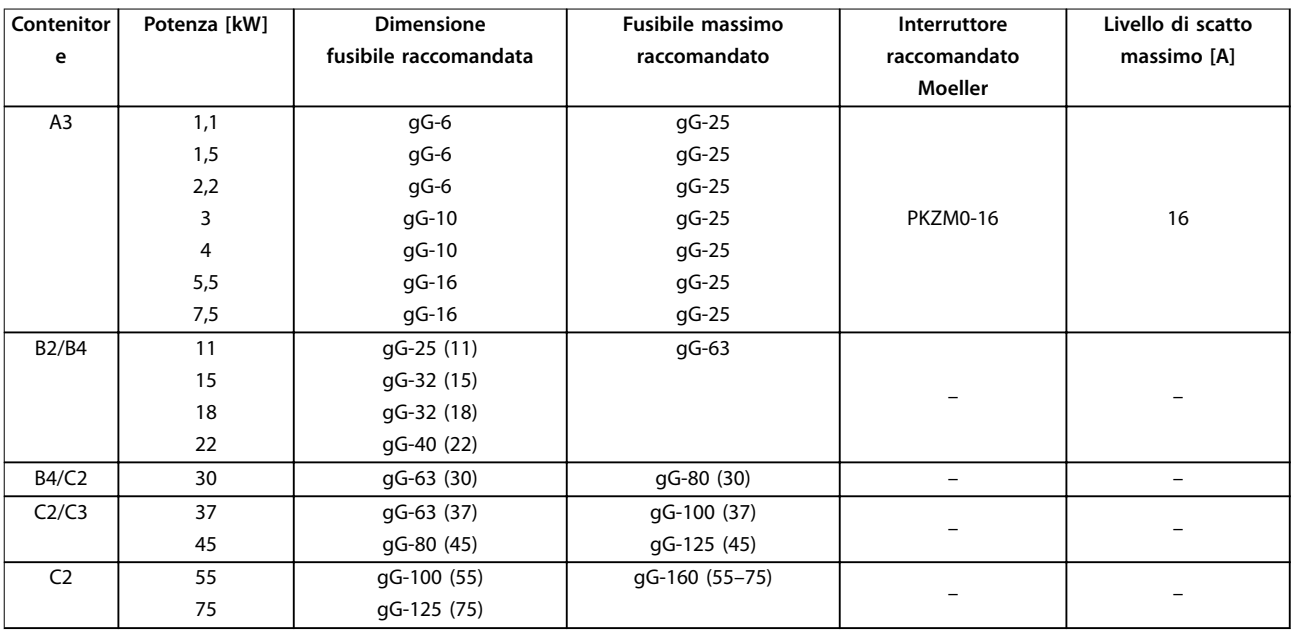

**Tabella 8.16 525–690 V, tipi di contenitore A, B e C**

# <span id="page-77-0"></span>8.7.2 Conformità UL

#### **200–240 V**

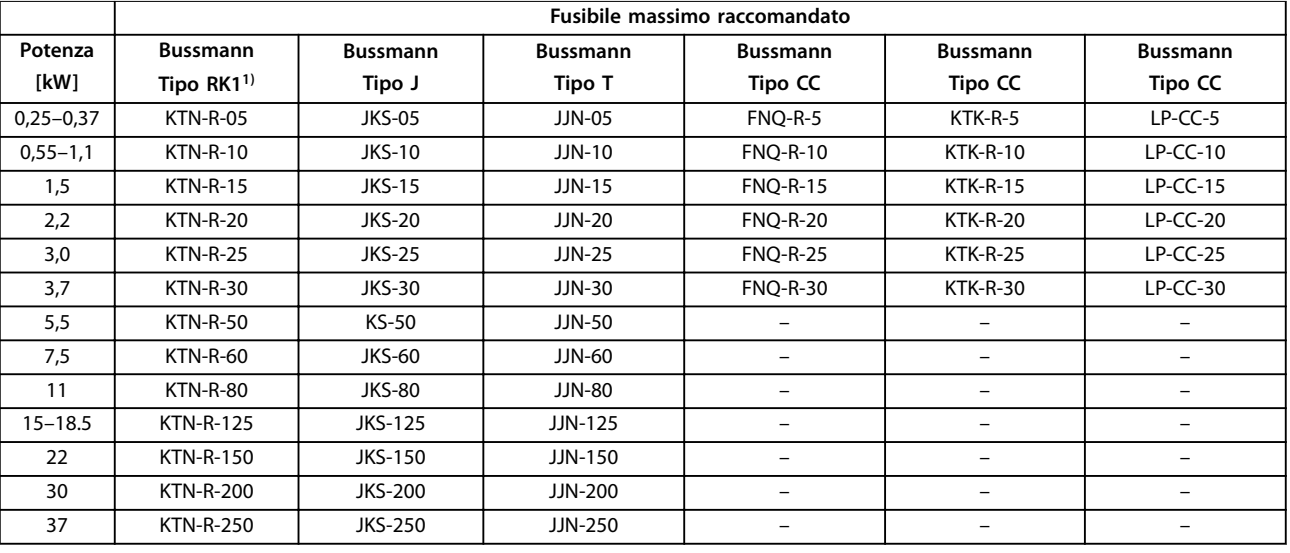

**Tabella 8.17 200–240 V, tipi di contenitore A, B e C**

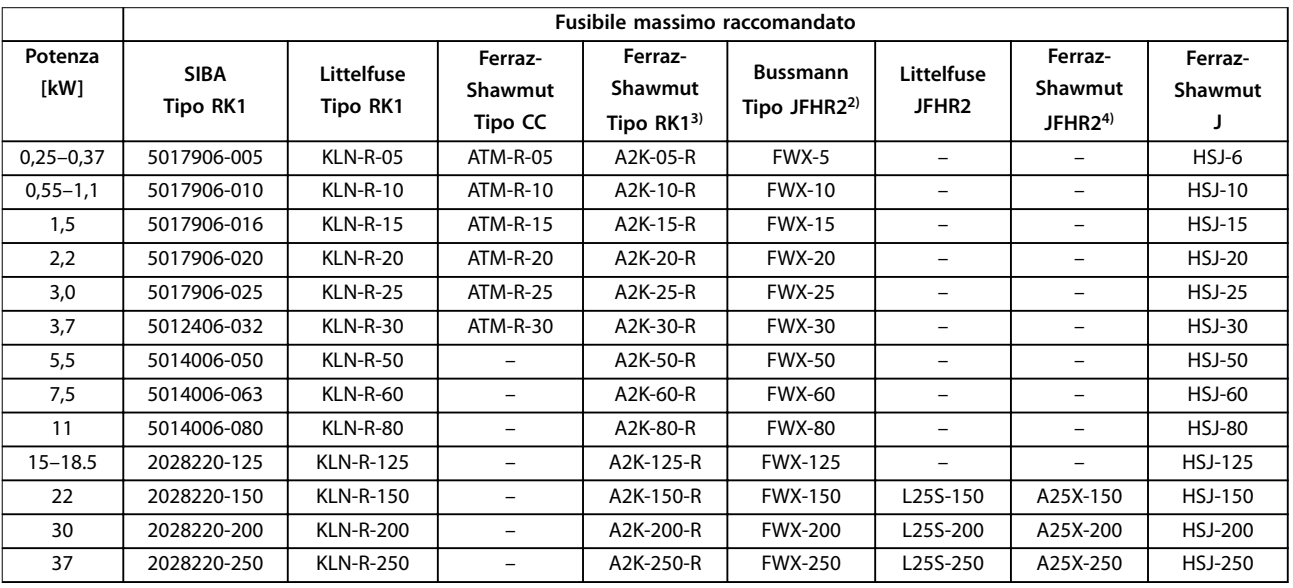

**Tabella 8.18 200–240 V, tipi di contenitore A, B e C**

- 1) I fusibili KTS della Bussmann possono sostituire i fusibili KTN nei convertitori di frequenza a 240 V.
- 2) I fusibili FWH della Bussmann possono sostituire i fusibili FWX nei convertitori di frequenza a 240 V.
- 3) I fusibili A6KR della Ferraz Shawmut possono sostituire i fusibili A2KR nei convertitori di frequenza a 240 V.
- 4) I fusibili A50X della Ferraz Shawmut possono sostituire i fusibili A25X nei convertitori di frequenza a 240 V.

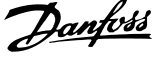

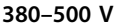

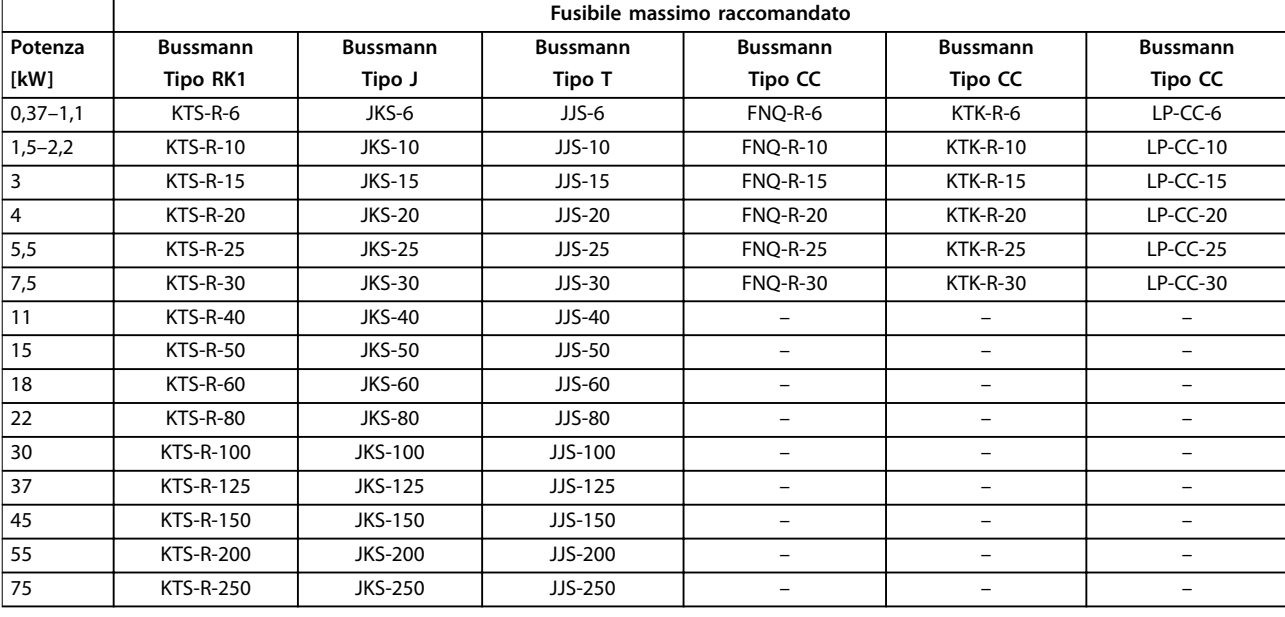

**Tabella 8.19 380–500 V, tipi di contenitore A, B e C**

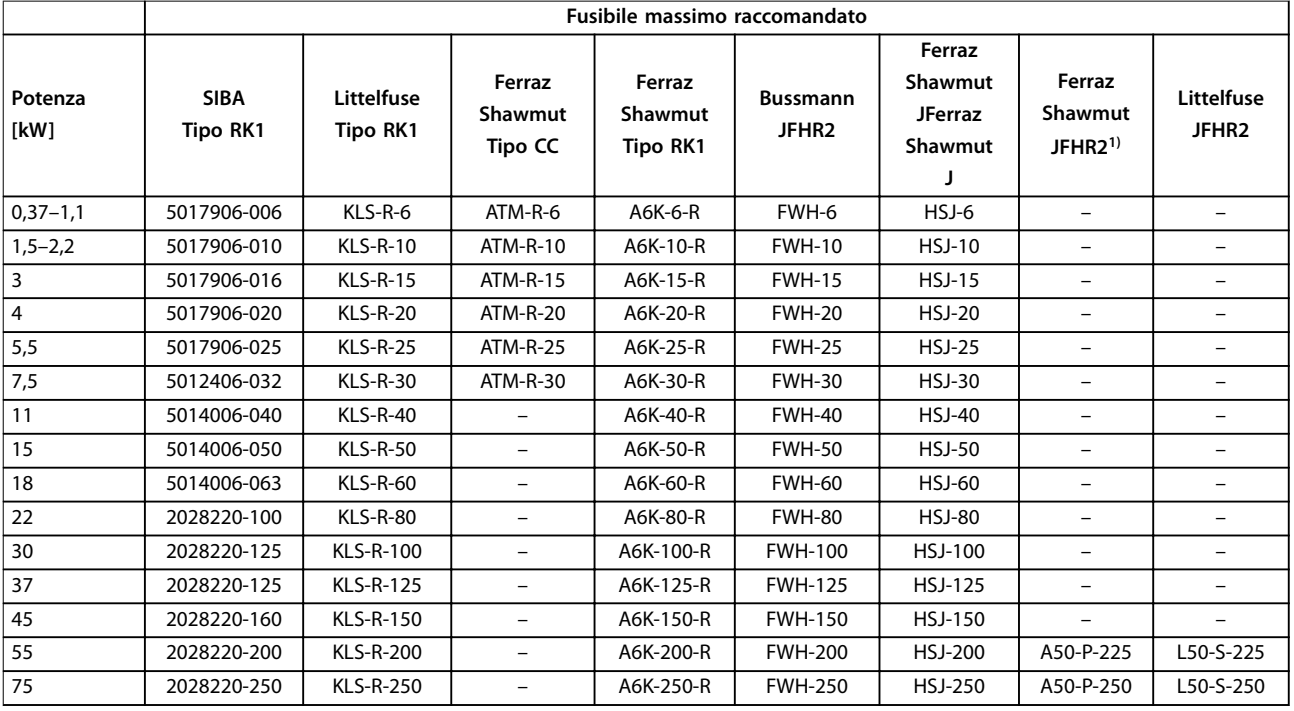

**Tabella 8.20 380–500 V, tipi di contenitore A, B e C**

*1) I fusibili Ferraz Shawmut A50QS possono essere sostituiti per fusibili A50P.*

Danfoss

#### **525–600 V**

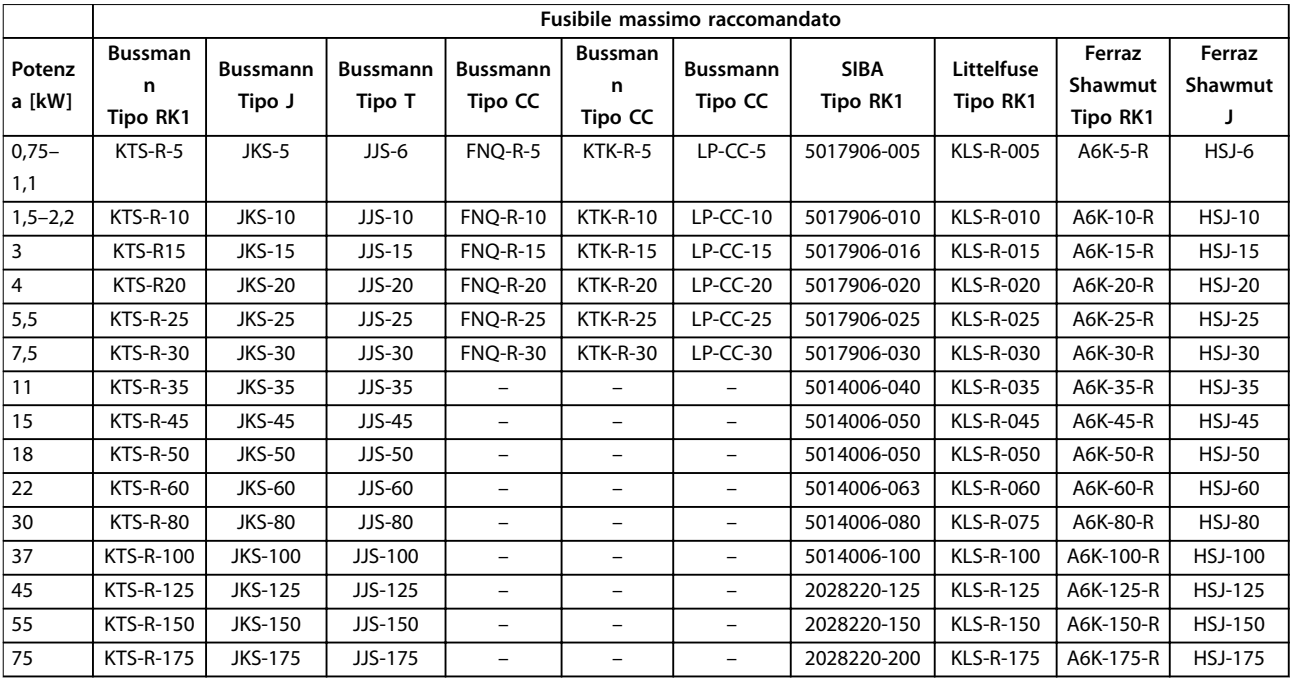

**Tabella 8.21 525–600 V, tipi di contenitore A, B e C**

### **525–690 V**

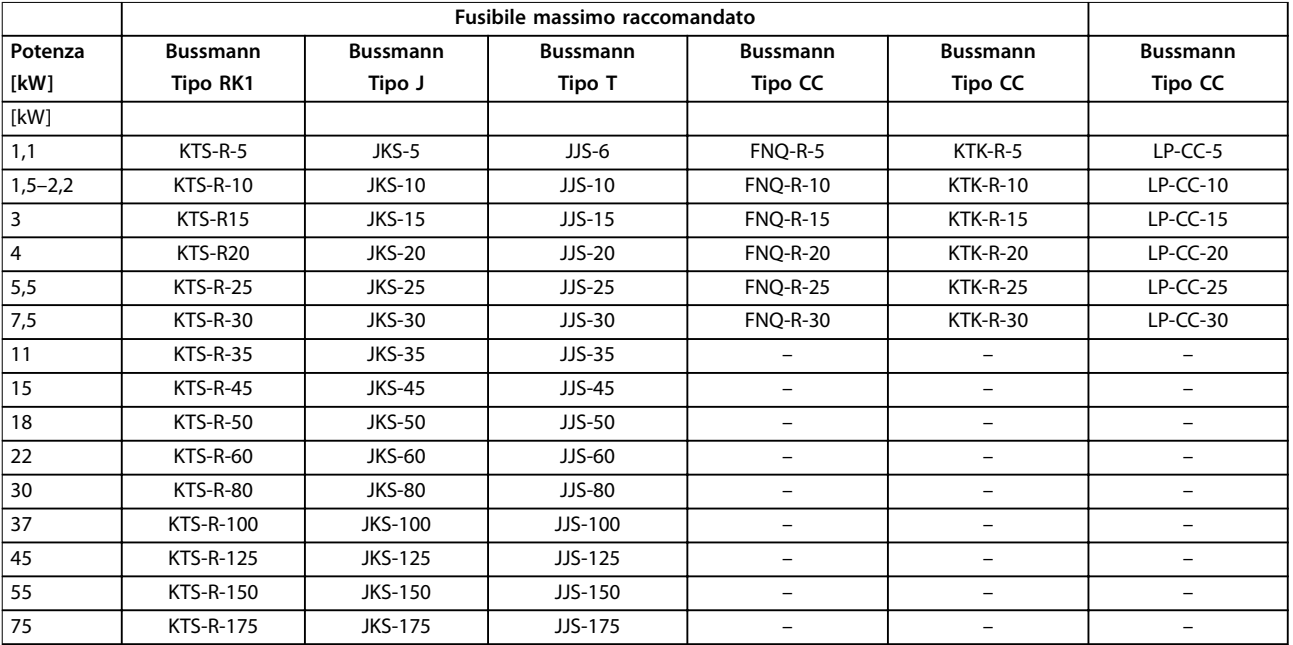

**Tabella 8.22 525–690 V, tipi di contenitore A, B e C**

<span id="page-80-0"></span>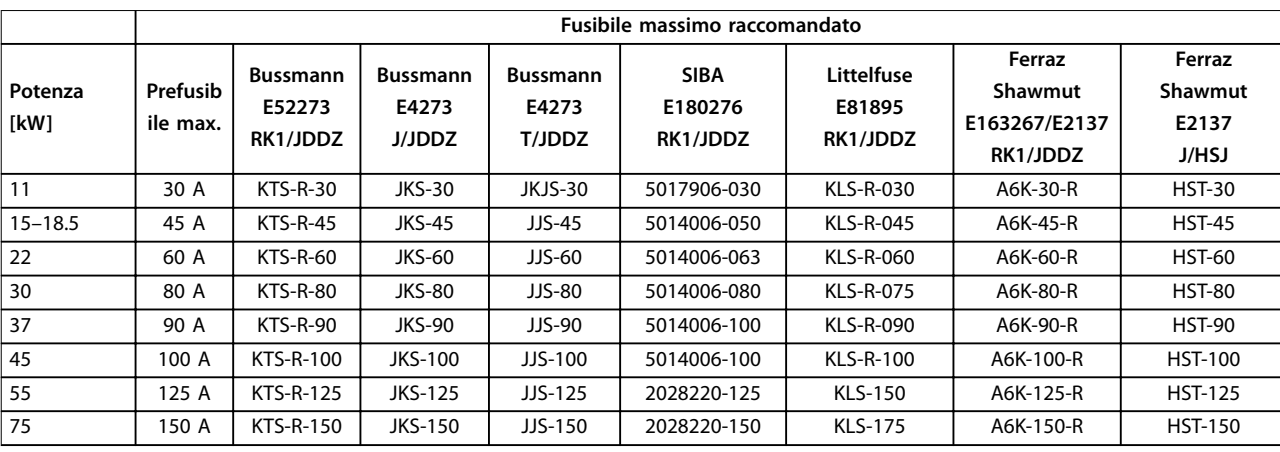

**Tabella 8.23 525–690 V, tipi di contenitore B e C**

# 8.8 Coppie di serraggio dei collegamenti

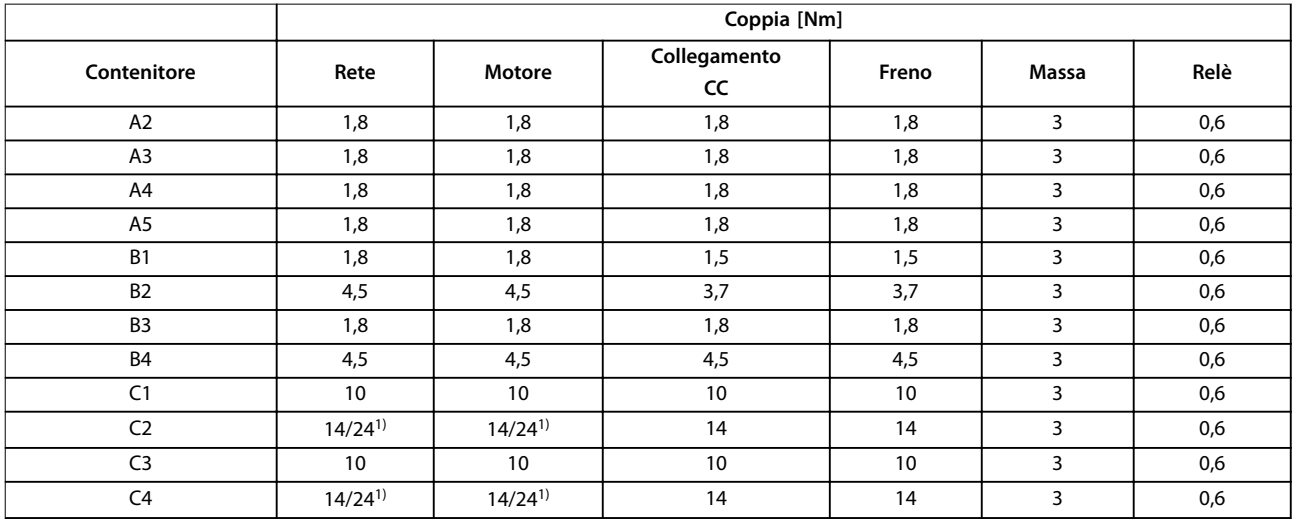

#### **Tabella 8.24 Serraggio morsetti**

*1) Per diverse misure di cavo x/y dove x*≤*95 mm<sup>2</sup> e y*≥*95 mm<sup>2</sup> .*

### 80 Danfoss A/S © 07/2015 Tutti i diritti riservati.

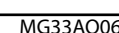

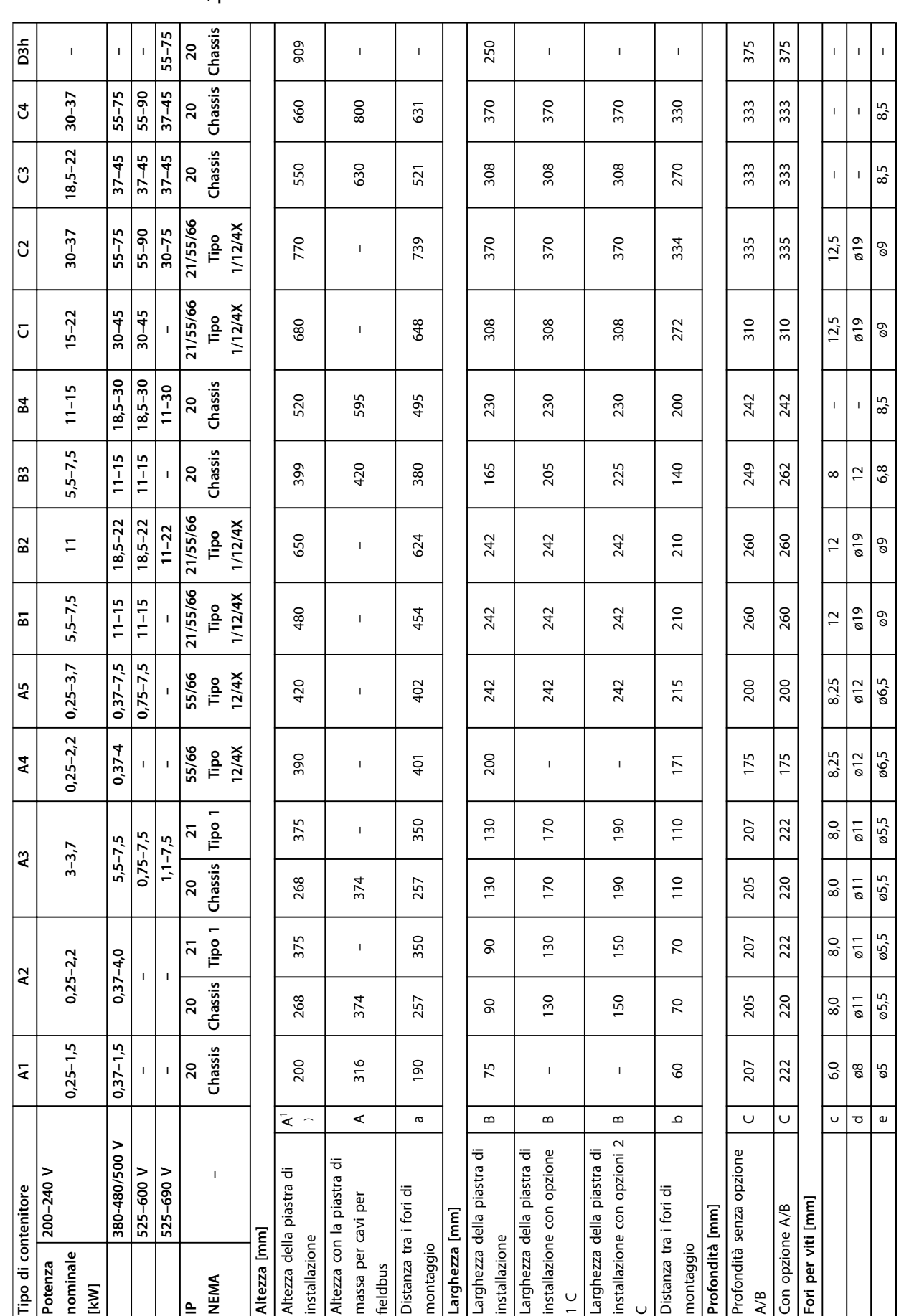

# <span id="page-81-0"></span>8.9 Potenze nominali, peso e dimensioni

**8 8**

<span id="page-82-0"></span>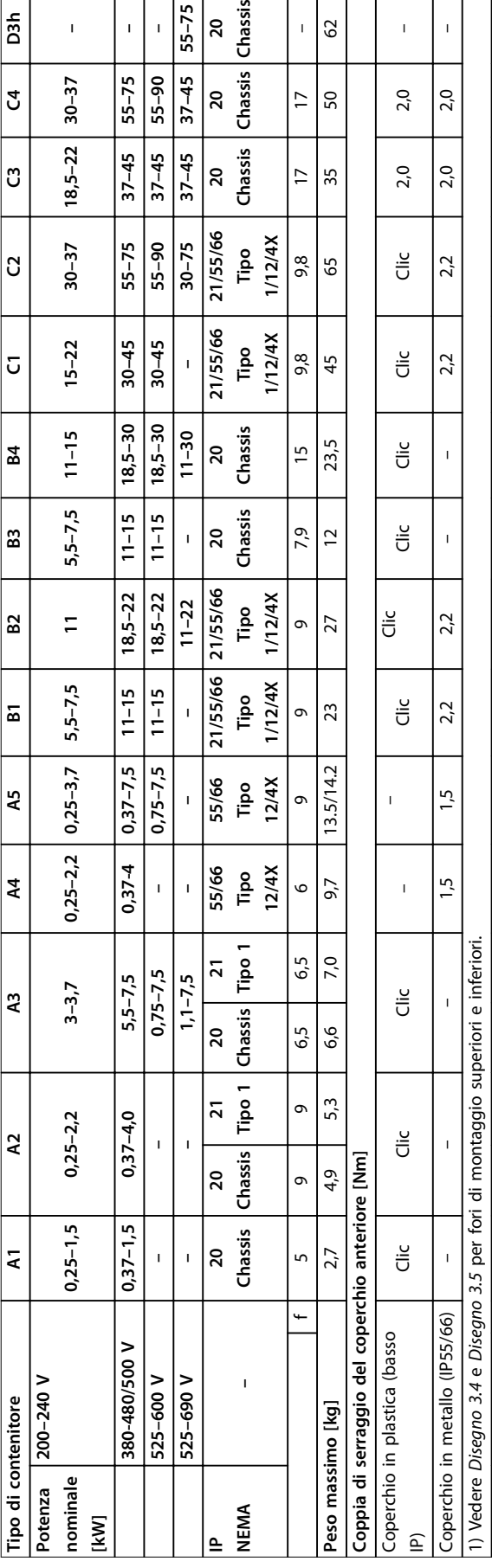

Tabella 8.25 Potenze nominali, peso e dimensioni **Tabella 8.25 Potenze nominali, peso e dimensioni**

Danfoss

**8 8**

# Danfoss

# <span id="page-83-0"></span>9 Appendice

### 9.1 Simboli, abbreviazioni e convenzioni

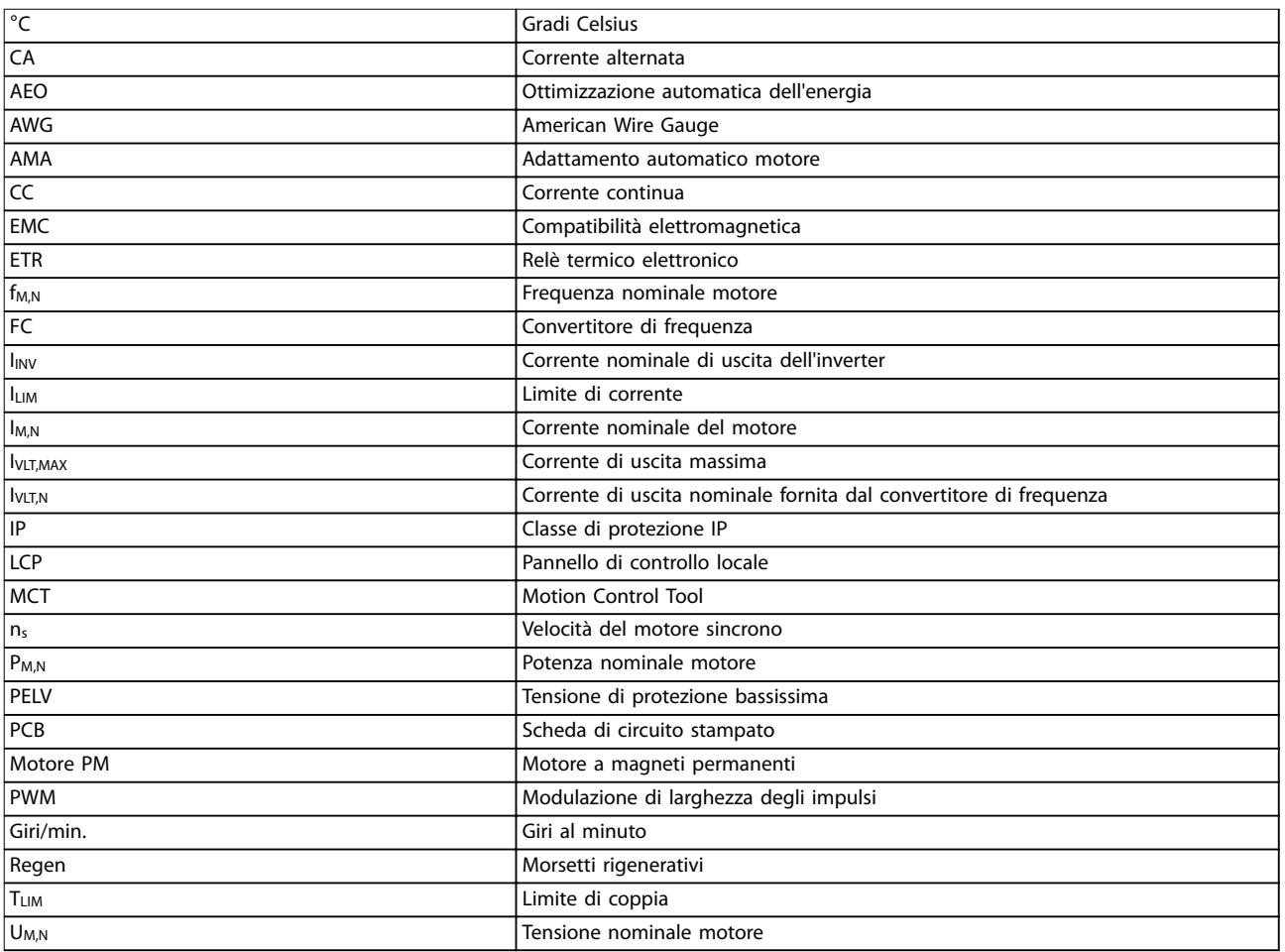

#### **Tabella 9.1 Simboli e abbreviazioni**

#### **Convenzioni**

Gli elenchi numerati indicano le procedure. Gli elenchi puntati indicano altre informazioni. Il testo in corsivo indica:

- **•** Riferimento incrociato.
- **•** Collegamento.
- **•** Nomi di parametri.
- **•** Nomi di gruppi di parametri.
- **•** Opzioni di parametri.
- **•** Nota a piè di pagina.

Tutte le dimensioni sono in [mm] (in).

#### 9.2 Struttura del menu dei parametri

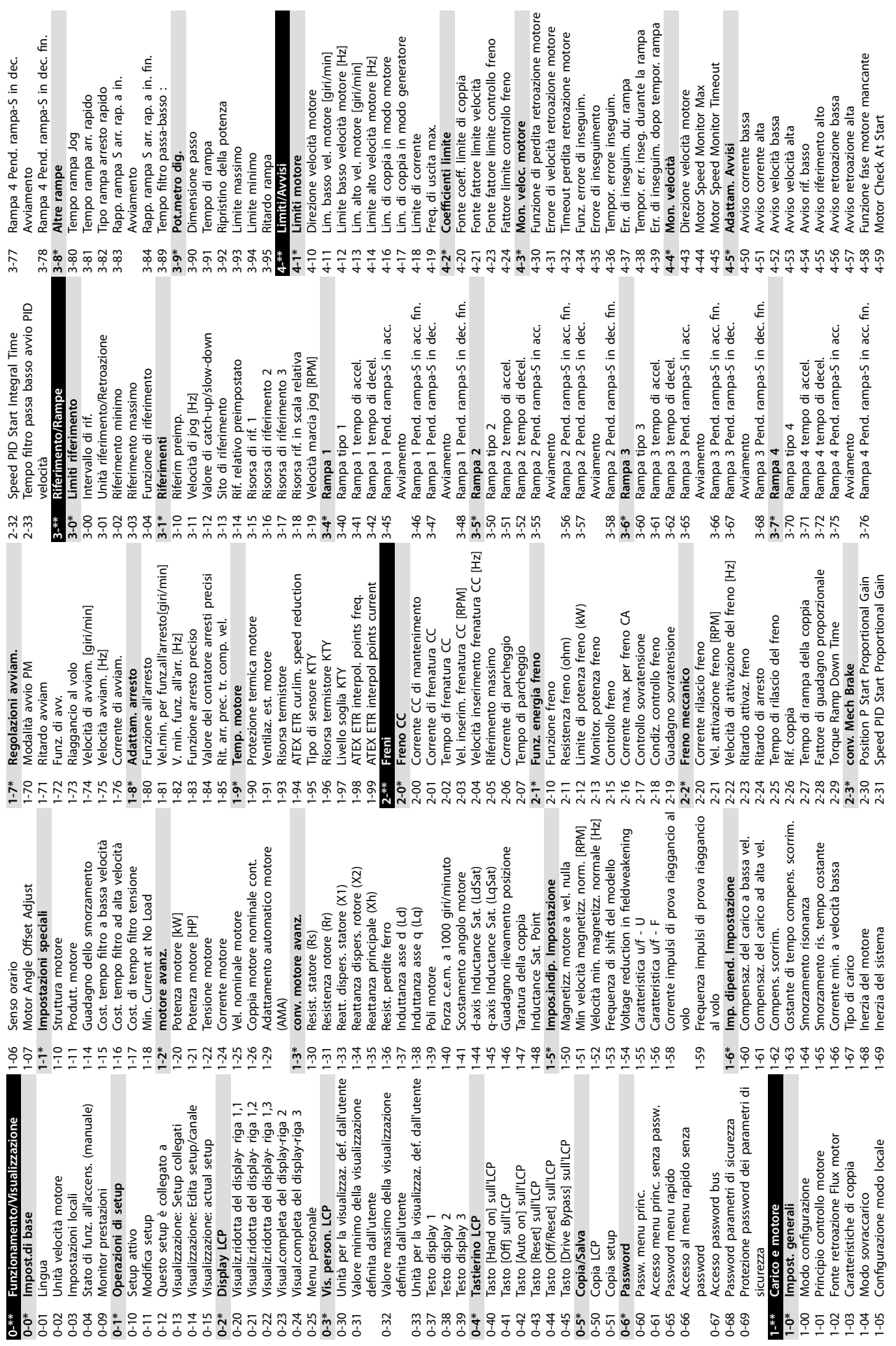

 $\overline{\phantom{a}}$ 

<span id="page-84-0"></span>**Appendice Manuale di funzionamento**

 $\mathbb{R}^n$ 

 $\overline{\phantom{a}}$ 

П

**9 9**

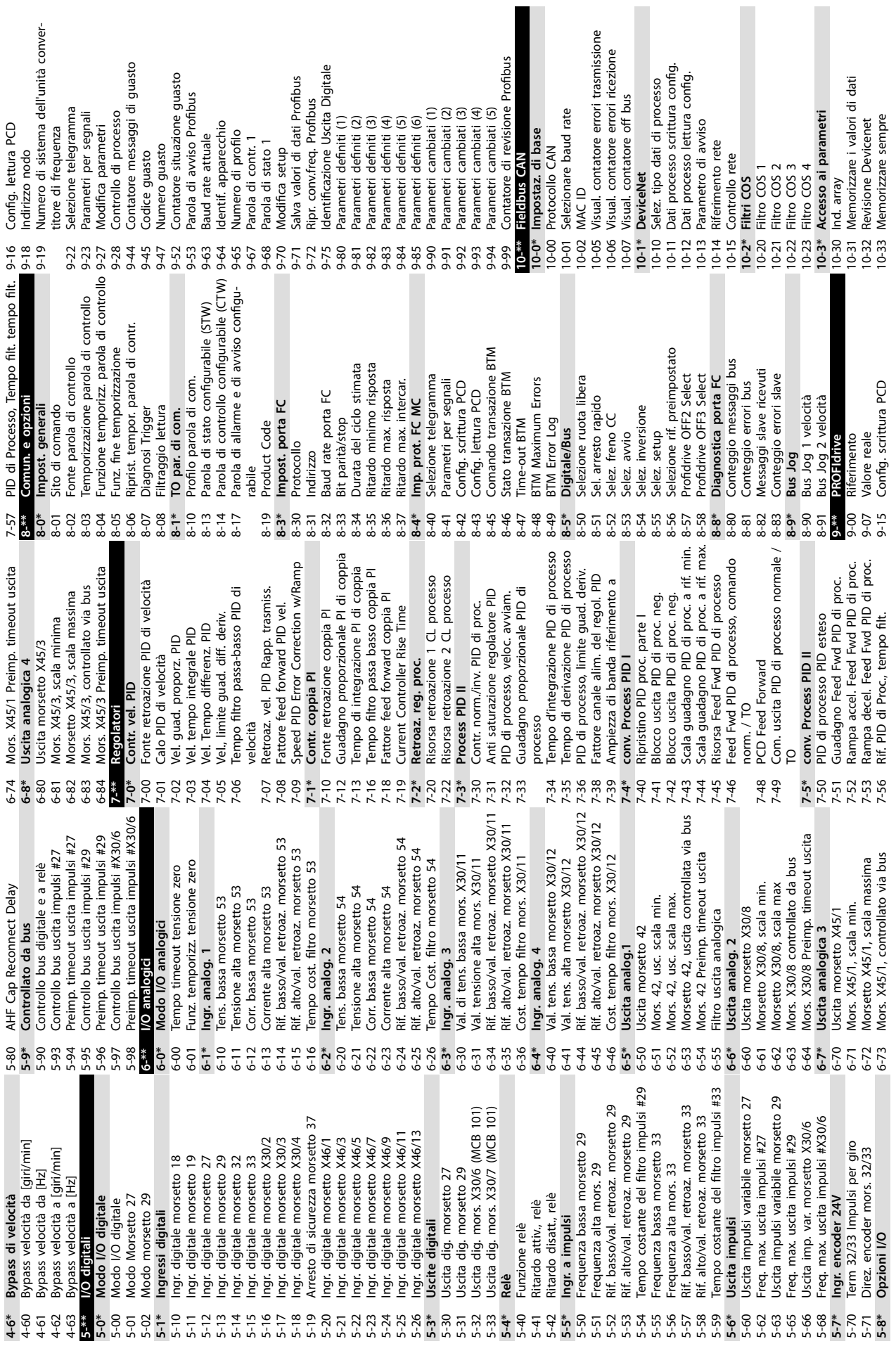

**Appendice VLT**® **AutomationDrive FC 301/302**

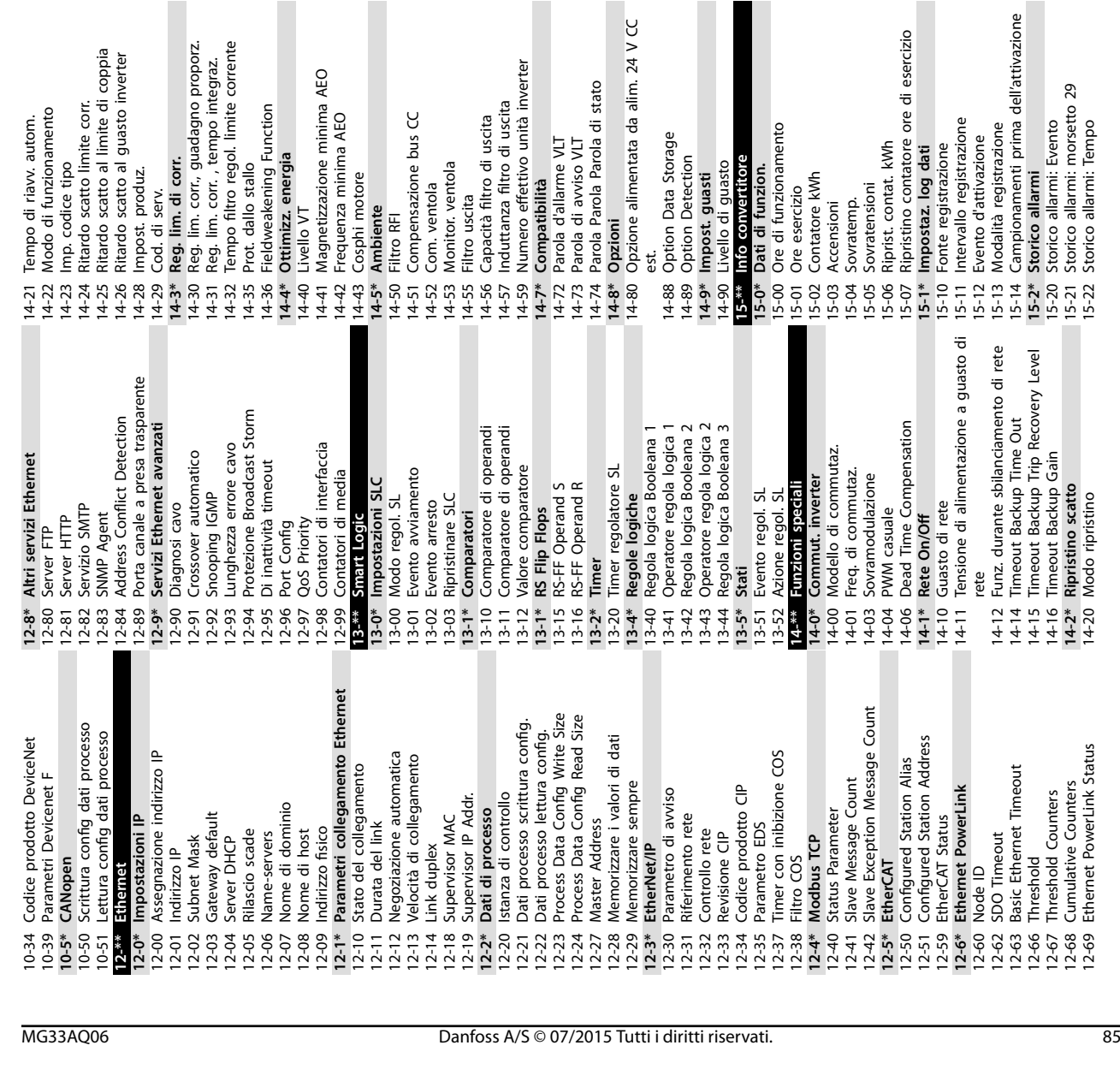

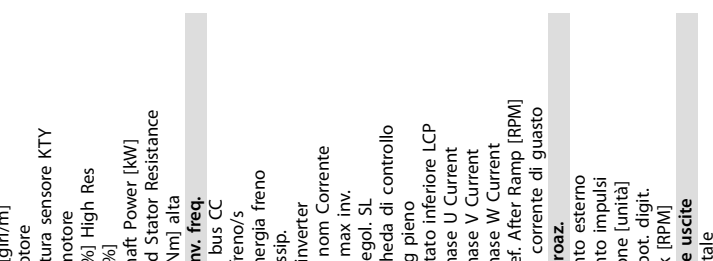

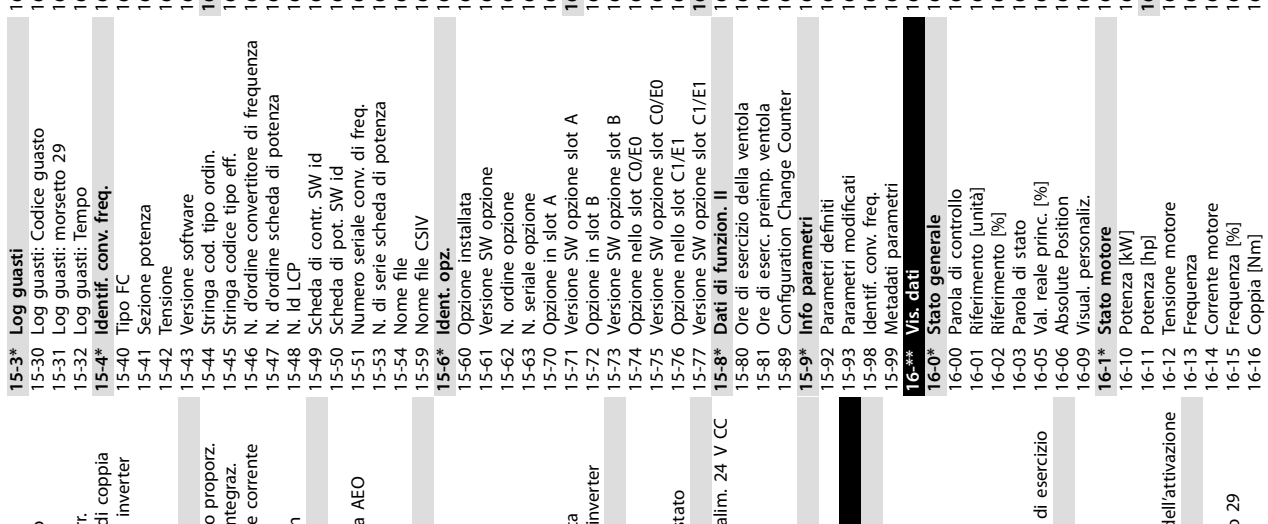

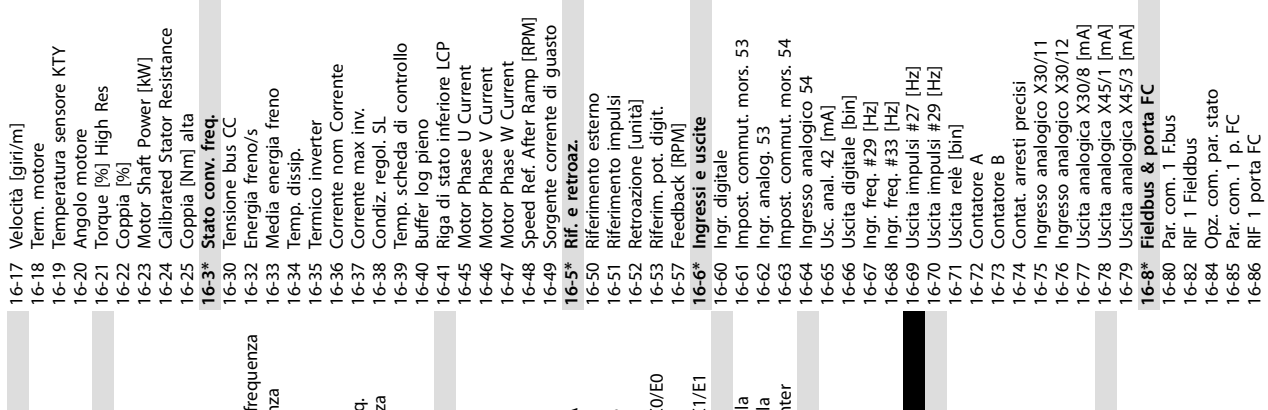

Danfoss

16-16 Coppia [Nm]

29

16-86 RIF 1 porta FC

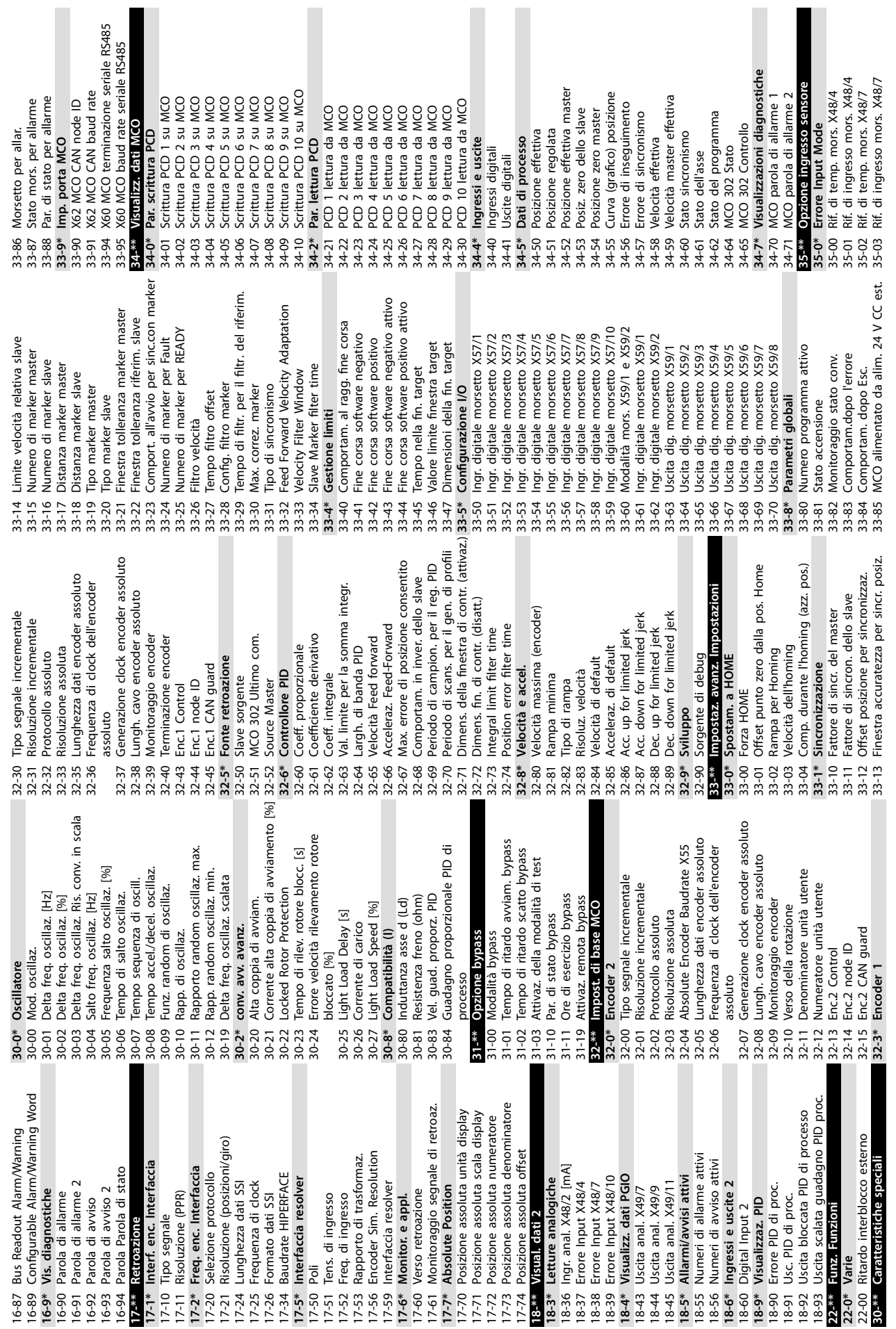

**Appendice VLT**® **AutomationDrive FC 301/302**

Danfoss

Timer secondario per guasto inverter 99-15 Timer secondario per guasto inverter 601-22 PROFIdrive Safety Channel Tel. No. 601-22 PROFIdrive Safety Channel Tel. No. Tel. PROFIdrive/safe selezionato 600-22 Tel. PROFIdrive/safe selezionato 600-44 Contatore messaggi di guasto 600-44 Contatore messaggi di guasto 99-41 Misurazioni delle prestazioni situazione guasto 99-41 Misurazioni delle prestazioni Trigger selezione comparaz. 99-82 Trigger selezione comparaz. 600-52 Contatore situazione guasto Trigger comparaz. operatori 99-83 Trigger comparaz. operatori Trigger comparaz. operandi 99-84 Trigger comparaz. operandi 99-2\* Visualizzazioni dissipatore<br>99-20 Temp. HS (PC1) **99-2\* Visualizzazioni dissipatore** Frequenza motore interna 99-93 Frequenza motore interna 99-12 Ventola<br>99-1\* Visualizzazioni software **99-1\* Visualizzazioni software** Misura ottimizz. tempo Rich. parametri in coda 99-14 Rich. parametri in coda 99-19 Misura ottimizz. tempo Tensione mot. interna 99-92 Tensione mot. interna Potenza mot. interna 99-5\* PC Debug<br>99-50 Selezione PC Debug 99-91 Potenza mot. interna 99-50 Selezione PC Debug 99-1\* Controllo hardware **99-1\* Controllo hardware** Controllo software 99-85 Avviamento trigger **99-4\* Controllo software** StartupWizardState 99-85 Avviamento trigger 99-40 StartupWizardState 99-58 PC Auxiliary Temp<br>99-59 Power Card Temp. N. sensori correnti 99-16 N. sensori correnti 99-58 PC Auxiliary Temp 99-59 Power Card Temp. Opzioni presenti **99-8\* RTDC** Selezione tCon2 99-56 Fan 1 Feedback 99-81 Selezione tCon2 99-90 Opzioni presenti Temp. HS (PC3) Temp. HS (PC4) Temp. HS (PC5) Temp. HS (PC6) Temp. HS (PC7) 99-56 Fan 1 Feedback Fan 2 Feedback 99-57 Fan 2 Feedback 99-80 Selezione tCon1 600-47 Numero guasto 99-20 Temp. HS (PC1) Temp. HS (PC2) 99-21 Temp. HS (PC2) 99-22 Temp. HS (PC3) 99-23 Temp. HS (PC4) 99-24 Temp. HS (PC5) 99-25 Temp. HS (PC6) 99-26 Temp. HS (PC7) Temp. HS (PC8) 99-27 Temp. HS (PC8) 600-47 Numero guasto Temp. HS (PC1) 99-51 PC Debug<br>99-52 PC Debug 0<br>99-53 PC Debug 1<br>99-55 PC Debug Valori interni 601-\*\* PROFIdrive 2 **99-9\* Valori interni 601-\*\* PROFIdrive 2** Tempo inatt. 99-13 Tempo inatt. 99-52 PC Debug 0 99-54 PC Debug 2 99-53 PC Debug 1 99-86 Pre-trigger Ora tCon1 Ora tCon2 **99-5\* PC Debug** 99-86 Pre-trigger **PROFIsafe 600-\*\* PROFIsafe** 600-52 Contatore 99-17 Ora tCon1 99-18 Ora tCon2 99-51 PC Debug 99-55 PC Debug 99-11 RFI 2<br>99-12 Ventola 99-14 F 99-19 A 99-57 F  $600-* F$ 99-16 99-18  $99-21$ 99-22 99-81 99-82 99-83 99-84 99-9\* 600-22 99-13 99-15 99-90 99-17 99-91 99-92 99-93 Rapporto rampa S a inizio Avviamento 42-48 Rapporto rampa S a inizio Avviamento Versione del file di personalizzazione supportata<br>Versione del file di personalizzazione 42-88 Versione del file di personalizzazione 42-89 Versione del file di personalizzazione Tempo rampa di decelerazione 42-54 Tempo rampa di decelerazione Reazione a un guasto esterno Rapporto rampa S a inizio fin. 42-49 Rapporto rampa S a inizio n. 42-30 Reazione a un guasto esterno Comportamento di riavvio 42-24 Comportamento di riavvio **42-5\* SLS** 42-50 Velocità di disinserimento Indirizzo di destinazione 42-61 Indirizzo di destinazione Time Until Manual Test 42-87 Time Until Manual Test Limite di velocità zero Tempo segnale stabile Nome set di parametri 42-33 Nome set di parametri 42-43 Delta T<br>42-44 Tasso di decelerazione Stato opzione sicura 2 Riavvio opzione sicura 42-23 Tempo segnale stabile 42-44 Tasso di decelerazione Selezione telegramma 42-81 Stato opzione sicura 2 42-90 Riavvio opzione sicura 42-19 Limite di velocità zero 42-21 Tipo<br>42-22 Tempo di discrepanza 42-22 Tempo di discrepanza Informazioni generali **42-3\* Informazioni generali** 42-60 Selezione telegramma **42-8\* Stato** Info opzione sicura Ripristino sorgente 42-86 Info opzione sicura 42-31 Ripristino sorgente 42-80 Safe Option Status Safe Control Word Password livello 1 42-82 Safe Control Word Reazione fail-safe Safe Status Word Slot opzione DAC 42-36 Password livello 1 Active Safe Func. 99-10 Slot opzione DAC 42-2\* Ingresso sicuro<br>42-20 Funzione sicura Tempo di ritardo 42-42 Tempo di ritardo Tempo di rampa 42-52 Reazione fail-safe 42-83 Safe Status Word 42-85 Active Safe Func. Selezione DAC 4 42-40 Tipo<br>42-41 Profilo di rampa 42-47 Tempo di rampa Supporto Devel 99-01 Selezione DAC 2 Selezione DAC 3 99-02 Selezione DAC 3 99-03 Selezione DAC 4 42-41 Profilo di rampa Rampa di avvio **99-\* Supporto Devel** Selezione DAC 1<br>Selezione DAC 2 99-00 Selezione DAC 1 Param. di test 1 42-53 Rampa di avvio Fieldbus sicuro Param. di test 2 99-09 Param. di test 2 **42-2\* Ingresso sicuro** 42-20 Funzione sicura **42-6\* Fieldbus sicuro** 99-08 Param. di test 1 Scala DAC 2<br>Scala DAC 3<br>Scala DAC 3 42-45 Delta V<br>42-46 Velocità zero Scala DAC 1 Scala DAC 4 Valore S-CRC 42-35 Valore S-CRC 42-46 Velocità zero Lim. velocità 42-51 Lim. velocità 99-04 Scala DAC 1 99-05 Scala DAC 2 99-06 Scala DAC 3 99-07 Scala DAC 4 **99-0\* Debug DSP** Debug DSF Speciale **42-9\* Speciale 42-4\* SS1** F<br>89-08<br>99-08 42-19  $42 - 23$ 42-24  $42 - 3*$ 42-30  $42 - 35$  $42 - 36$  $42-51$  | 42-52 42-53 42-54  $42 - 6*$ 42-86 42-88  $42 - 9*$ 99-06 42-42 42-48 42-49 42-60 42-61 42-89 99-0\*<br>99-0\*<br>99-00  $42 - 31$ 42-33 42-47 42-81 42-82 42-83 42-85 42-87  $12 - 90$ 99-01 99-07 morsetto 29<br>Rif. Rif. alto/val. retroaz X48/2 morsetto 35-45 Rif. Rif. alto/val. retroaz X48/2 morsetto Funzione di allarme sensore di temp. 35-06 Funzione di allarme sensore di temp. Uscita analogica morsetto X49/11 Mors. X49/11, controllato via bus 36-60 Uscita analogica morsetto X49/11 36-64 Mors. X49/11, controllato via bus Rif. di tempo filtro mors. X48/10 Uscita analogica morsetto X49/7 Jscita analogica morsetto X49/9 35-34 Rif. di tempo ltro mors. X48/10 36-40 Uscita analogica morsetto X49/7 Mors. X49/7, controllato via bus 36-50 Uscita analogica morsetto X49/9 Mors. X49/9, controllato via bus Rif. Rif. basso/val. retroaz X48/2 36-44 Mors. X49/7, controllato via bus 36-54 Mors. X49/9, controllato via bus Rif. di tempo filtro mors. X48/2 35-14 Rif. di tempo ltro mors. X48/4 35-24 Rif. di tempo ltro mors. X48/7 35-44 Rif. Rif. basso/val. retroaz X48/2 35-46 Rif. di tempo ltro mors. X48/2 Rif. di tempo filtro mors. X48/4 Rif. di tempo filtro mors. X48/7 Rif. Temp. bassa X48/10 Limite 35-36 Rif. Temp. bassa X48/10 Limite Rif. Temp. bassa X48/4 Limite Rif. Temp. bassa X48/7 Limite X49/11 Preimp. timeout 36-65 Mors. X49/11 Preimp. timeout Rif. di ingresso mors. X48/10 35-16 Rif. Temp. bassa X48/4 Limite 35-26 Rif. Temp. bassa X48/7 Limite Rif. Temp. alta X48/10 Limite Mors. X49/7 Preimp. timeout Mors. X49/9 Preimp. timeout Sorgente di velocità misurata 42-10 Sorgente di velocità misurata Monitoraggio della velocità 35-05 Rif. di ingresso mors. X48/10 35-37 Rif. Temp. alta X48/10 Limite 36-45 Mors. X49/7 Preimp. timeout 36-55 Mors. X49/9 Preimp. timeout Rif. Temp. alta X48/4 Limite Rif. Temp. alta X48/7 Limite Rif. Temp. X48/10 di scarico Mors. X49/11, scala minima **42-1\* Monitoraggio della velocità** Rif. Temp. X48/7 di scarico 35-35 Rif. Temp. X48/10 di scarico Rif. Temp. X48/4 di scarico 35-17 Rif. Temp. alta X48/4 Limite 35-27 Rif. Temp. alta X48/7 Limite 36-62 Mors. X49/11, scala minima di temp. mors. X48/10 35-15 Rif. Temp. X48/4 di scarico 35-25 Rif. Temp. X48/7 di scarico Mors. X49/7, scala minima Mors. X49/9. scala minima 35-04 Rif. di temp. mors. X48/10 36-42 Mors. X49/7, scala minima 36-52 Mors. X49/9, scala minima Rapporto di trasmissione Mors. X49/11, scala max 42-13 Rapporto di trasmissione Mors. X49/7, scala max Mors. X49/9, scala max 36-63 Mors. X49/11, scala max Modalità mors. X49/11 36-43 Mors. X49/7, scala max 36-53 Mors. X49/9, scala max Rif. bassa mors. X48/2 36-05 Modalità mors. X49/11 42-12 Direzione dell'encoder 35-42 Rif. bassa mors. X48/2 Modalità mors. X49/7 Modalità mors. X49/9 Direzione dell'encoder Errore Input X48/10 36-03 Modalità mors. X49/7 36-04 Modalità mors. X49/9 Funzioni di sicurezza **42-\*\* Funzioni di sicurezza** Analog Input X48/2 **35-3\* Errore Input X48/10** Rif. alta mors. X48/2 36-\*\* Opz. I/O programm. **36-\*\* Opz. I/O programm.** Errore Input X48/7 **35-4\* Analog Input X48/2** 42-11 Risoluzione encoder Risoluzione encoder Filtro di retroazione 35-43 Rif. alta mors. X48/2 Errore Input X48/4 **35-1\* Errore Input X48/4** Tipo di retroazione 42-15 Filtro di retroazione Errore di tolleranza Timer velocità zero **35-2\* Errore Input X48/7** 42-14 Tipo di retroazione 42-17 Errore di tolleranza 42-18 Timer velocità zero Uscita X49/11 **36-6\* Uscita X49/11** Uscita X49/9 Uscita X49/7 **36-0\* Modalità I/O** Modalità I/O **36-4\* Uscita X49/7 36-5\* Uscita X49/9** Mors. Rif. 35-16  $42 - **$  $\begin{array}{c} 42 - 15 \\ 42 - 17 \\ 42 - 18 \\ \hline \end{array}$  $35 - 14$  $35 - 15$  $35 - 2*$  $35 - 24$ 35-25 35-26  $35-3*$ 35-34 35-35  $35 - 4*$ 36-04  $86-05$  $6 - 4*$  $36 - 44$ 36-45  $86 - 54$ 36-64  $42 - 10$  $42 - 13$  $42 - 14$ 35-05 35-06  $35 - 1*$  $35 - 17$  $35 - 27$ 35-36 35-37 35-42 35-43 35-44 35-45  $85-46$ 6-40  $86 - 42$  $36 - 43$  $36 - 5*$ 36-50 36-52 86-53  $86 - 55$ 6-60  $42 - 1*$  $42 - 12$ 86-03  $6 - 6*$ 36-62 86-63 86-65  $42 - 11$ 

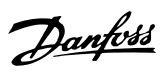

## Indice

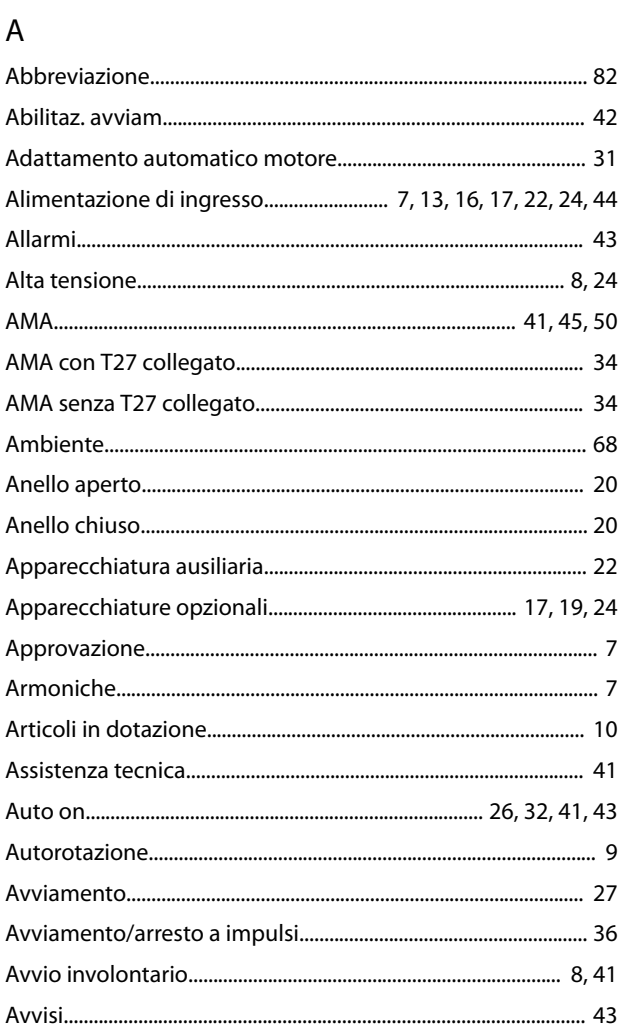

# $\mathsf{C}$

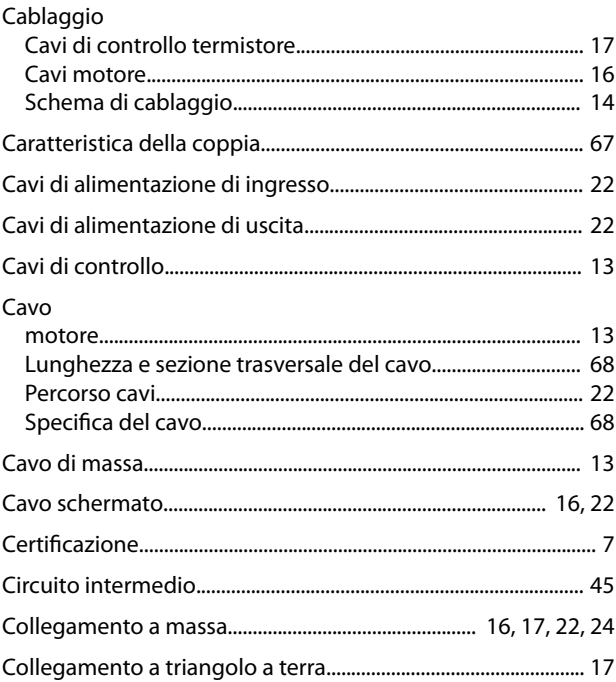

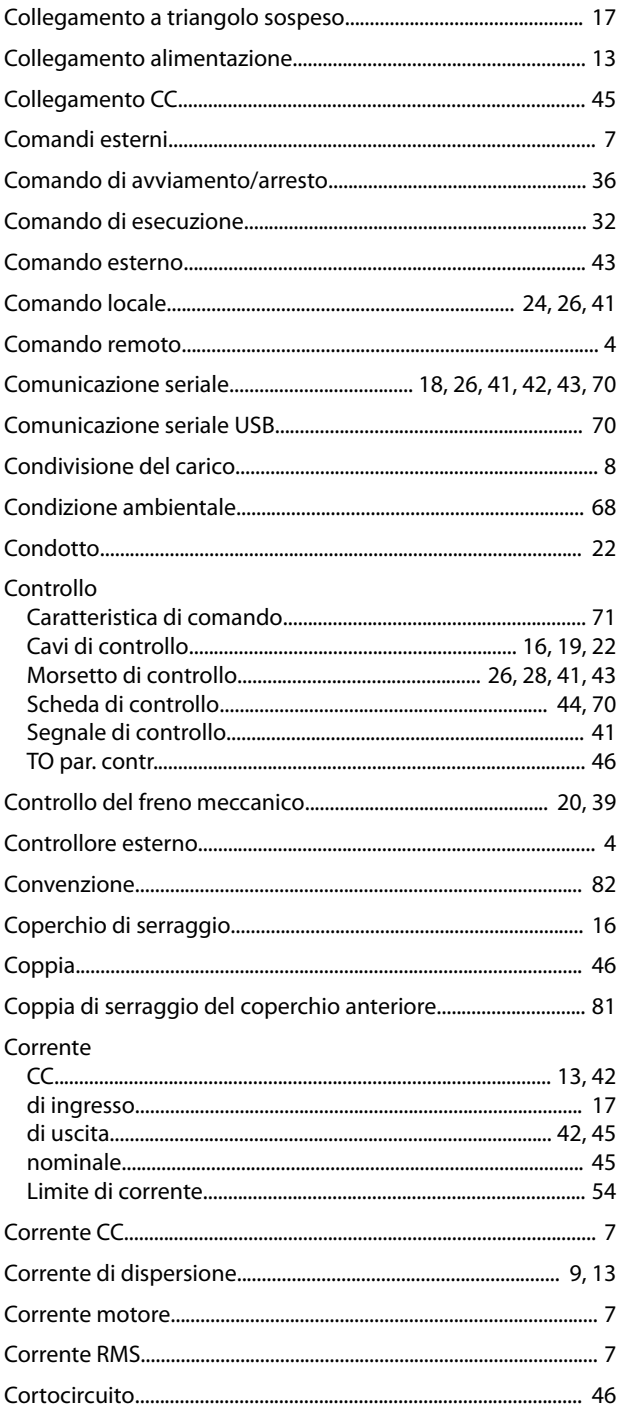

# $\mathsf{D}$

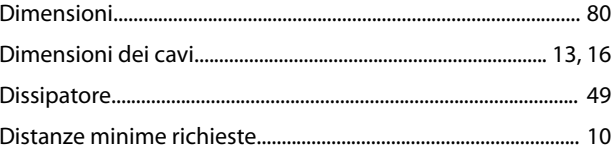

# $\overline{\mathsf{E}}$

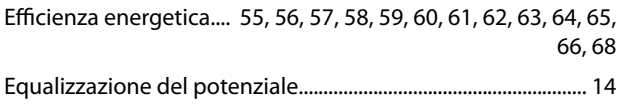

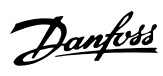

#### $\mathsf F$

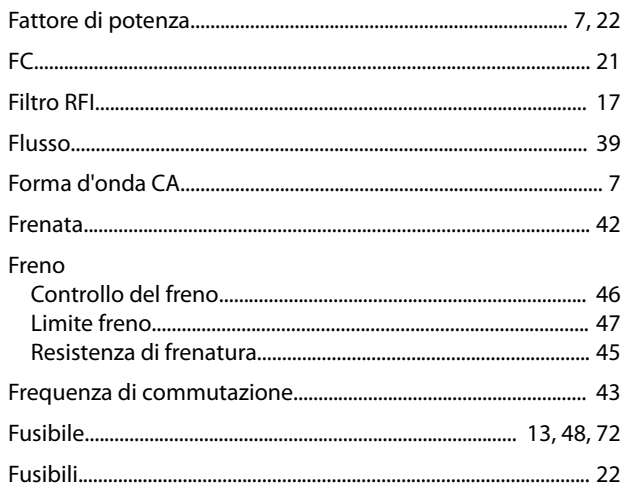

# $\overline{H}$

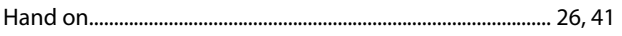

# $\overline{1}$

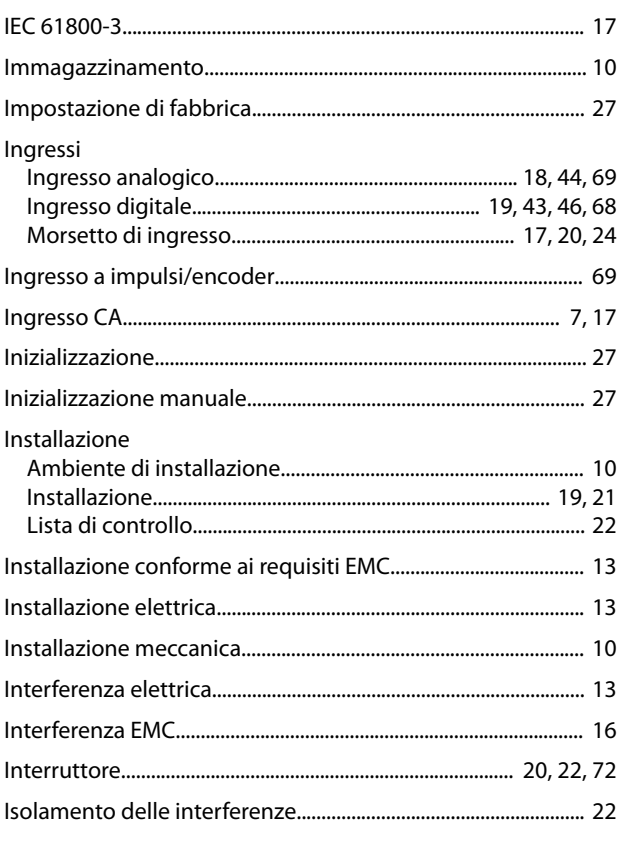

# $\mathbf{L}$

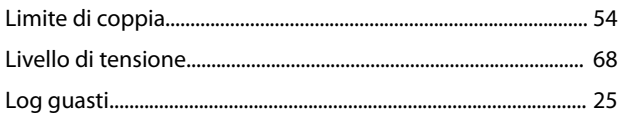

### M

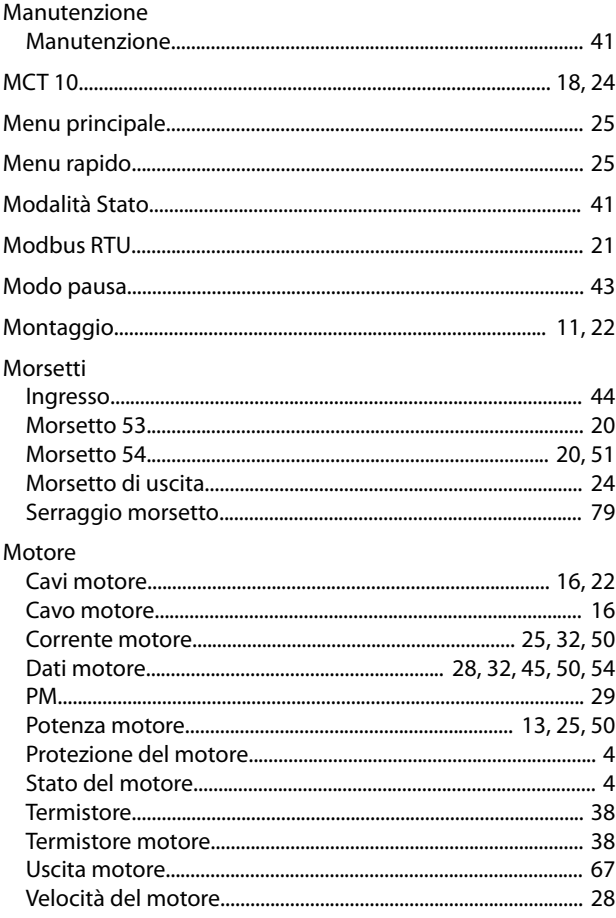

# $\circ$

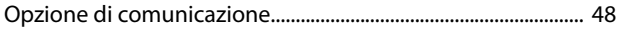

#### $\overline{P}$

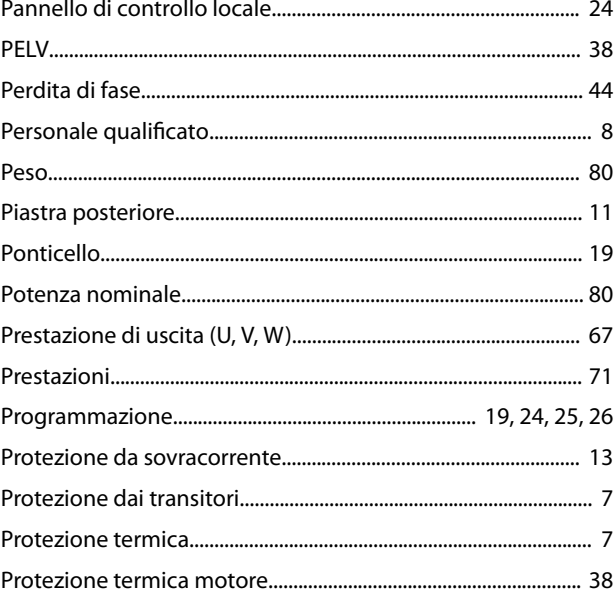

# ${\sf R}$

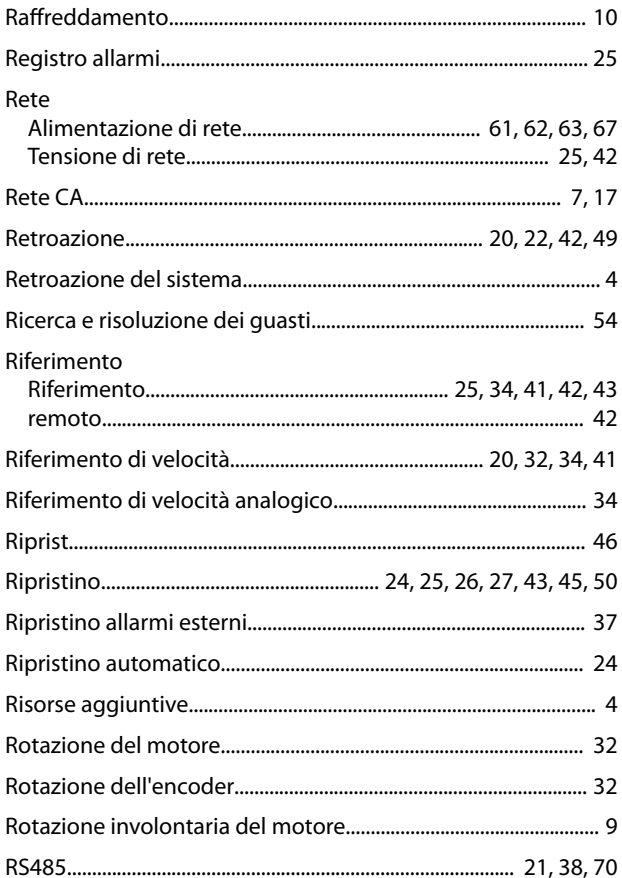

# $\mathsf{S}$

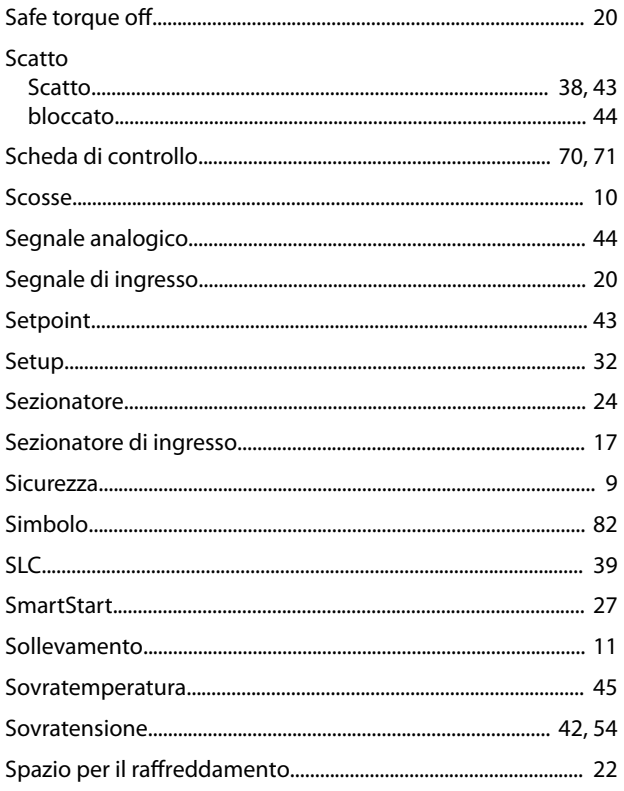

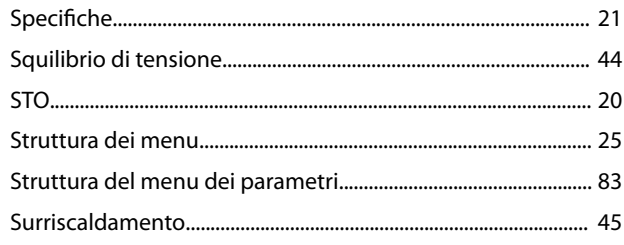

# $\mathsf T$

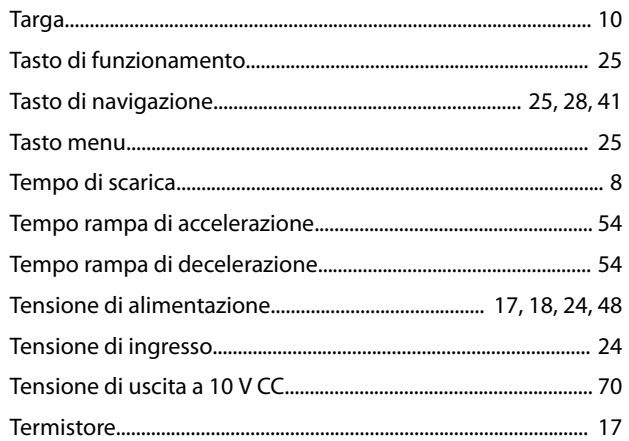

## $\cup$

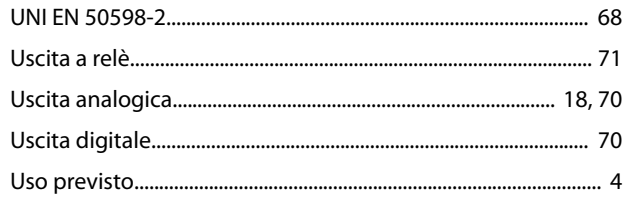

### $\vee$

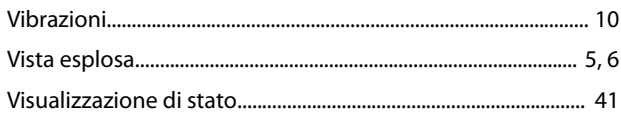

Danfoss

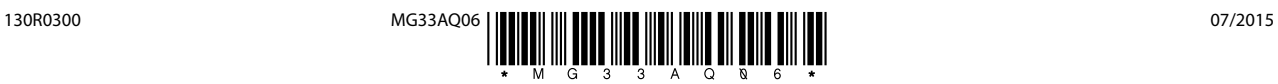

Danfoss A/S Ulsnaes 1 DK-6300 Graasten [vlt-drives.danfoss.com](http://vlt-drives.danfoss.com)

La Danfoss non si assume alcuna responsabilità circa eventuali errori nei cataloghi, pubblicazioni o altri documenti scritti. La Danfoss si riserva il diritto di modificare i suoi prodotti senza previo<br>avviso, anche per i sono di proprietà delle rispettive società. Il nome Danfoss e il logotipo Danfoss sono marchi depositati della Danfoss A/S. Tutti i diritti riservati.

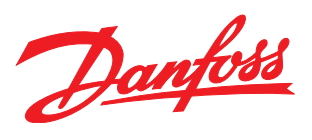